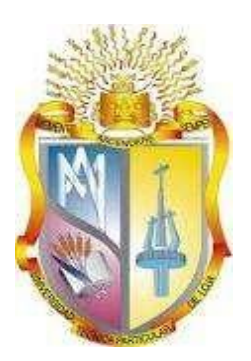

# **UNIVERSIDAD TÉCNICA PARTICULAR DE LOJA**

*La Universidad Católica de Loja*

# **AREA TÉCNICA**

# TÍTULO DE INGENIERO EN INFORMÁTICA

# **Estudio del Balanced Scorecard e Implementación mediante un Sistema de Gestión de Rendimiento - Departamento de Negocios- Cooperativa de Ahorro y Crédito de Ecuador**

TRABAJO DE TITULACIÓN

**Autora:** Granizo Rodríguez, Marcela Noemí

<span id="page-0-0"></span>**Director:** Benítez Hurtado, Segundo Raymundo, Mgtr.

CENTRO UNIVERSITARIO DE GUARANDA

2016

# <span id="page-1-0"></span>**APROBACIÓN DEL DIRECTOR DEL TRABAJO DE TITULACIÓN**

Magister.

Segundo Raymundo Benítez Hurtado

# **DOCENTE DE LA TITULACIÓN**

De mi consideración:

El presente trabajo de titulación: Estudio del Balanced Scorecard e Implementación mediante un Sistema de Gestión de Rendimiento – Departamento de Negocios - Cooperativa de Ahorro y Crédito de Ecuador, realizado por Marcela Noemí Granizo Rodríguez, ha sido orientado y revisado durante su ejecución, por cuento se aprueba la presentación del mismo.

Loja, febrero de 2016

f)……………………………………………………

# **DECLARACIÓN DE AUTORIA Y CESIÓN DE DERECHOS**

<span id="page-2-0"></span>**"**Yo Marcela Noemí Granizo Rodríguez declaro ser autor (a) del presente trabajo de fin de titulación: Estudio del Balanced Scorecard e Implementación mediante un Sistema de Gestión de Rendimiento – Departamento de Negocios - Cooperativa de Ahorro y Crédito de Ecuador, de la Titulación de Ingeniero en Informática, siendo Segundo Raymundo Benítez Hurtado director (a) del presente trabajo; y eximo expresamente a la Universidad Técnica Particular de Loja y a sus representantes legales de posibles reclamos o acciones legales. Además certifico que las ideas, conceptos, procedimientos, y resultados vertidos en el presente trabajo investigativo, son de mi exclusiva responsabilidad.

Adicionalmente declaro conocer y aceptar la disposición del Art. 88 del Estatuto Orgánico de la Universidad Técnica Particular de Loja que en su parte pertinente textualmente dice: Forman parte del patrimonio de la Universidad la propiedad intelectual de investigaciones, trabajos científicos, o técnicos y tesis de grado o trabajos de titulación que se realicen con el apoyo financiero, académico o institucional (operativo) de la Universidad**"**

f…………………………………………………

Autor: Marcela Noemí Granizo Rodríguez

Cédula: 0603341231

# **DEDICATORIA**

<span id="page-3-0"></span>Nada es posible sin Dios, y la Sagrada Familia: San José, Virgen y el Divino Niño, por haberme iluminado a cada paso de mi vida, darme las fuerzas que me mueven para seguir hacia adelante, a mis padres Carmita y Juan, a mis hermanos Geovanny, Rolando, Juan Carlos, Kléber, Andrés y Marco y a mi hermana Verónica, mis hijos, Camila y Mateo, a toda mi familia, y valiosas amistades.

A mis profesores, que me guiaron en esos momentos cuando la ignorancia me turbaba, y más que ciencia, supieron formarme en valores y tener el coraje y la valentía de seguir hasta culminar la carrera universitaria.

Muchas gracias.

Marcela Noemí Granizo Rodríguez

# **AGRADECIMENTO**

<span id="page-4-0"></span>A Dios, Virgen y Divino Niño Jesús, por ser ese *todo* que nos mueve a hacer el bien.

A mi familia, por cuidarme y guiarme en momentos de fortaleza y debilidad.

A mis hijos Camila y Mateo, por ser la razón de una lucha diaria y sufrir duros momentos por mi ausencia al cumplir esta etapa estudiantil.

A mi esposo por el apoyo brindado y darme esa voz de aliento.

A la Universidad Técnica Particular de Loja por la formación académica, a mis profesores que trasmitieron sus valiosos conocimientos, estando prestos a brindarme su ayuda académica en los momentos requeridos.

A mi director de Tesis, Mgtr. Segundo Raymundo Benítez Hurtado, por guiarme a lo largo de este duro trabajo, que se tornaba interminable, la paciencia que tuvo al enseñarme el camino correcto en momentos de ignorancia y al final se pudo ver la meta.

Y al mundo entero, a quienes serviré de la mejor manera.

Dios les pague por todo!

Marcela Noemí Granizo Rodríguez

<span id="page-5-0"></span>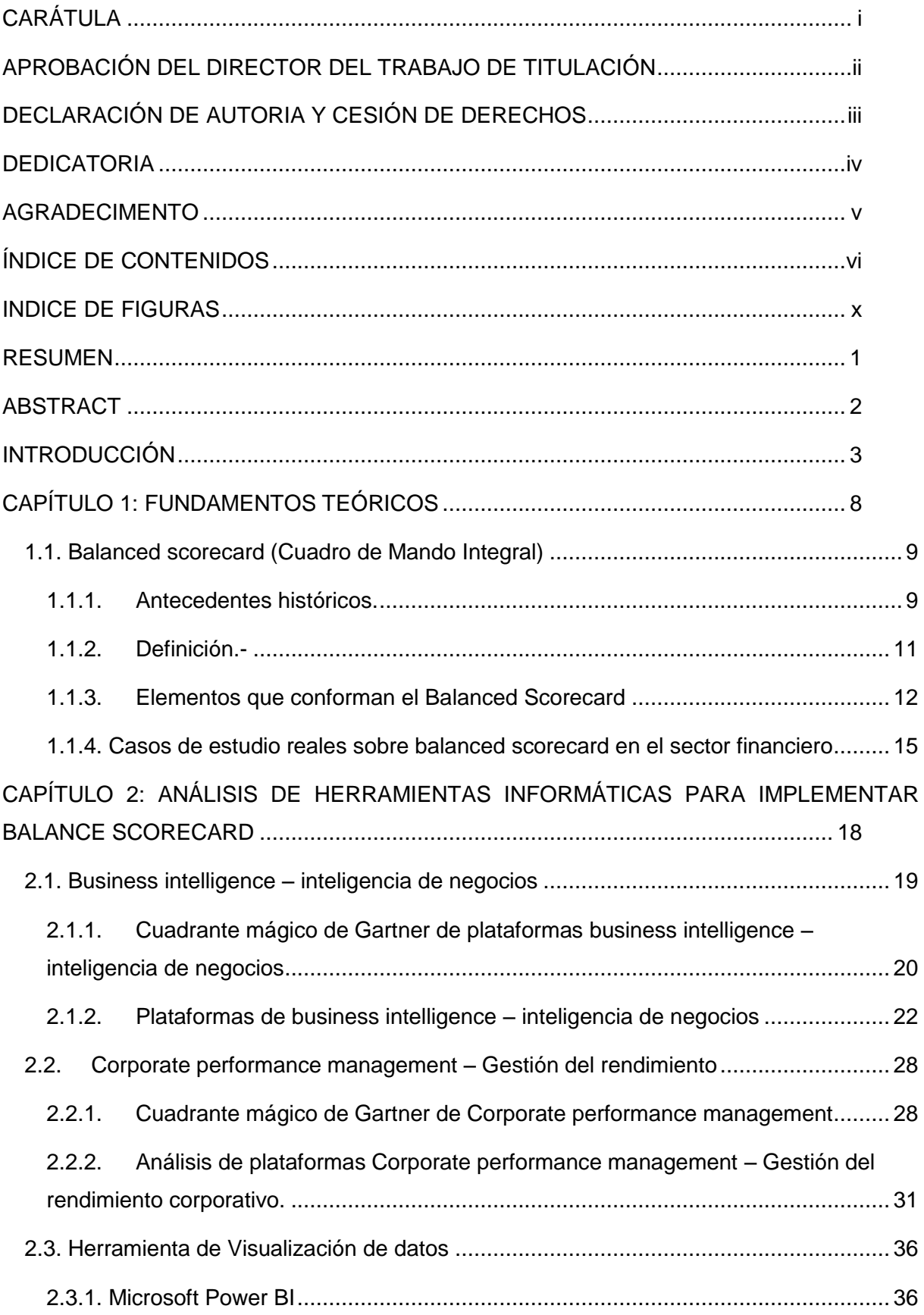

# **ÍNDICE DE CONTENIDOS**

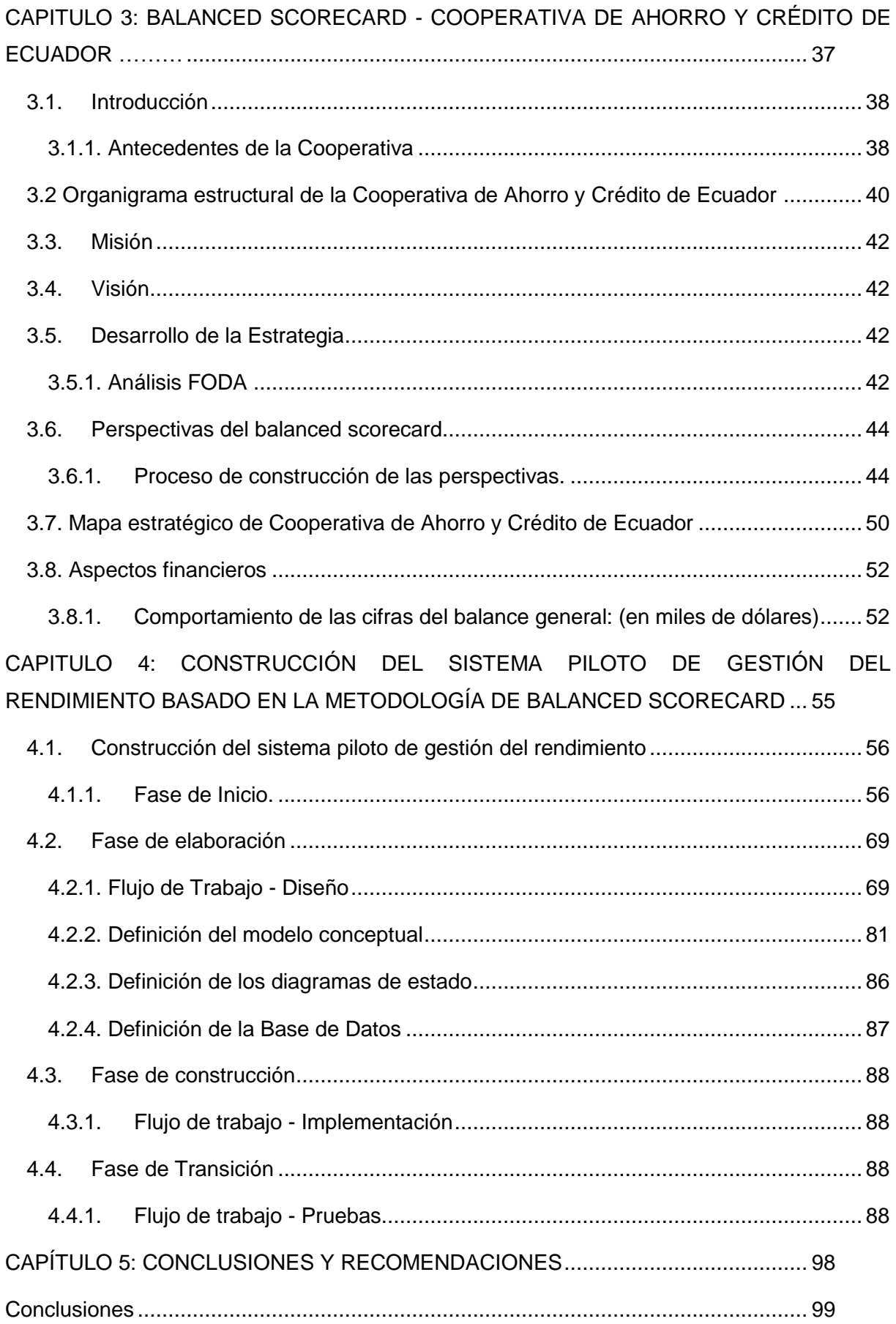

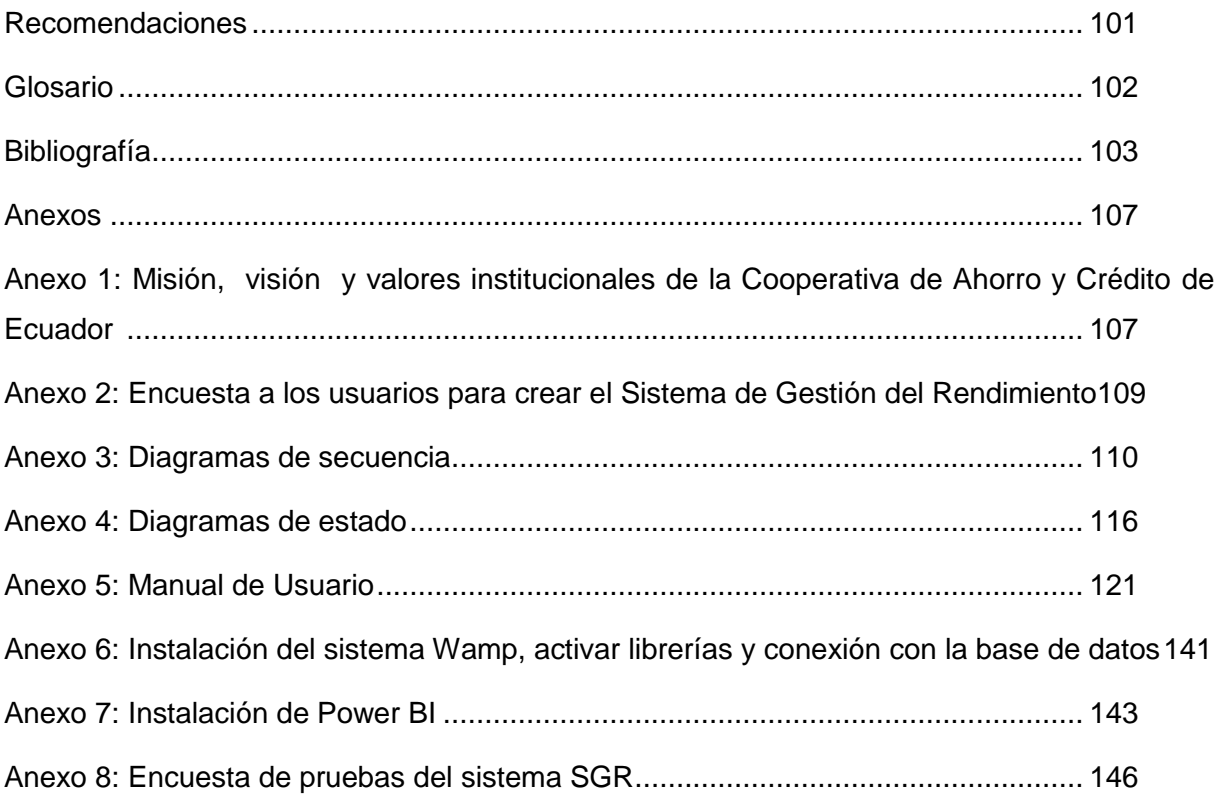

# **INDICE DE TABLAS**

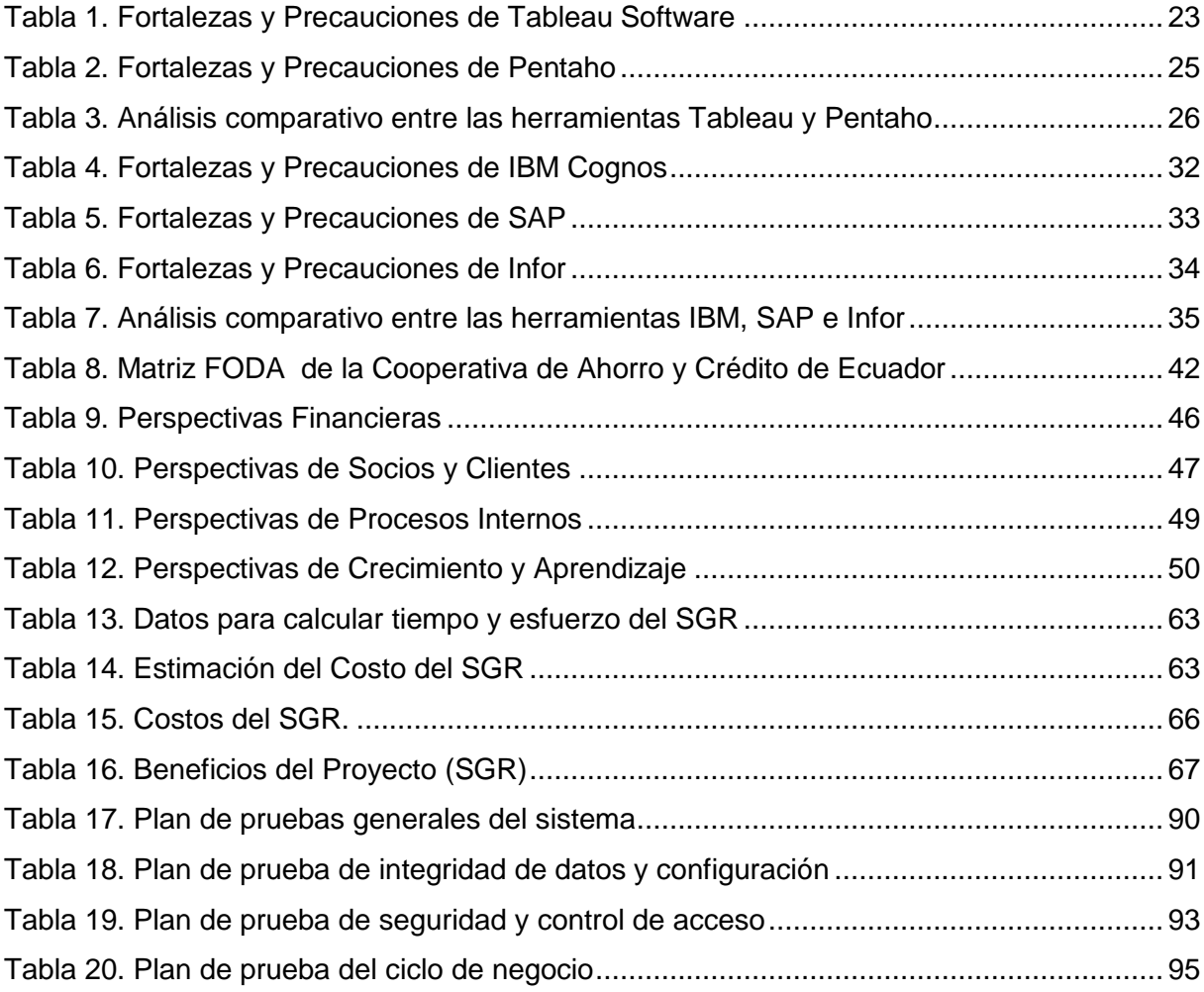

# **INDICE DE FIGURAS**

<span id="page-9-0"></span>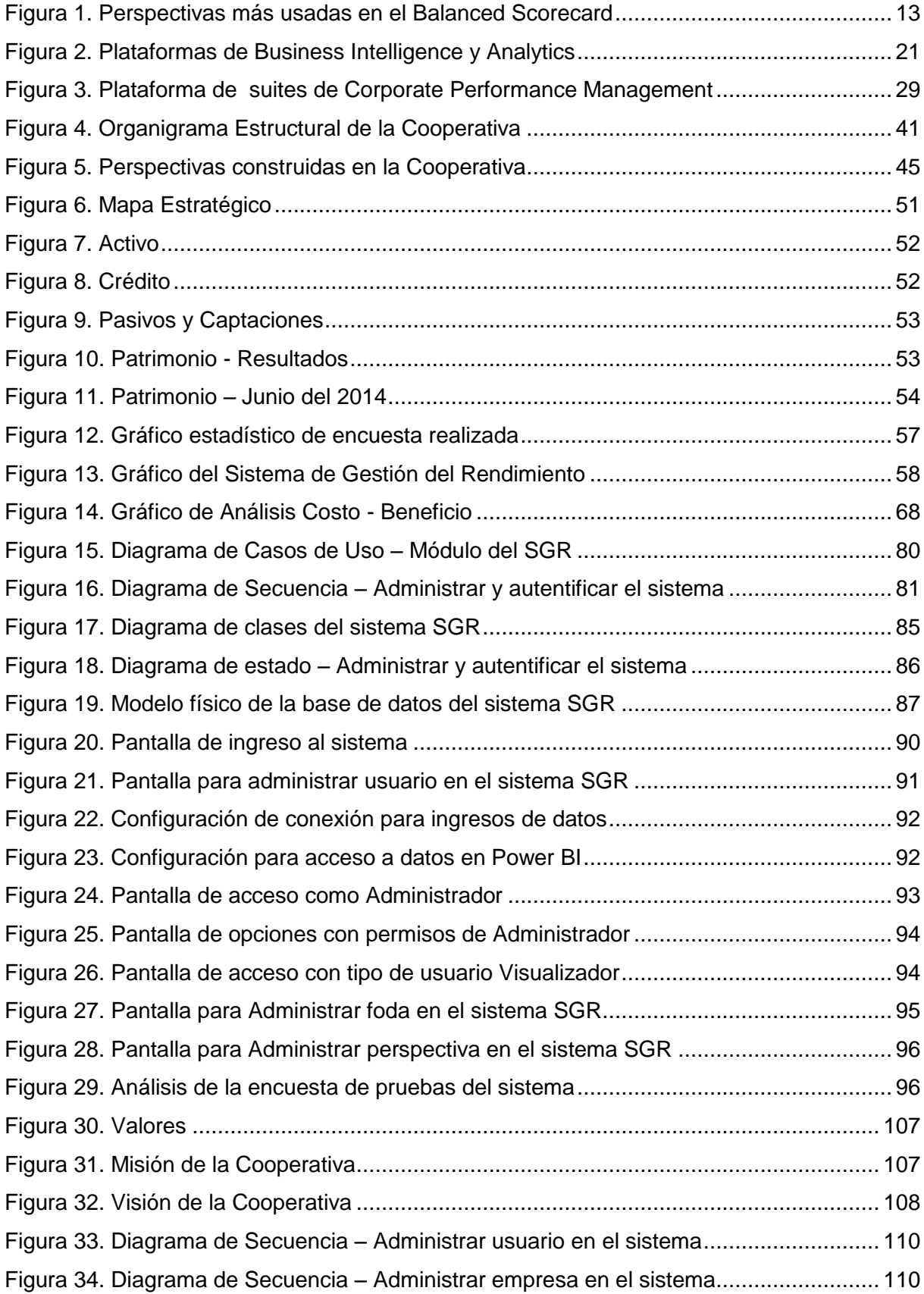

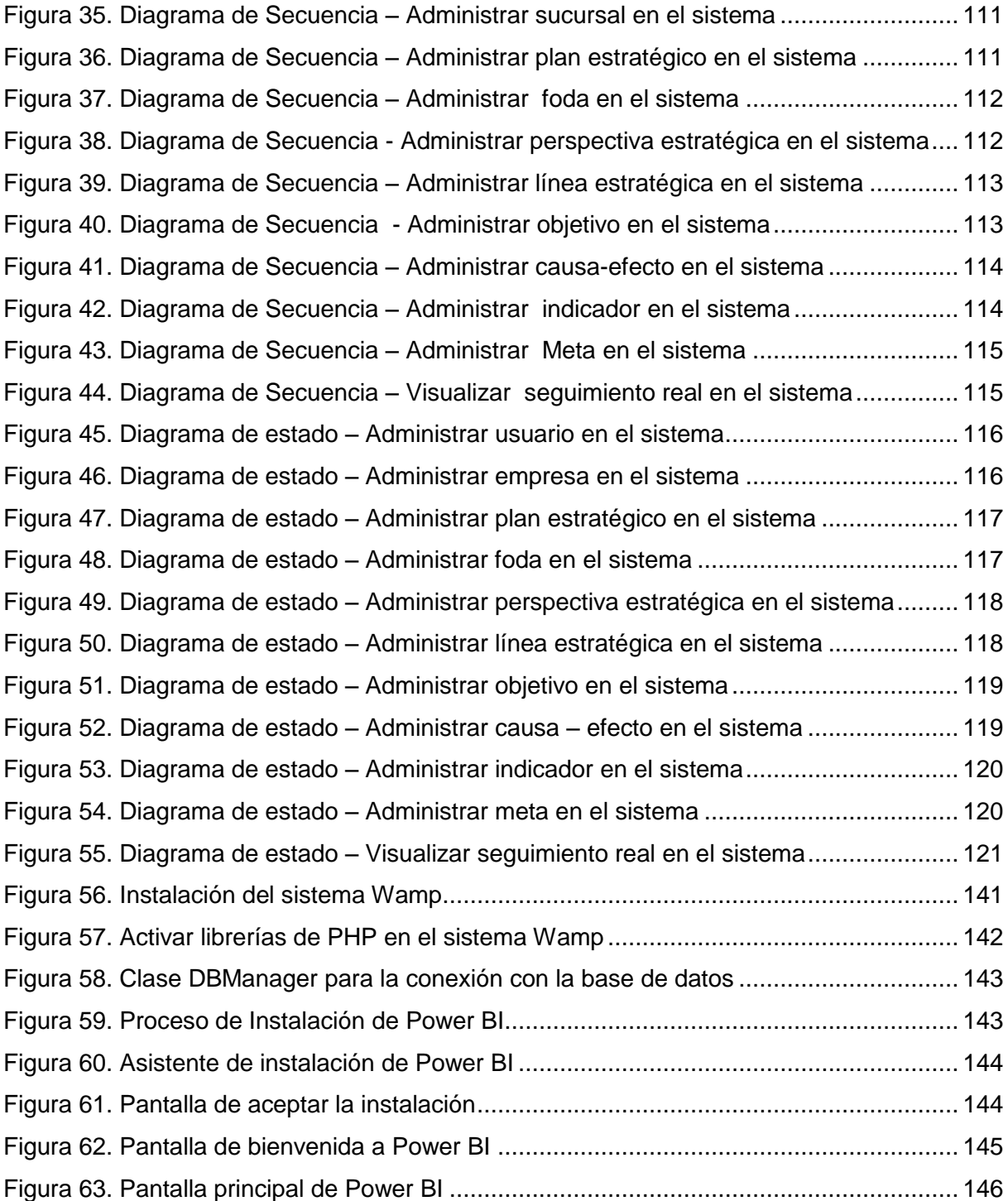

#### **RESUMEN**

<span id="page-11-0"></span>Este trabajo de investigación brinda su aporte en el campo financiero, ya que actualmente la información que se maneja en los sistemas de información es cada vez mayor, por tal razón es indispensable contar con un sistema automatizado de gestión del rendimiento, desarrollando un sistema prototipo, para lo cual se realizó el estudio del Balanced Scorecard, permitiendo al personal de la Institución lograr los objetivos que se desean alcanzar, siguiendo estrategias adecuadas que permitan minimizar la brecha (gap) entre los ejecutivos y el personal. Se ha construido un sistema automático aplicando la Ingeniería Software, éste proporcionará la información en base a indicadores los cuales realizaran la medición en porcentajes, debiendo ser altos, por lo que el personal podrá darse cuenta de que sigue el camino correcto, o caso contrario si los porcentajes son bajos se deberán realizar las correcciones a tiempo para llegar a las metas planteadas y tomar decisiones adecuadas a tiempo.

PALABRAS CLAVES: Gestión del rendimiento, Balanced Scorecard.

#### **ABSTRACT**

<span id="page-12-0"></span>The research work provides its contribution in the financial field, as currently the information handled in information systems is increasingly amount, it is essential to have an automated performance management system, develop a prototype system, which the study was conducted of the Balanced Scorecard, allowing the staff of the institution to achieve the objectives to be achieved by following appropriate strategies to minimize the gap between executives and staff, it has built an automatic applying Software engineering, it will provide information based on indicators which will perform the measurement in percentage, must be high, so the staff can realize that follows the right path, or otherwise if the percentages are low should make the corrections in time to reach the goals set in time and take appropriate decisions.

KEYWORDS: Performance Management, Balanced Scorecard.

#### **INTRODUCCIÓN**

<span id="page-13-0"></span>Con el avance de la tecnología, la información que se maneja en las empresas de diferente índole es inmensa, por lo que estas empresas deben estar conscientes de incorporar a su infraestructura, sistemas actualizados y modernos que gestionen dicha información de manera adecuada y permitan tomar decisiones adecuadas que mejoren los aspectos financieros y no financieros.

El trabajo de tesis a desarrollar se basa en el estudio de la metodología del Balanced scorecard ya que constituye una herramienta de gestión que permite resolver problemas relacionados con la gestión de la estrategia en las empresas de diversos sectores, ayudan en la consecución de los objetivos y permiten medir el rendimiento en base a indiciadores, posteriormente se construye un sistema piloto de gestión del rendimiento que permite configurar la metodología del Balanced scorecard al ingresar la información y poder automatizar la información, mejorando la productividad de los empleados y los beneficios que se reflejarán en el mediano y largo plazo.

La Cooperativa de Ahorro y Crédito de Ecuador, nació a su vida institucional como Pre-Cooperativa en Noviembre de 1961, bajo la influencia de las autoridades eclesiásticas de la ciudad.

Desde su fundación hasta la época actual han transcurrido 50 años de vida institucional, dentro de los cuales se ha logrado posicionar en el sector, gracias a la confianza de sus socios y clientes, ya que la institución trabaja de manera legal y apegada a las leyes que se promulgan de acuerdo a la época, lo que permite a los clientes confiar en la Institución y seguir creciendo.

Actualmente la cooperativa muestra resultados favorables en el aspecto económico, manifiesta seguridad, solvencia y servicio, se halla controlada por la Superintendencia de Bancos desde el año de 1985, y desde el de 3 de enero del 2013 pasó a ser controlada por la Superintendencia de Economía Popular y Solidaria cumpliendo con todas las disposiciones legales que el sistema financiero debe aplicar en su vida administrativa. Además se debe mencionar que la Cooperativa forma parte de la Federación Nacional de Cooperativas de Ahorro y Crédito, asociación de Cooperativas controladas por la Superintendencia de Economía Popular y Solidaria, con cartera de más de 21.000 socios, agencias en varias ciudades, en donde la institución ha sido útil en el desarrollo socio económico del sector.

Sin embargo la cantidad de cooperativas de ahorro y crédito que han proliferado en los últimos años dentro del sector es elevada, y las mismas presentan facilidades para captar clientes por lo que se ha perdido esas captaciones de mercado, además la gran cantidad de información que la empresa ha generado en los cincuenta años de vida, ha traído como consecuencia pérdida de competitividad, ingresos y lealtad de los clientes que prefieren otras instituciones del mismo sector, por ejemplo al agilizar la concesión de préstamos; por ello se hace necesario e imprescindible dotar de sistemas automatizados que gestionen las actividades de los departamentos, centrándose fundamentalmente en los activos intangibles (personas, procesos, tecnologías, socios, etc.).

El tema a investigar en el presente trabajo es estudiar la metodología del Balanced Scorecard y en base a los elementos que se manejan y los puntos claves que maneja dicha herramienta de gestión, construir un sistema piloto que permitan gestionar de forma automatizada la información del Departamento de Negocios de la Cooperativa, ya que en la actualidad se gestiona la información de forma manual, presentando problemas de seguridad, pérdida de información, descoordinación entre la gerencia y los jefes de departamentos, falta de información al tomar decisiones adecuadas a tiempo.

En el capítulo 1, se realiza el estudio de la metodología del Balanced Scorecard, los antecedentes históricos de como se fue originando y las transformaciones que ha tenido el Balanced Scorecard, los conceptos dados por sus pioneros y creadores Kaplan y Norton, así como también los diferentes conceptos dados por varios autores, los elementos que forman parte de la metodología estudiada y casos de estudio reales existentes en el campo financiero usando Balanced Scorecard.

En el capítulo 2, se realiza un estudio de herramientas informáticas para implementar Balanced Scorecard en las organizaciones, además se estudian las mejores herramientas en el campo para lo cual se tomó los rankings dados por las herramienta analíticas del Cuadrante mágico de Gartner, resultados dados hasta el año 2015, se estudian las fortalezas y debilidades de destacadas herramientas ubicadas de acuerdo a las áreas que van de visionarios a líderes, nichos de competidores a retadores, se menciona además la opinión de diversos autores en cuanto a los inconvenientes principales que poseen estás aplicaciones, mencionando como la principal, los costos elevados de implementación en las empresas, lo cual constituye una desventaja para adaptar en la empresas.

En el capítulo 3, trata sobre la elaboración del Balanced Scorecard para la Cooperativa, para lo cual se contó con la ayuda y el trabajo de un adecuado grupo de trabajo; se establecieron la misión, visión, perspectivas financieras, socios y clientes, procesos internos, crecimiento y aprendizaje, mapa estratégico, destacando que fue un trabajo base para la construcción de la solución tecnológica que posteriormente se desarrolló.

En el Capítulo 4, se procede a la construcción del sistema piloto de gestión del rendimiento, por sus siglas SGR, se indica la metodología utilizada la cual es el Proceso Unificado de Desarrollo de Software de Rational (RUP), se describen las fases de dicha metodología, implementadas de manera adecuada, hasta la entrega final a los usuarios que podrán gozar de los beneficios de la herramienta automatizada.

Finalmente en el Capítulo 5, se dan a conocer las conclusiones y recomendaciones que se obtuvieron luego de haber desarrollado el trabajo de tesis.

#### **Planteamiento del problema**

El avance de la era del conocimiento ha sido muy acelerado en los últimos años, por lo que los empresarios se han dado cuenta que, a más de los ámbitos financieros exitosos que se puedan obtener en un determinado plazo, se necesita centrar relevancia en los aspectos no financieros (relación con el cliente, los procesos que llevan a cabo y como mejorarlos, el aprendizaje y crecimiento de los empleados) en un futuro, para competir de una manera adecuada con sus competidores.

En el transcurso de varios años de vida Institucional, la Cooperativa de Ahorro y Crédito de Ecuador., goza de la confianza de sus socios y clientes, con un bienestar económico como lo reflejan sus estados financieros, sin embargo con el estudio del Balance Scorecard, toma en cuenta que las empresas tanto públicas y privadas deben prestar también atención al crecimiento de sus índices no financieros, puesto que con el avance de la tecnología y la disponibilidad de la información, la competencia en empresas de igual sector es agresiva y se tornará difícil, al no implementar sistemas informáticos actualizados que mejoren la gestión de las empresas y sus empleados, no permitiendo tomar decisiones adecuadas a tiempo y poder corregir los procesos que se vienen realizando de manera inadecuada.

El problema que se intenta solucionar con la implementación de un Sistema de Gestión de Rendimiento, es automatizar y seguir adecuadamente la estrategia de la Cooperativa, en pos de cumplir con la misión y visión que se han trazado, contar con información actualizada y relevante, tomando decisiones adecuadas y corregir procesos que se viene realizando de manera incoherente, ya que actualmente dichos procesos se los viene realizando de forma manual utilizando herramientas de oficina como Excel y personal con escasos conocimientos del tema objeto de estudio en el presente trabajo propuesto.

5

# **Objetivo General:**

 Construir un Sistema (Piloto) de Gestión del Rendimiento mediante el estudio de la metodología del Balanced Scorecard para el Departamento de Negocios de la Cooperativa de Ahorro y Crédito de Ecuador, que permita una adecuada gestión y mejorar la toma de decisiones en la empresa.

# **Objetivos Específicos:**

- Estudiar y analizar la metodología del Balanced Scorecard (Cuadro de Mando Integral) a ser implantado en la Cooperativa de Ahorro y Crédito de Ecuador.
- $\checkmark$  Elaborar el Balance Scorecard para la Institución siguiendo los pasos al estudiar dicha metodología.
- $\checkmark$  Investigar y analizar herramientas informáticas diseñadas para la Gestión del Rendimiento.
- Construcción de un Sistema (Piloto) de Gestión del Rendimiento, que monitoree y evalúe la gestión en el Departamento de Negocios.

# **Justificación del problema**

La cooperativa de Ahorro y Crédito de Ecuador, ofrece productos y servicios financieros a sus socios, clientes y usuarios, con el fin de contribuir al desarrollo socioeconómico, fundamentada en una nueva cultura organizacional. En un futuro, proyectan posicionarse por encima de las demás entidades de la misma categoría; por lo que es indispensable mantener su información actualizada, siendo necesario que se construya y poner a disposición una herramienta informática basada en el estudio de la metodología del Balanced Scorecard.

Los problemas que se presentan actualmente en la Cooperativa son:

- $\checkmark$  Elaboración de la herramienta de gestión incompleta y en forma manual.
- Los empleados no tienen una visión clara de cómo está la empresa en la actualidad.
- $\checkmark$  No se dispone de visualización de la información en forma periódica (mensual, anual).
- $\checkmark$  Descoordinación entre equipos de trabajo.
- $\checkmark$  Problema de pérdida de información (robo de información, empleados desleales, etc.).
- $\checkmark$  No se pueden tomar decisiones adecuadas.

# $\checkmark$  Falta de seguridad.

Al dotar a la institución de un sistema de gestión del rendimiento basado en la metodología del balanced scorecard que gestionen las actividades departamentales, centrándose fundamentalmente en los activos intangibles (personas, procesos, tecnologías, socios, etc.), se logrará tener la información automatizada, información clara, mejor coordinación entre las áreas, seguridad, y lograr objetivos reales, ahorro de recursos para poder destinarlos a otras actividades.

## **Alcance**

El proyecto será desarrollado para el Departamento de Negocios, porque es una área extensa dentro de la Cooperativa, también el sistema constituye un piloto que será probado en el Departamento, y por el tiempo estimado de seis meses dado para la autora del presente trabajo de Tesis.

# **Limitaciones**

El sistema piloto de Gestión de Rendimiento desarrollado, será manejado por el personal del Departamento de Negocios de Cooperativa de Ahorro y Crédito de Ecuador.

# **Propósito / Descripción**

Actualmente todas las organizaciones manejan grandes cantidades de información provenientes de diferentes ámbitos, es por ello que en la Cooperativa de Ahorro y Crédito de Ecuador, específicamente en el Departamento de Negocios, se tiene como fin dotar de un modelo que monitoree la gestión de dicho departamento, evaluación de los objetivos estratégicos de la empresa mediante indicadores claves de gestión, tomando como base las variables determinadas que se puedan tomar de la información que suministre el Departamento, para poder llevar a cabo la medición de la gestión.

<span id="page-18-0"></span>**CAPÍTULO 1: FUNDAMENTOS TEÓRICOS**

#### <span id="page-19-1"></span><span id="page-19-0"></span>**1.1. Balanced scorecard (Cuadro de Mando Integral)**

#### **1.1.1. Antecedentes históricos.**

El Balanced Scorecard ó Cuadro de Mando Integral (CMI) ha sido desarrollado para mejorar la gestión en las empresas públicas o privadas, con o sin fines de lucro, es así que en Niven y Kaplan (2003) se menciona que "Nació de un estudio realizado en 1990 y desde entonces se ha convertido en una importante herramienta empresarial para miles de empresas en todo el mundo" (p. 24).

#### Según Niven y Kaplan (2003) dicen que:

Desde los orígenes del Balanced Scorecard ó Cuadro de Mando Integral (CMI) esta metodología universalmente aceptada ha sido implantada por muchas empresas a nivel mundial, y como resultado de la aplicación del Cuadro de Mando Integral (CMI) se han reforzado dos cuestiones empresariales: Medir de forma eficaz los resultados de la empresa y aplicación exitosa de la estrategia (p.25).

En décadas pasadas durante la era industrial las empresas basaban su desarrollo en torno a los beneficios económicos que se obtenían de las ventas, Norton y Kaplan (2009) mencionan que:

Durante la era industrial, desde 1850 hasta cerca de 1975, las empresas han tenido éxito gracias a lo que bien podían capturar los beneficios procedentes de economías de escala. Sin embargo, la aparición de la era de la información en las últimas décadas del siglo veinte, hizo que muchas de las asunciones fundamentales de la competencia de la era industrial se volvieran obsoletas. El impacto de la era de la información es aún más revolucionario en las empresas de servicios que en las empresas fabricantes. Muchas organizaciones de servicios, especialmente las del transporte, comunicaciones, finanzas y hospitales, han existido durante décadas en un entorno confortable y no competitivo. (pp. 19-20)

La clave para poder competir en un entorno tan cambiante durante la era de la información está en enfocar a los activos intangibles o invisibles, ya que estos permiten en una organización, según Norton y Kaplan (2009) lo siguiente:

- $\checkmark$  Desarrollar relaciones con los clientes, retener la lealtad de los ya existentes y ofrecer nuevos servicios mejorados a segmentos de clientes nuevos.
- $\checkmark$  Introducir productos y servicios innovadores dirigidos a clientes objetivos.
- $\checkmark$  Producir según especificaciones nuevos productos y servicios, según costes bajos y plazos de tiempo de espera cortos.
- $\checkmark$  Movilizar y motivar a los empleados hacia la mejora continua de sus capacidades, calidad y tiempo de respuesta.
- $\checkmark$  Aplicar la tecnología, bases de datos y sistemas de información.

Los autores Moreno y Alemán (2003) citan que:

A principio de la década de los 90, *Kaplan* y *Norton* comenzaron su labor investigadora, bajo la firme convicción de que los modelos de gestión empresarial basados únicamente en indicadores financieros, habían quedado totalmente obsoletos. De este modo, optaron por integrar *indicadores financieros* (de pasado), con *indicadores no financieros* (del futuro)*,* para que formaran parte de un esquema capaz de dar a conocer las interdependencias existentes entre sus elementos, así la coherencia con la propia estrategia y la visión empresarial (p.31).

De acuerdo a los autores Niven y Kaplan (2003), muestran que el origen del Balanced Scorecard ó Cuadro de Mando Integral (CMI): "En 1990, Kaplan y Norton realizaron un estudio en varias empresas sobre los métodos usados para medir resultados, con la convicción de que las empresas al basarse únicamente en las medidas financieras eran inadecuadas para el entorno actual " (p.33).

El grupo de las empresas que intervinieron en aquel entonces sobre el estudio para obtener un sistema de medición de resultados, según Niven y Kaplan (2003) llegaron a la idea de formar:

- $\checkmark$  Un cuadro de mando en que las mediciones reflejaran las actividades de toda la empresa: cuestiones relacionadas con los clientes, procesos internos, actividades de los empleados y, por supuesto, también los intereses de los accionistas. Kaplan y Norton le dieron el nombre de "Cuadro de Mando Integral" a la nueva herramienta y más tarde resumieron el concepto en el primero de sus tres artículos publicados en *Harvard Business Review,* "The Balanced Scorecard – Measures that Driven Performance" (El cuadro de mando integral – Medidas que impulsan resultados).
- $\checkmark$  En los cuatro años siguientes, varias empresas adoptaron el cuadro de mando integral e inmediatamente obtuvieron resultados, enfatizando además que se utilizaba la herramienta para comunicar sus estrategias a través de medidas seleccionadas para sus cuadros de mando integral (p.34).

El uso del Balanced Scorecard como herramienta de gestión fue implementándose y aplicándose en las empresas a nivel mundial, como lo afirman Niven y Kaplan (2003): "Una vez considerado el exclusivo dominio de la búsqueda de beneficios, el Cuadro de Mando

Integral se ha traducido y puesto en marcha eficazmente tanto en organizaciones sin ánimo de lucro como en las del sector público" (p.34), considerándose como una de las ideas más influyentes del siglo XX.

<span id="page-21-0"></span>**1.1.2. Definición.-** se mencionan las definiciones de algunos autores sobre Balanced Scorecard ó Cuadro de Mando Integral.

Los autores Moreno y Alemán (2003) opinan que:

El Cuadro de Mando Integral (CMI) persigue facilitar a los directivos de la empresa, un marco de referencia para traducir los objetivos estratégicos de la misma en un conjunto coordinado y coherente de indicadores (tanto financieros como no financieros), cuya finalidad principal es la de medir los resultados obtenidos por la organización en un período determinado.

El Cuadro de Mando Integral (CMI) permite alinear la organización las estrategias generales de la misma, es decir permite conocer a la organización las estrategias a aplicar, identificando sus propios objetivos (¿qué pretendemos alcanzar?) para centrar los esfuerzos en la actuaciones orientadas a las consecución de los objetivos perseguidos (¿cómo alcanzar las metas?) (p.31).

Así mismo sobre Balanced Scorecard según Rampersad (2003) en su libro expone lo siguiente:

El Cuadro de Mando Integral Corporativo (CMIC) es un instrumento de gestión que va desde los principios más generales a los más específicos y que se usa para ser operativa la visión estratégica de la empresa en todos los ámbitos de la misma (Kaplan y Norton, 1996, 2000). Se basa en los factores críticos del éxito, los objetivos, las medidas de actuación, las metas y las acciones de mejora. El CMIC es un planteamiento participativo que proporciona el marco adecuado para el desarrollo sistemático de la visión corporativa, ya que hace cuantificable esta visión y la traduce, sistemáticamente, en acciones (p.19).

Según la opinión de Fernández (2001) manifiesta que:

El Balanced Scorecard es un modelo de gestión que traduce la estrategia en objetivos relacionados, medidos a través de indicadores y ligados a unos planes de acción que permiten alinear el comportamiento de los miembros de la organización. Podríamos decir que el Balanced Scorecard nos proporciona una "fotografía" que nos permite examinar cómo estamos acometiendo hoy nuestra estrategia a medio y

largo plazo. Para enfocar esta "fotografía" previamente, es necesario concretar nuestra visión del negocio en objetivos estratégicos relacionados entre sí según diferentes perspectivas (p.32).

La metodología del Balanced Scorecard se aplica a cualquier tipo de empresa con o sin fines de lucro, públicos o privados, grandes o pequeños, pero lo importante según Fernández (2001) es:

El Balanced es un proyecto que va a requerir tiempo y recursos de la organización y, por tanto, sólo es recomendable si se estima su utilidad. En ningún caso se trata de cambiar por cambiar. La utilidad del Balanced Scorecard no depende del tipo de empresa, sino de los problemas a los que se enfrenta (p.33).

#### **1.1.3. Elementos que conforman el Balanced Scorecard**

<span id="page-22-0"></span>Los elementos que componen un Balanced Scorecard según Fernández (2001) son los siguientes:

# *1.1.3.1. Misión – visión – valores.*

Toda organización existe con alguna finalidad y recorre un camino, para ello se establece una misión, la visión que desean alcanzar y los valores con los cuales se conducen las empresas y sus integrantes.

La misión, visión de la empresa son el "punto de partida" para poder definir la estrategia y comenzar con la metodología del Balanced Scorecard y poder plasmarla en un mapa estratégico o conceptualizarla.

#### *1.1.3.2. Mapas estratégicos –perspectivas – objetivos.*

En Fernández (2001) determina como: "mapas estratégicos al conjunto de objetivos estratégicos que se conectan a través de relaciones causales, son el aporte más importante del Balanced Scorecard, ayudan a entender la coherencia entre los objetivos estratégicos y visualizar de manera sencilla y muy gráfica la estrategia de la empresa". (p.34)

Las perspectivas que más se usan en Balanced Scorecard de acuerdo con Kaplan y Norton según menciona Rampersad (2003) son:

- $\checkmark$  Financiera
- $\checkmark$  Cliente
- $\checkmark$  Procesos Internos
- $\checkmark$  Conocimiento y Aprendizaje
- **1.** Financiera: Sensatez financiera. Aquí habrá que preguntarse cómo ven los accionistas a la empresa y qué significa para ellos.
- **2.** Clientes (perspectiva externa): Satisfacción del cliente. En este punto habría que plantearse cómo ven los clientes la empresa y qué significa para ellos.
- **3.** Procesos Internos (Perspectiva interna): Control de procesos. Es el momento de plantearse cómo podemos controlar los procesos de negocio para ofrecer valor a nuestros clientes y en qué procesos tenemos que superarnos para satisfacerlos continuamente.
- **4.** Conocimiento y Aprendizaje: Habilidades y disposición de los empleados y la capacidad de aprendizaje corporativa. Cabría preguntarse cómo puede la empresa seguir teniendo éxito en el futuro y cómo deberíamos aprender y comunicarnos para mejorar nosotros mismos y mediante esto darnos cuenta de nuestra visión (pp.19- 20).

En la Figura 1, se exponen las perspectivas más usadas del Balanced Scorecard con las cuestiones a responder en cada una de ellas.

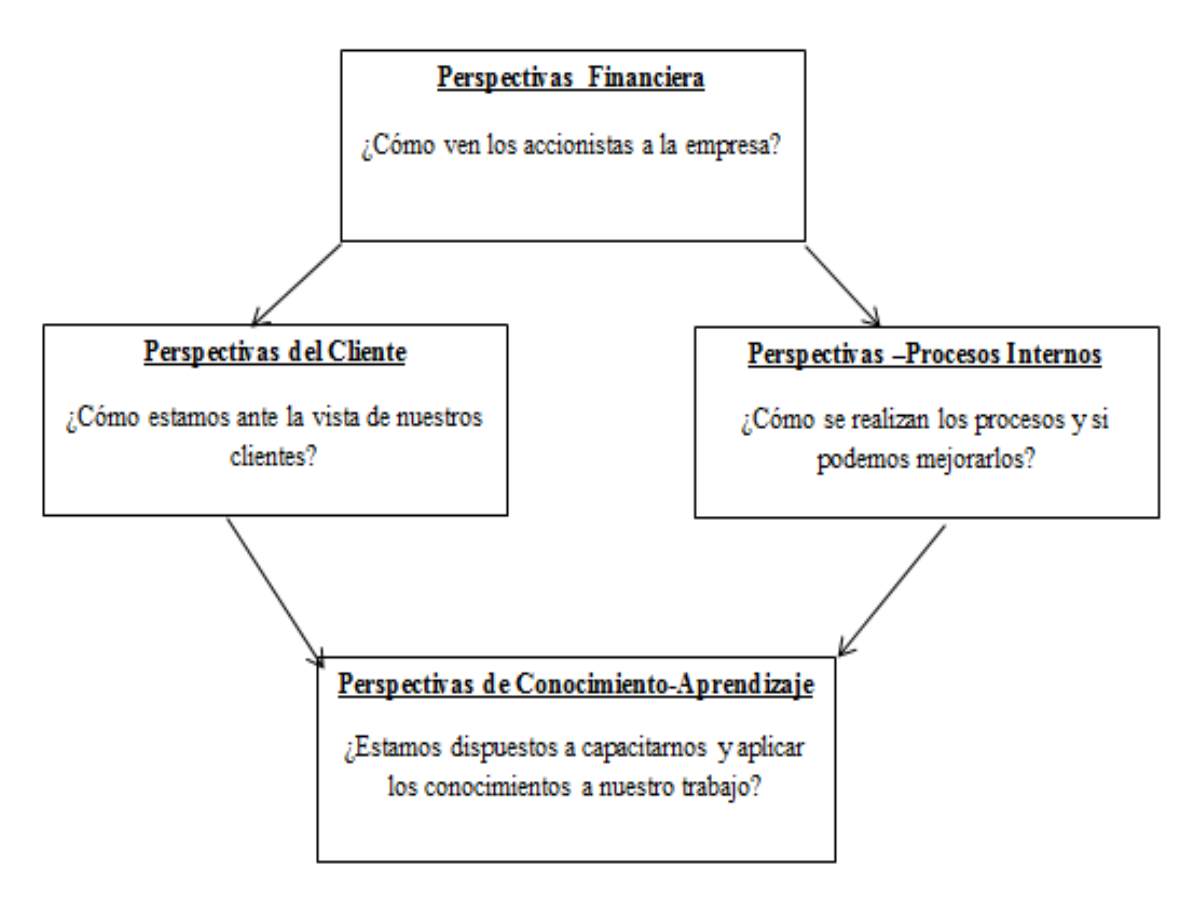

<span id="page-23-0"></span>Figura 1. Perspectivas más usadas en el Balanced Scorecard Fuente: Elaboración propia

Los objetivos estratégicos de la empresa pueden ser demasiados causando confusión entre todas las personas que cohabitan en la misma, por lo que Fernández (2001) dice: "los mapas estratégicos ayuda a englobar y priorizar los objetivos estratégicos" (p.36).

# *1.1.3.3. Propuesta de valor al cliente.*

Toda empresa depende de sus clientes, y son su razón de existir, por lo que se debe dar importancia a este factor, y lo que nos haga diferentes y escojan de entre las demás compañías del mismo sector. Para ello hay que enfocarse en estrategias claves según menciona Fernández (2001) las siguientes:

- **Liderazgo de producto:** se centra en la excelencia de sus productos y servicios, que ofrecen la máxima calidad y funcionalidad.
- **Relación con el cliente:** se centra en la capacidad para generar vínculos con los clientes, para conocerlos y proporcionales productos y servicios adecuados a sus necesidades.
- **Excelencia operativa:** se centra en proporcionar productos y servicios a un precio competitivo para la calidad y funcionalidad que ofrecen (p.36).

## *1.1.3.4. Indicadores y sus metas*

Los Indicadores llamados también **medidas** son aquellos instrumentos usados en el Balanced Scorecard, para medir los objetivos estratégicos y determinar si se están cumpliendo o no.

Según Fernández (2001) se establecen dos tipos de indicadores:

- **Indicadores de resultados:** miden la consecución del objetivo estratégico. También se les llama indicadores de efecto, y en inglés, *lag indicators* u *outcome measure.*
- **Indicadores de causa:** miden el resultado de las acciones que permiten su consecución. También se llaman indicadores inductores, y en inglés, *lead indicators o performance drivers.*

Los indicadores permitirán llegar a las **metas** (también llamadas objetivos) que se fije la organización, las cuales deben ser ambiciosas y posibles de alcanzar, sin ser triviales, además se debe tener claro que no hay indicadores perfectos y que puede convenir medir ciertos objetivos a través de varios indicadores que nos dan diferentes perspectivas (pp. 37- 38).

#### *1.1.3.5. Iniciativas estratégicas*

Son las acciones en las que la organización se va centrar para la consecución de los objetivos estratégicos, y determinar si las mismas están ayudando a conseguir el cumplimiento de la **estrategia**, ya que muchas veces se encuentra un exceso de iniciativas con falta de recursos y tiempo para desarrollarlas.

#### *1.1.3.6. Responsables y recursos*

En Fernández (2001) para que el Balanced Scorecard tenga éxito dice que: "es importante asignar responsable(s) o equipo de personas para cada objetivo, indicador e iniciativa; así como también asignar los recursos necesarios para el buen desarrollo de las iniciativas estratégicas, destinando un presupuesto propio para el normal trabajo del Balanced Scorecard " (p.39).

#### *1.1.3.7. Evaluación Subjetiva*

En este elemento se deben establecer como menciona Fernández (2001): "los procedimientos necesarios para realizar la evaluación subjetiva de los elementos como complemento a la gestión de los indicadores específicos que utilicemos para medir" (p.40).

#### **1.1.4. Casos de estudio reales sobre balanced scorecard en el sector financiero**

<span id="page-25-0"></span>El análisis de los casos de estudio reales que se presentan a continuación, están dentro del ámbito financiero porque es el sector en el que se desarrolló el presente trabajo de tesis, y se ha considerado incluir *dos* casos a nivel nacional e internacional, existiendo otros casos a nivel nacional, que han aplicado el estudio del Balanced Scorecard en empresas de diversos sectores. También en base al estudio de estos casos reales sobre Balanced Scorecard se ha podido observar cómo se aplican los elementos de la herramienta de gestión y las mejoras que han proporcionado a las instituciones financieras.

## *1.1.4.1. Primer caso real de estudio.*

El banco central del Ecuador, específicamente la Dirección de Oficina de Investigaciones Económicas y Políticas a Largo Plazo de la Sucursal Mayor-Guayaquil (DOIEG), la autora Holguín (2010) en su tesis menciona que: "se demostró como el Cuadro de Mando Integral (CMI) pudo lograr la eficiencia como herramienta para solucionar las falencias en sus procesos organizacionales" (p.16).

En el estudio de Holguín (2010) manifiesta:

Los objetivos del sector público que motivan el interés en la herramienta de gestión estratégica del Cuadro de Mando integral inician con la desregulación y una mayor orientación a resultados en términos de eficiencia, eficacia y calidad de los servicios, sustitución de los modos de gestión jerárquicos y fuertemente centralizados por un

15

entorno de gestión descentralizados (gestión por procesos vs. gestión por funciones), facilitar la transparencia de la gestión de los servicios suministrados directamente por el sector público por medio de la fijación de objetivos de productividad y del establecimiento de un proceso de mejora continua basado en una cultura de la medición, refuerzo de las capacidades estratégicas de la administración pública que le permitan adaptarse de manera automática, flexible y económica a los cambios externos y responder a intereses diversos, gestión más orientada a los ciudadanos, que responda a sus necesidades y preferencias, motivar y desarrollar el capital humano interno a través del reconocimiento del nivel del servicio prestado (p.16).

Al utilizar el Balanced Scorecard como herramienta de gestión se suele dar importancia a los aspectos financieros, manejando así erróneamente la misma, sin ser este el objetivo primordial, a lo que Holguín (2010) dice que "surge la necesidad de ubicar a los usuarios en la parte más alta de la jerarquía" (p.19).

En el estudio realizado por Holguín (2010) en la implementación de CMI y lograr un cierto grado de automatización, se utilizó una herramienta informática, que permite "el monitoreo constante y detallado de la Organización. El grado de control que se alcanza posibilita la detección temprana de desviaciones y una rápida reacción correctiva mediante los ajustes necesarios" (p.60).

En este caso, Holguín (2010) utilizó:

Un software de 1era. Generación, denominados áreas de acción de usuario, la cual hace referencia a la manera fácil de acceder a los datos que se presentan de una manera amigable para el usuario. Tiene que haber una base de datos, o se pueden desarrollar aplicaciones con herramientas tales como Visual Basic, Excel, Lotus, Notes, Delphi, HTML. El requisito fundamental es que la herramienta permita una fácil integración y presentación de textos y gráficos, se usó Excel en este caso de estudio (p.61).

#### *1.1.4.2. Segundo caso real de estudio.*

El presente caso se estudia en el país de Colombia, en el área de las Cooperativas de Ahorro y Crédito, las cooperativas de aporte del Departamento de Caldas, según Cardona (2007) las instituciones presentan un problema por no utilizar: "herramientas administrativas contemporáneas que permitan hacer un seguimiento de los objetivos estratégicos de las Instituciones; por lo que se deduce que no realizan los ajustes pertinentes en el momento adecuado, restándole competitividad al sector" (p.17).

Cardona (2007) establece la importancia en el sector cooperativo al usar el balanced scorecard ó cuadro de mando integral y menciona que: "hace del presente estudio algo novedoso, una vez que se debe tener presente satisfacer las necesidades y expectativas de los asociados dentro de diferentes contextos, centran su estudio en los accionistas, empleados y servicios" (p.18).

Según Cardona (2007) en esta investigación se trató de solucionar el problema de: "¿Cómo gestionar los objetivos estratégicos en el sector solidario de Caldas soportados en el Balance Scorecard. (Cooperativas de ahorro y crédito, cooperativas de aportes y crédito, fondos de empleados del departamento de Caldas)?" (p.20).

En este caso aplicativo de Balance Scorecard manifiesta la importancia de utilizar modernas herramientas de administración estratégica en el sector de cooperativas, Cardona (2007) mencionan que:

En el ámbito latinoamericano se encontró un mayor acercamiento a los temas de planeación estratégica y BSC aplicados en el cooperativismo, la Confederación Latinoamérica de cooperativas de ahorro y crédito (COLAC), ha venido motivando al sector en temas de carácter administrativo a través de la programación de capacitaciones permanentes; se enumeran algunas que tienen relación con el tema de estudio: Estrategias Bancarias y Decisiones Operativas en un Entorno Competitivo (p.66).

De otra parte, se reconoce la importancia que tiene el tema en el cooperativismo, una vez que COLAC (Confederación Latinoamericana de Cooperativas de Ahorro y Crédito), con el apoyo de SCC(Centro Cooperativo Sueco), lanzaron en noviembre del 2005 el "Manual de disciplinas financieras para Cooperativas de Ahorro y Crédito", según Cardona (2007) destaca: "la importancia del cuadro de mando financiero como herramienta fundamental para la toma de decisiones en el ámbito dirigencial y ejecutivo de las entidades de este sector de la economía social" (p.67).

Los casos de estudios de balanced scorecard analizados anteriormente han sido aplicados en el sector financiero, y para el presente trabajo de tesis brindan su aporte en dotar a los niveles gerenciales y departamentales de una herramienta que mejore la gestión y la comunicación entre los empleados, mejorando su rendimiento, en base a las perspectivas mencionadas, y tomar decisiones adecuadas a tiempo.

<span id="page-28-0"></span>**CAPÍTULO 2: ANÁLISIS DE HERRAMIENTAS INFORMÁTICAS PARA IMPLEMENTAR BALANCE SCORECARD**

#### <span id="page-29-0"></span>**2.1. Business intelligence – inteligencia de negocios**

Las empresas a nivel mundial procesan y almacenan gran cantidad de información, proveniente de diferentes fuentes de almacenamiento internas (bases de datos, sistemas operacionales, herramientas ofimáticas, etc.) o externas (dispositivos móviles, redes sociales, cloud, etc.), es por ello que se deben adoptar sistemas de información (SI) que permitan obtener datos de esa información que sean relevantes, que ayude a los diferentes niveles de las empresas en la toma de decisiones adecuadas para un desarrollo en estas y que trabajen en un lenguaje homogéneo.

Dentro de lo que refiere al Business Intelligence (BI) – Inteligencia de Negocios se cita en Rosado y Rico (2010) que:

La inteligencia de negocios se define como la habilidad corporativa para tomar decisiones. Esto se logra mediante el uso de metodologías, aplicaciones y tecnologías que permitan reunir, depurar, transformar datos, y aplicar en ellos técnicas analíticas de extracción de conocimiento, según Parr (2000), los datos pueden ser estructurados para que indiquen las características de un área de interés, según Stackowiak, Rayman y Greenewald (2007), generando el conocimiento sobre los problemas y oportunidades del negocio para que puedan ser corregidos y aprovechados respectivamente como mencionan Ballard, Abdel-Hamid, Frankus, Hasegawa, Larrechart, Leo y Ramos (2006), (p.322).

La empresa de servicios de Tecnologías de Información y Comunicación ubicada en España, Ibermática (2015) menciona que: "Así, el establecimiento de los denominados sistemas de Business Intelligence y el uso potencial actual de las herramientas TIC permiten un tratamiento cada vez más rápido, complejo e inmediato de los datos, de la información y, en definitiva del conocimiento" (p.1).

Los mercados de las herramientas de BI han evolucionado de manera acelerada en un corto tiempo, y han visto los retornos en su inversión entre su principal beneficio, y otros como se cita en Ibermática (2015) están que:

Permite disponer datos on line, estudiar datos desestructurados, realizar proyecciones y simulaciones, acceder desde dispositivos móviles y alojar datos en la "nube", siendo estos sistemas aconsejables para que las empresas puedan competir adecuadamente y sus trabajadores realicen un trabajo más efectivo (p.1).

En Ibermática (2015) se menciona que:

Con la extensión de las herramientas de Business Intelligence, este concepto abarca todas las áreas funcionales de la empresa: recursos humanos, logística, calidad, comercial, marketing, etc. Actualmente, estas visiones funcionales han sido superadas por Corporate Performance Management (CPM), aportando información integral de la empresa en todas sus áreas, y en sus ciclos de gestión: planificación, operación y análisis de resultados (p.5).

Según se recomienda en Ibermática (2015), para el éxito de una estrategia de BI se deben identificar los siguientes factores:

- $\checkmark$  Importancia del diseño
- $\checkmark$  Importancia de seleccionar y disponer de una plataforma tecnológica y herramientas adecuadas.
- $\checkmark$  Alineación de los objetivos del departamento de sistemas de información y los usuarios.
- $\checkmark$  Importancia de consensuar con los usuarios.
- $\checkmark$  Importancia de contar con el apoyo e impulso de la dirección general.
- $\checkmark$  Importancia de contar con el personal cualificado, tanto en las fases de diseño como de implantación.

# <span id="page-30-0"></span>**2.1.1. Cuadrante mágico de Gartner de plataformas business intelligence – inteligencia de negocios**

El cuadrante mágico de Gartner, según Medina (2005) fue una herramienta analítica creada y promovida por la empresa Gartner, la cual muestra una representación gráfica del mercado compartido en un determinado período de tiempo (literal 11).

Medina (2005) dice que:

Según define Gartner, los líderes en los cuadrantes mágicos son aquellos fabricantes de software que operan bien hoy en día, tiene una visión clara de la dirección del mercado y desarrollan activamente las competencias necesarias para mantener su posición de líderes en el mercado (literal 11).

Medina (2005) menciona que: "El cuadrante mágico debe tomarse como una herramienta y no como una guía específica de acción. En el caso de Business Intelligence Empresarial, el gran visionario hasta noviembre del 2004 fue COGNOS (Gartner, 2004)" (literal11). Como manifiesta Medina (2005):

Para Gartner, las empresas visionarias son aquellas que presenta un enfoque claro sobre la dirección del mercado y que orientan sus esfuerzos en este sentido, y que todavía pueden optimizar sus servicios. La consultora define el Corporate Performance Management (CPM), como las metodologías, métricas, procesos y sistemas utilizados para monitorizar y gestionar el rendimiento de una empresa.

En la Figura 2, tomada de Gartner (2016), se puede observar las distintas posiciones de las Plataformas de Business Intelligence (BI), ubicadas en cuatro áreas:

- $\checkmark$  Niche Players Jugadores de Nicho
- $\checkmark$  Visionaries Visionarios
- $\checkmark$  Challengers Retadores
- $\checkmark$  Leaders Líderes

Como información adicional, se menciona que entre el área de los "Líderes", éstos se han mantenido en el mercado desde hace varios años atrás, manifestándose que algunas de las grandes compañías han absorbido a otras:

Por ejemplo: La gran visionaria COGNOS según Gartner (2004), fue absorbida por la compañía IBM, formando la compañía IBM Cognos, tomado de IBM Cognos Software (2015).

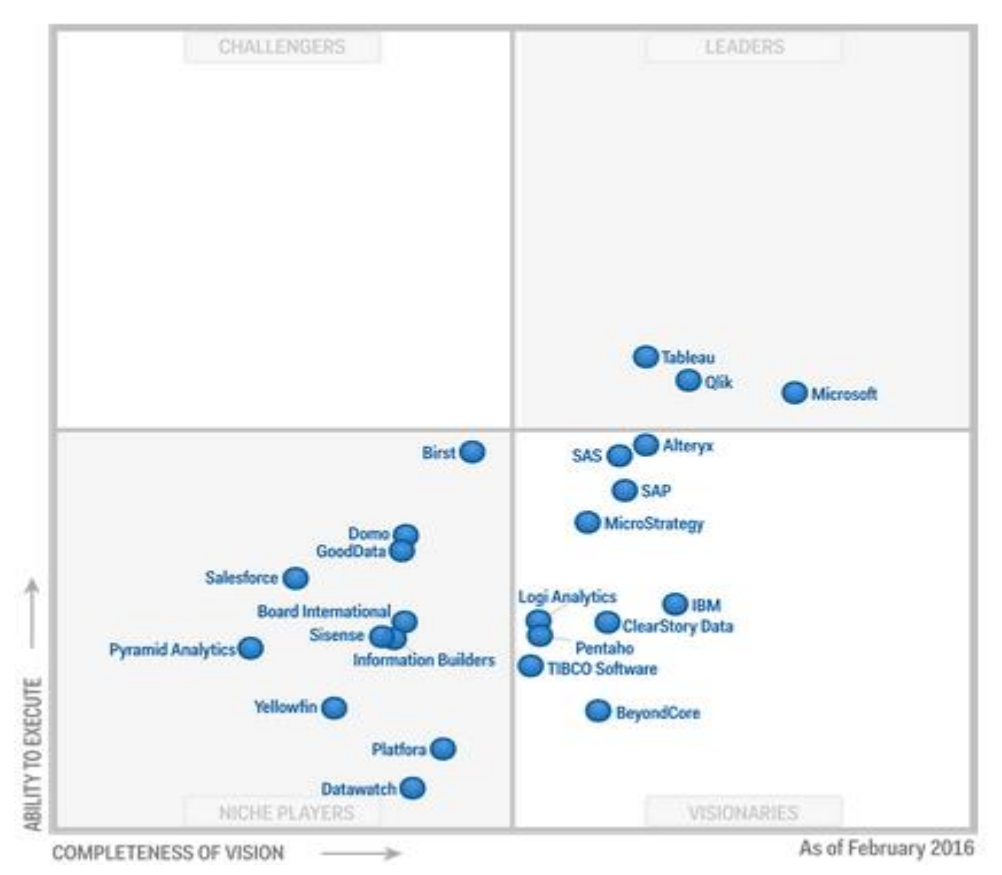

<span id="page-31-0"></span>Figura 2. Plataformas de Business Intelligence y Analytics Fuente: Tomado de (Gartner, Febrero 2016)

En el Ecuador, debemos mencionar que la tecnología de Business Intelligence o Inteligencia de Negocios es utilizada tanto en empresas públicas y privadas, dando a conocer según Cueva, Jerez, Díaz y Ron (2014) que: "el principal motivo por el cual las empresas no utilizan BI es el costo elevado de la implementación", (p.1).

Según la investigación de Cueva et al. (2014) mencionan que las aplicaciones de BI lideran el sector energético y financiero, el número de personas que trabajan con esta tecnología son entre 3 y 4 personas por empresa, herramientas líderes en el mercado son IBM Cognos y Microstrategy, se utilizan también herramientas de BI de tipo Open Source entre un 11,1 % y 5,1%, la inversión promedio de un proyecto de BI oscila entre los \$ 40.000 y \$ 60.000, y la mejora en la toma de decisiones en las empresas ha mejorado entre un 97% y 100% (p.1).

Cueva et al. (2014) señalan que: "los sectores privados en los cuales más se aplican las herramientas de BI en el Ecuador son la Banca y las Industria de Bienes y Consumo, ya que la toma de decisiones se vuelve fundamental", en las empresas ecuatorianas las herramientas más utilizadas son Microstrategy, Qlikview e IBM Cognos (p.6).

Al 2016, en el Ecuador se debe mencionar que hasta el momento no hay reportes exactos sobre la implementación de plataformas BI, ya que implica realizar un estudio investigativo sobre el tema.

#### **2.1.2. Plataformas de business intelligence – inteligencia de negocios**

<span id="page-32-0"></span>De acuerdo con el cuadrante mágico de Gartner (2016), se analizan las características de las empresas dedicadas al BI dentro del área de líderes y visionarios, mencionan a:

- $\checkmark$  Tableau Software
- $\checkmark$  Pentaho

#### *2.1.2.1. Tableau software*

La empresa Tableau Software, ofrece servicios dedicados al Business Intelligence y Analytics, en el informe de la herramienta de análisis de Gartner (2016) presenta a los usuarios una percepción clara e inmediata de datos, tiene capacidades de descubrimiento de datos basada en una visión intuitiva, transformando las expectativas de negocios de los usuarios, compartiendo los datos, sin necesidad de que los usuarios tengan grandes conocimientos o entrenamiento sobre BI. Muchos de los clientes de BI y Analytics del cuadrante de Gartner, han visto que el uso de Tableau ha permitido ampliar sus organizaciones y han tenido que adaptar su estrategia.

Por sobre el crecimiento obtenido, Tableau ha continuado ofreciendo la experiencia del cliente estrella y el valor del negocio, por lo que se espera que sigan expandiendo su red de partners y mejorar su presencia internacional en los siguientes años. En la Tabla 1, se analizan las fortalezas y precauciones de Tableau.

 $22$ 

Tabla 1. Fortalezas y Precauciones de Tableau Software

<span id="page-33-0"></span>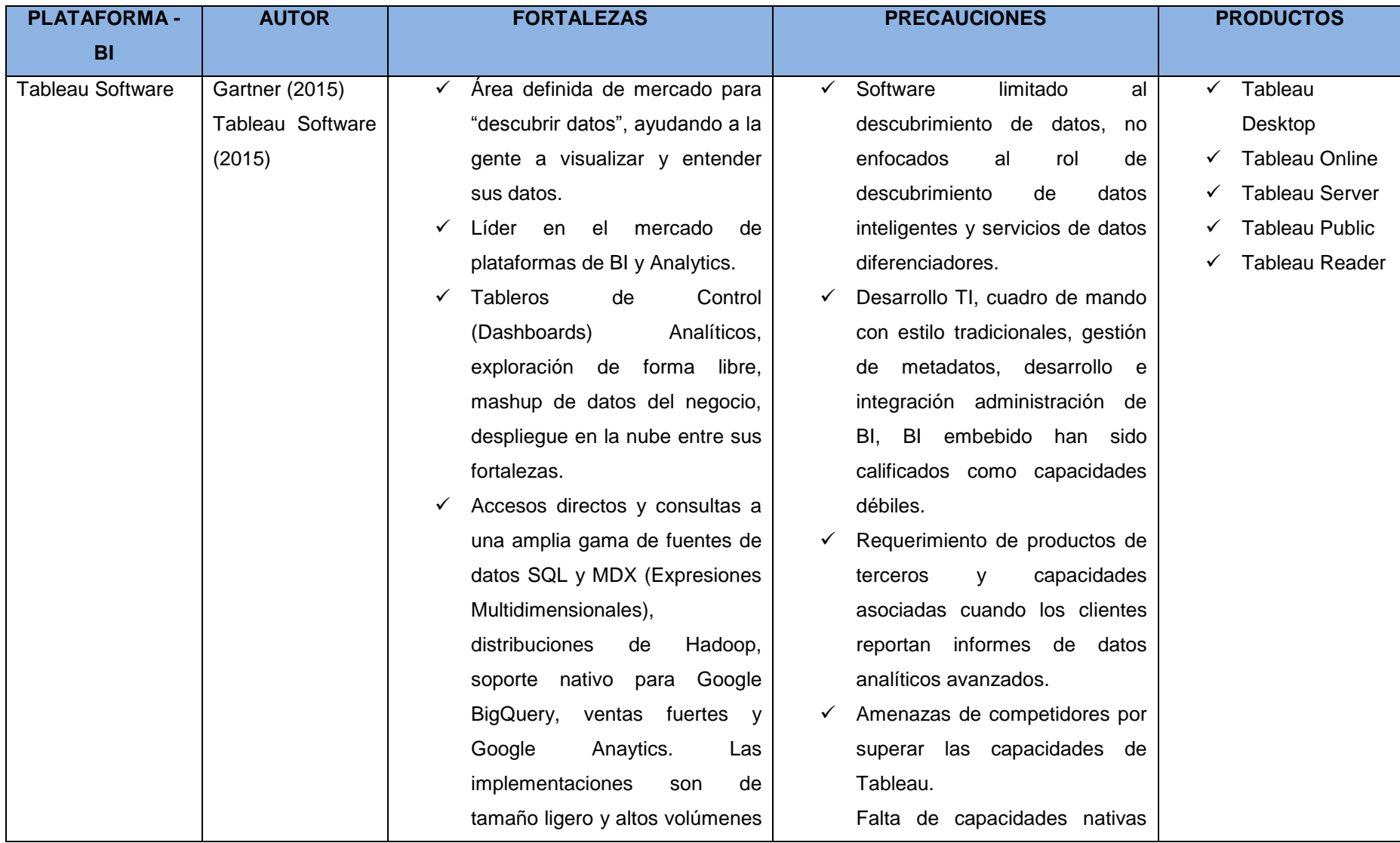

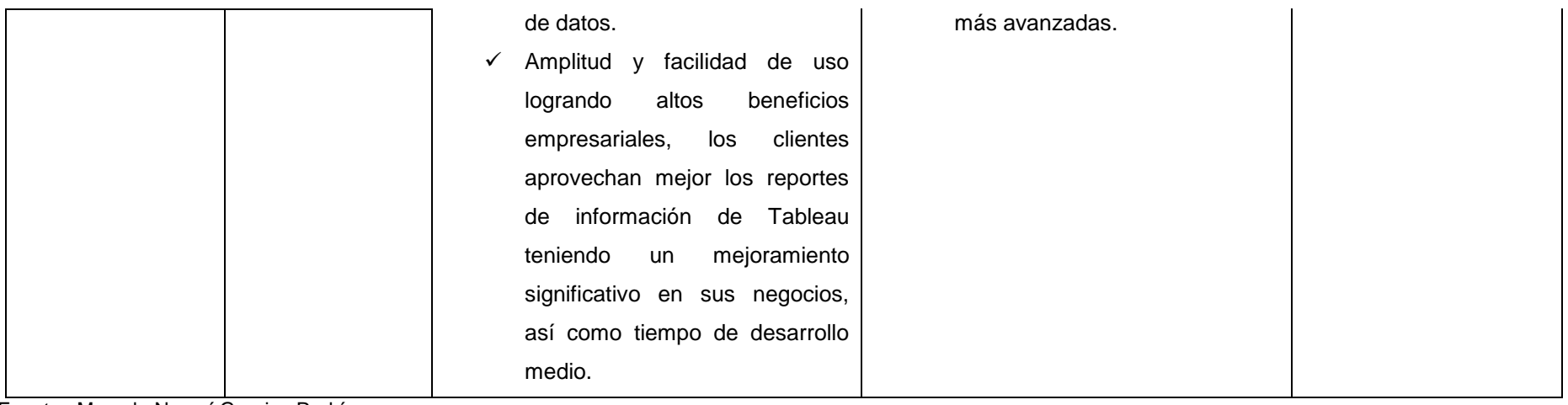

Fuente: Marcela Noemí Granizo Rodríguez

# *2.1.2.2. Pentaho*

Pentaho es un conjunto de software que permite generar Business Intelligence, basada en código abierto, permitiendo obtener componentes de datos integrados (PDI) y componentes analíticos (Weka and Data Science Pack), estrecha integración con Hadoop y otras bases de datos NoSQL, y analítica apoyado en Lenguaje R. Actualmente, Pentaho ofrece innovaciones en cuanto a espacios de análisis en Big Data (Gartner, 2016). En la Tabla 2, se analizan las fortalezas y precauciones de Pentaho.

# Tabla 2. Fortalezas y Precauciones de Pentaho

<span id="page-35-0"></span>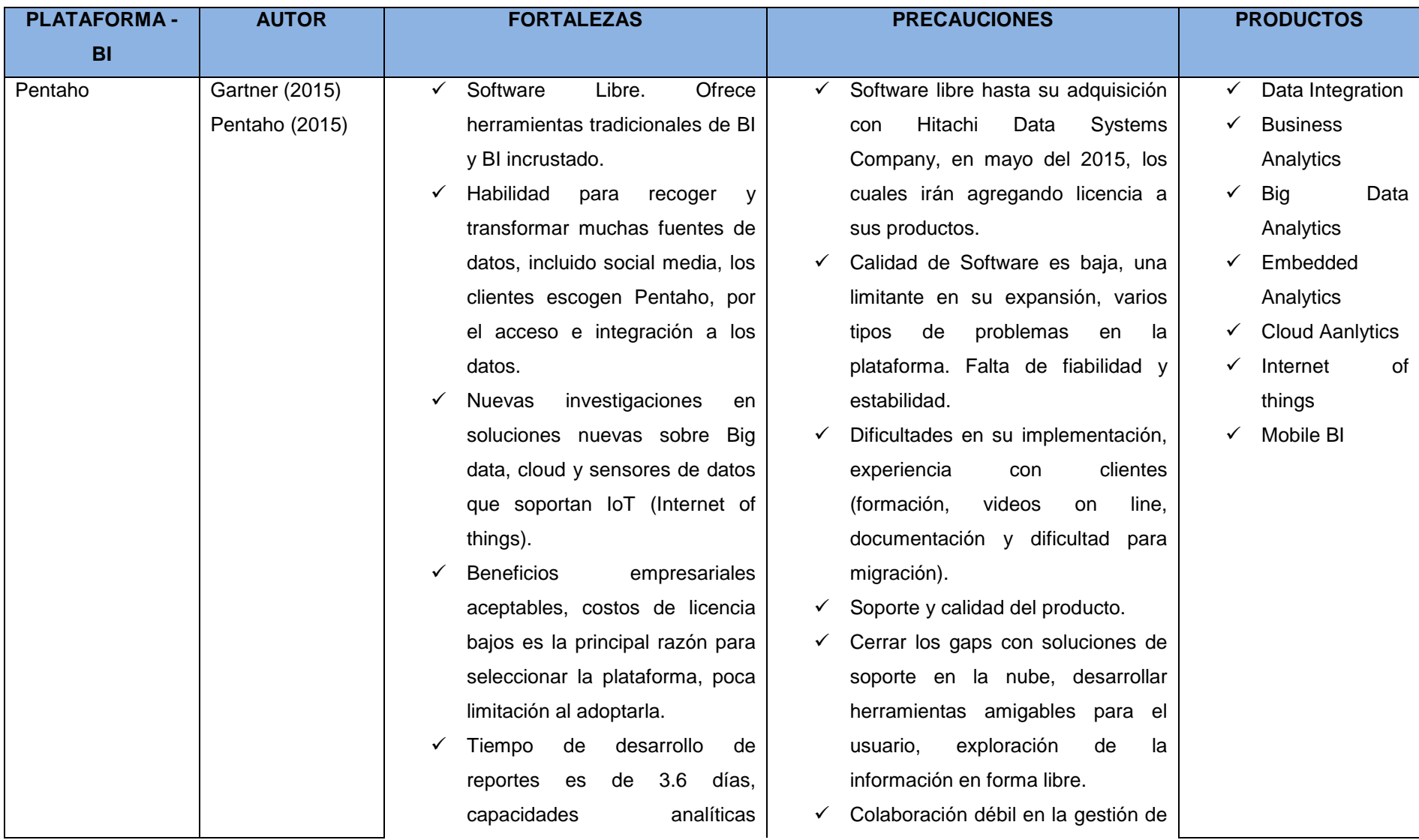
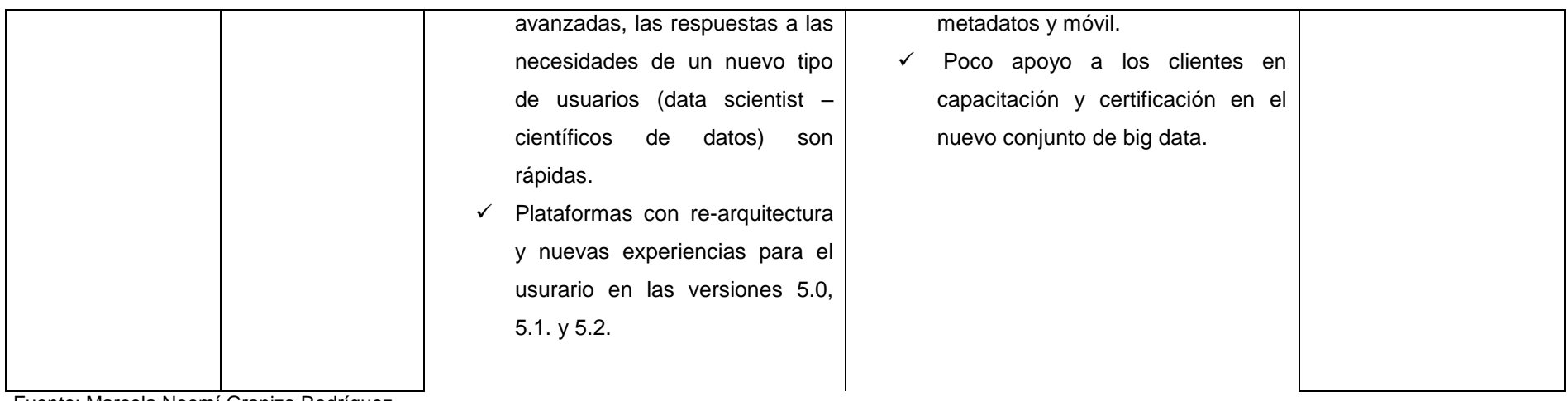

Fuente: Marcela Noemí Granizo Rodríguez

En la Tabla 3, se visualiza un análisis comparativo entre las herramientas de Tableau y Pentaho.

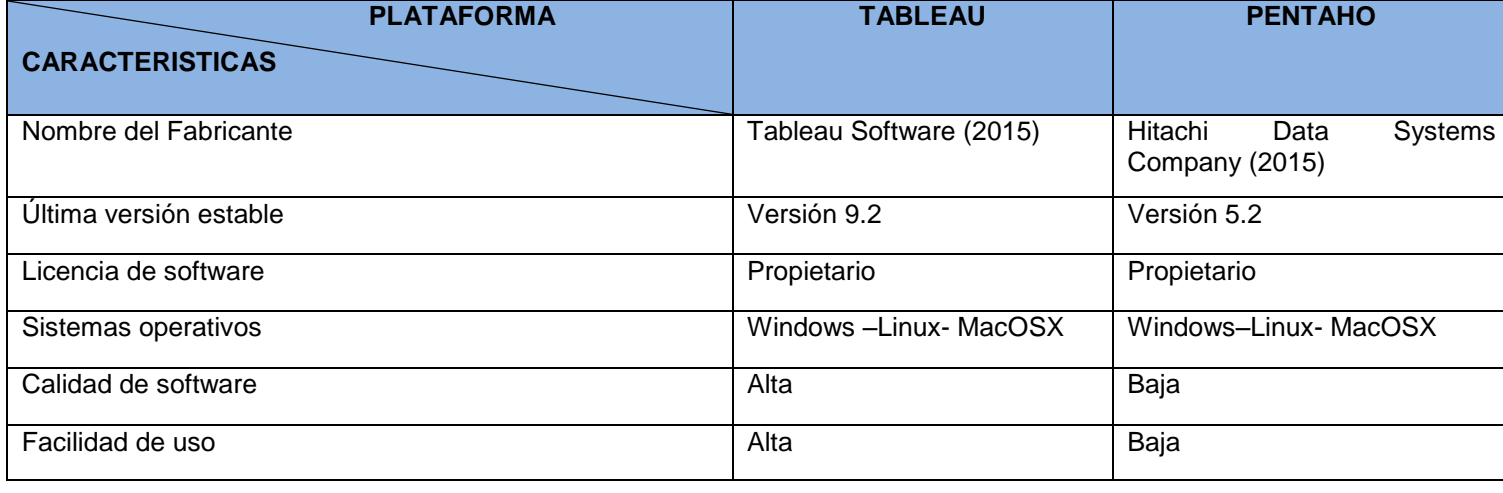

Tabla 3. Análisis comparativo entre las herramientas Tableau y Pentaho

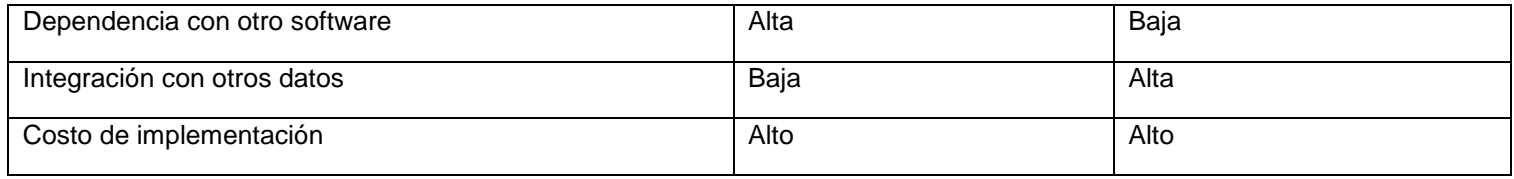

Fuente: Marcela Noemí Granizo Rodríguez

#### **2.2. Corporate performance management – Gestión del rendimiento**

Los autores Wade y Recardo (2009), manifiestan que Corporate Performance Management (CPM) – Gestión del Rendimiento Corporativo se basa en cuatro conceptos básicos como el "corazón" de este tipo de herramientas y son:

- 1. Altos directivos adoptan y comunican una estrategia de negocio bien definida.
- 2. Altos gerentes cierran los "gaps ó brechas" entre la organización, tecnología y arquitectura de procesos. Estrechamente se alinea cada elemento, dentro de cada arquitectura, mejora en gran medida el rendimiento de la empresa.
- 3. La alta gerencia alinea todas las actividades desde arriba hacia abajo dentro de la organización. Si las actividades no añaden valor, se gestiona subcontratación (outsource) o se eliminan.
- 4. La alta gerencia adopta un conjunto específico (más de 10 ó menos de 30) de medidas claves del rendimiento cubriendo un diverso conjunto de categorías, por ejemplo: satisfacción de empleados, de clientes, productividad, crecimiento e innovación, resultados financieros.

Naranjo (2008) menciona que:

La automatización se convierte en un verdadero reto para el equipo de trabajo que llevará a cabo la implementación debido a que no existe una aplicación en el mercado que cubra todos los aspectos en los que se basa el Balanced Scorecard, esto hace que en muchas ocasiones se utilicen múltiples aplicaciones como una sola herramienta para llevar a cabo la automatización.

Las aplicaciones de balanced scorecard han generado un gran mercado de aplicaciones, tantas que resulta imposible hacer una investigación y evaluación adecuada de todas en un tiempo. Esto se hace aún más difícil, pues como suele suceder con cualquier producto, la información a obtener sobre ellos abunda en detalles sobre las características genéricas del mismo, pero nada dicen de las limitaciones específicas de la herramienta (p.29).

**2.2.1. Cuadrante mágico de Gartner de Corporate performance management** De acuerdo al estudio hecho por Gartner (2015), en la Figura 3, se observan las herramientas más destacadas de Gestión del Rendimiento:

28

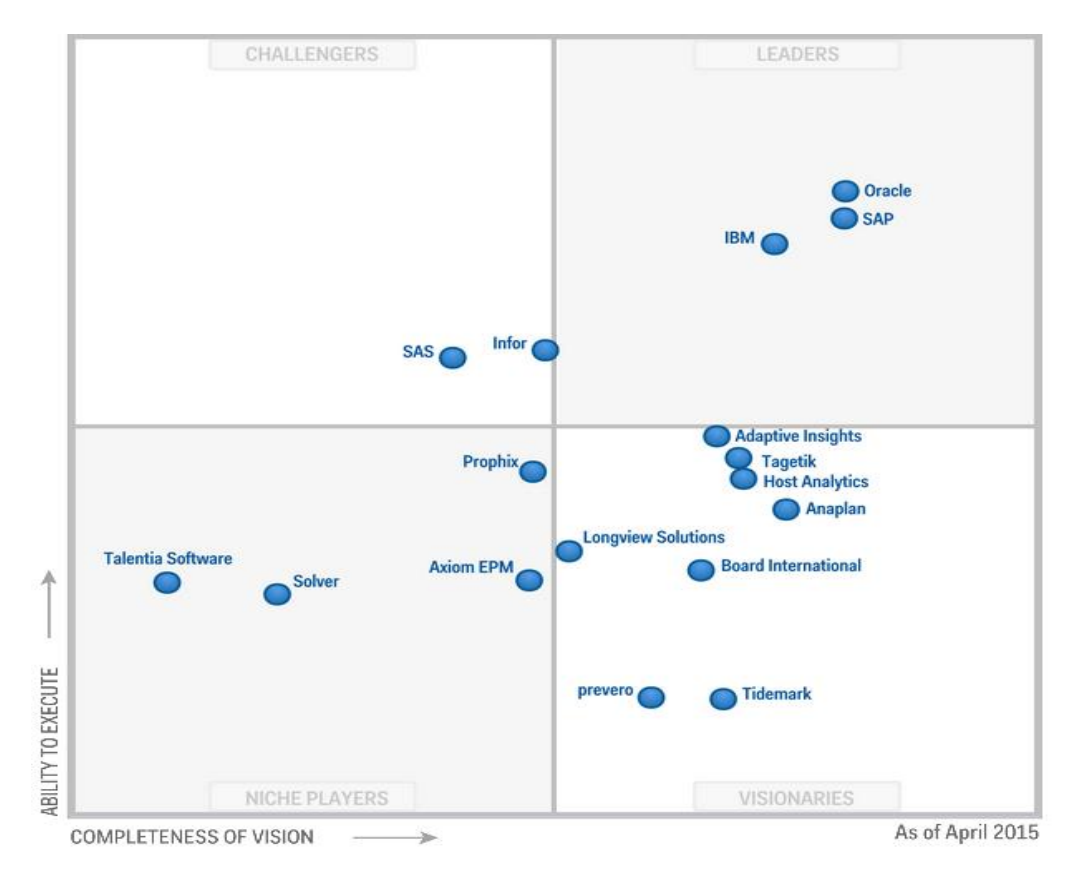

Figura 3. Plataforma de suites de Corporate Performance Management Fuente: Tomado de (Gartner, Abril 2015)

El término "Corporate Performance Management CPM", los vendedores usan otras descripciones, como la gestión del rendimiento empresarial (EPM), la gestión dinámica del rendimiento (DPM) o simplemente Performance Management (PM). El uso de una etiqueta u otra es irrelevante. Lo que es importante es el reconocimiento de que hay una sola oferta actual puede proporcionar apoyo PM de extremo a extremo. Performance Management organizacional abarca distintas funciones, los procesos de PM de dominio específico es uno. Sin embargo, las ofertas de CPM siguen evolucionando. Los esfuerzos CPM suelen centrarse en la presupuestación financiera, planificación y previsión (BP y F), y la consolidación financiera y presentación de informes. Sin embargo, también apoyan la coordinación de los procesos de planificación más amplios. Las suites CPM también pueden extenderse a dominios funcionales para apoyar los procesos específicos y proporcionar el "pegamento " para enlazar las áreas operativas escondidas a los objetivos de desempeño financiero y empresarial (Gartner, 2015).

Gartner (2015) define los componentes de una suite CPM de la siguiente manera: Consolidación financiera y gestión de cierre (FC y C); gestión de presentación de informes y divulgación de información financiera (BP y F); planificación estratégica, previsiones y gestión estratégica; modelado de rentabilidad y optimización (PM y O).

La Planificación estratégica, previsión y pronóstico también implica la gestión de la estrategia. Estas soluciones proporcionan un enfoque de empaquetado para apoyar la planificación estratégica, la modelización y seguimiento para mejorar el rendimiento de las empresas, acelerar la toma de decisiones y facilitar la colaboración. Por lo general se "empataron" a los mapas o metodologías de estrategia, como el cuadro de mando integral.

Según el artículo publicado en Magic Quadrant for Corporate Performance Management Suites en Gartner (2015), la Gestión de la estrategia comprende:

- **Scorecards y mapas de estrategia.-** Estos se utilizan para grabar las estrategias, los objetivos y las tareas; monitorear el desempeño; identificar, explicar y mantener la relación de los indicadores clave de rendimiento (KPIs); y permitir comunicaciones relacionados y capacidades de colaboración.
- **Gestión de iniciativa/ meta**.**-**Esto incluye herramientas de gestión de proyectos para que los directores responsables ejecuten tareas específicas relacionadas con una estrategia.
- **Dashboards.-** Estos se utilizan para agregar e intuitivamente mostrar métricas y KPIs, permitir ser examinados a simple vista o analizados de forma interactiva, utilizando capacidades de filtros incrustados y drill-down (perforación hacia abajo, proporciona un método de exploración de datos multidimensionales por pasar de un nivel de detalle a la siguiente, los niveles de desglose dependen de la [granularidad](http://translate.googleusercontent.com/translate_c?depth=1&hl=es&prev=search&rurl=translate.google.com&sl=en&u=http://en.wikipedia.org/wiki/Granularity&usg=ALkJrhj4PGaqLLeAuAyYCk4O-HbHYRnCKA)  [de datos\)](http://translate.googleusercontent.com/translate_c?depth=1&hl=es&prev=search&rurl=translate.google.com&sl=en&u=http://en.wikipedia.org/wiki/Granularity&usg=ALkJrhj4PGaqLLeAuAyYCk4O-HbHYRnCKA) (párr.17).

# **2.2.2. Análisis de plataformas Corporate performance management – Gestión del rendimiento corporativo.**

De acuerdo a la herramienta de análisis de Gartner (2015), se realiza el estudio de las siguientes Plataformas:

- $\times$  IBM
- $\checkmark$  SAP
- $\checkmark$  Infor

### *2.2.2.1. IBM*

El software de IBM Cognos (por la fusión con Cognos) se encuentra entre unos de los favoritos por los clientes, es por ello que tienden a aprovechar las suites de CPM para soportar más requerimientos estratégicos, también compatible con procesos de la oficina de finanzas (OOF). Las capacidades de IBM referente a CPM en la nube es menor, comparadas con otras plataformas. En la Tabla 4, se analizan las fortalezas y precauciones de esta herramienta.

Tabla 4. Fortalezas y Precauciones de IBM Cognos

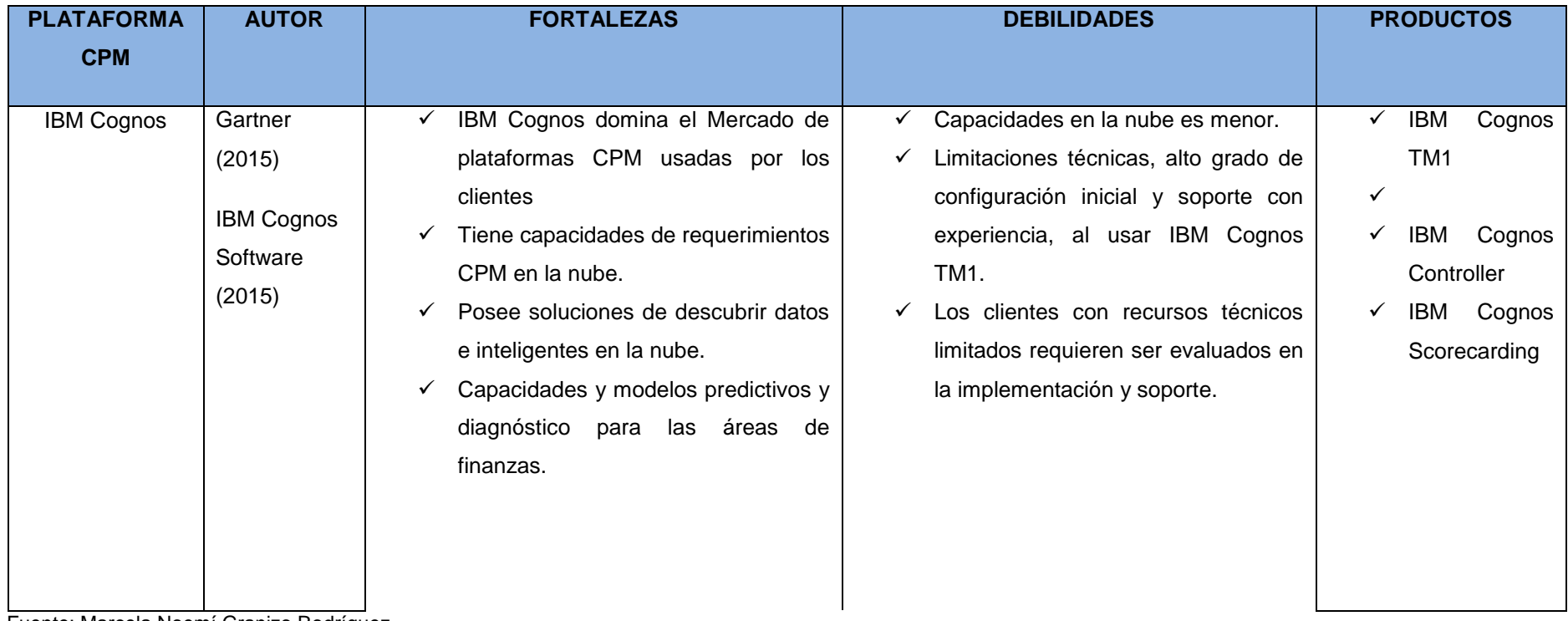

Fuente: Marcela Noemí Granizo Rodríguez

### *2.2.2.2. SAP*

Las soluciones de SAP en Corporate Performance Management son ampliamente usadas por grandes organizaciones a nivel mundial. Se ofrece componentes de CPM en Planeación de negocios y pronóstico, consolidación, entre otras cubriendo las necesidades de la oficina de finanzas en un solo producto. Su producto nuevo es SAP Cloud para soluciones de planificación en la nube. En la Tabla 5, se analizan las fortalezas y precauciones de la herramienta.

# Tabla 5. Fortalezas y Precauciones de SAP

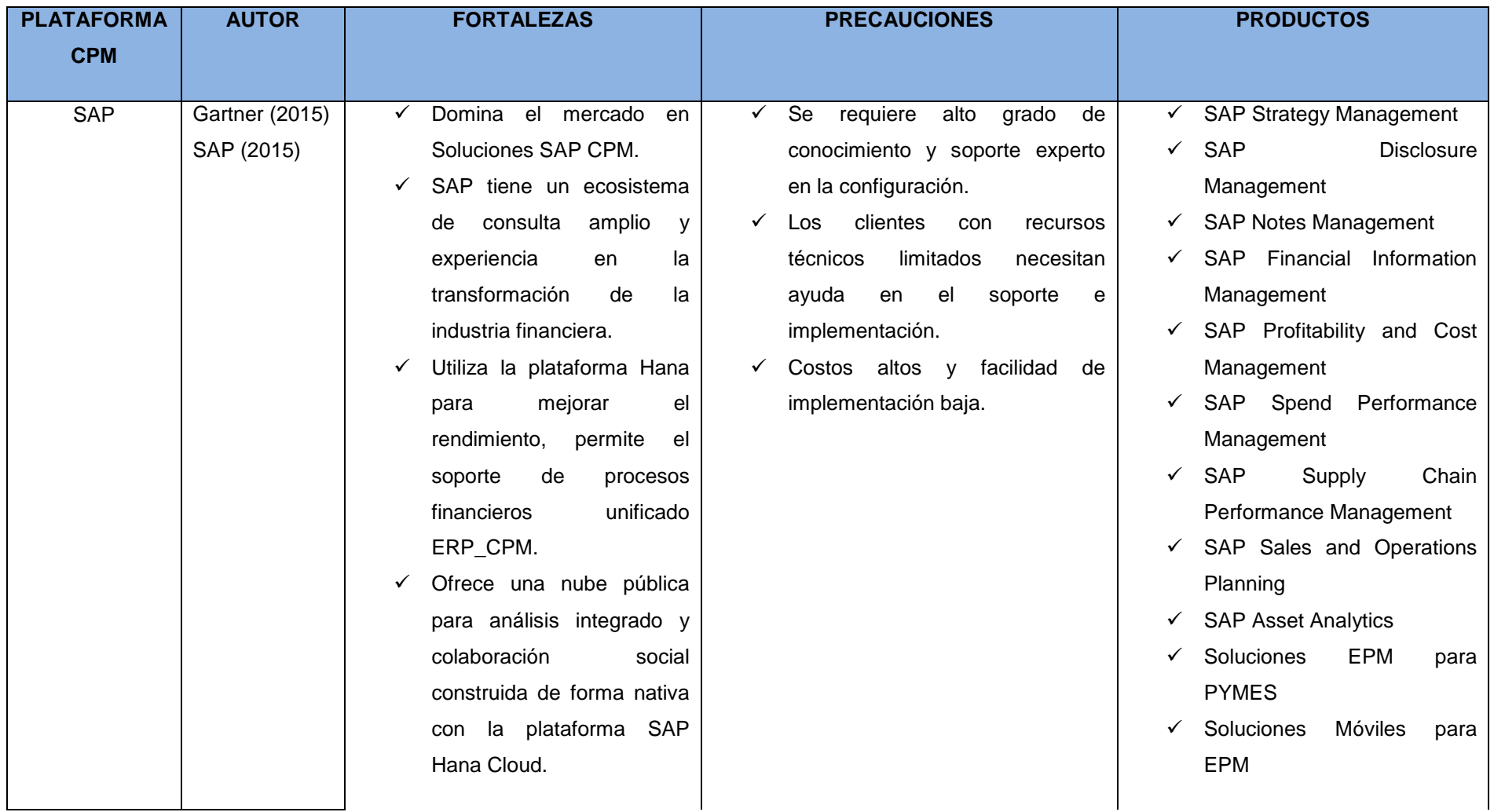

Fuente: Marcela Noemí Granizo Rodríguez

## *2.2.2.3. Infor*

La suite de Infor, tiene un amplio mercado con sus plataformas y Corporate Performance Management CPM y Enterprise Performance Management Dinámico (d/EPM). Su producto innovador es CPM en la nube. En la Tabla 6, se observan las fortalezas y precauciones de Infor. Tabla 6. Fortalezas y Precauciones de Infor

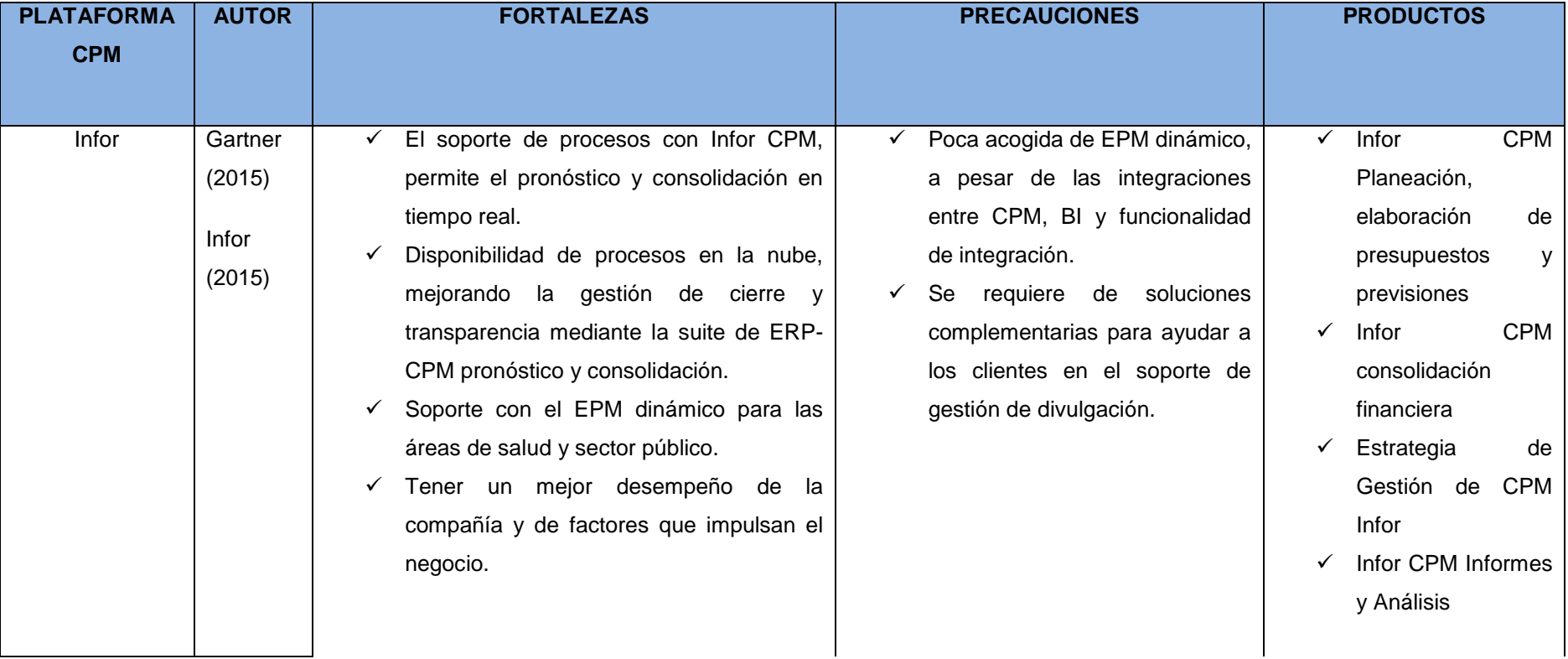

Fuente: Marcela Noemí Granizo Rodríguez

Luego de realizar el estudio de las herramientas que prestan servicios de CPM, en la Tabla 7, se presenta un análisis comparativo de las plataformas.

## Tabla 7. Análisis comparativo entre las herramientas IBM, SAP e Infor

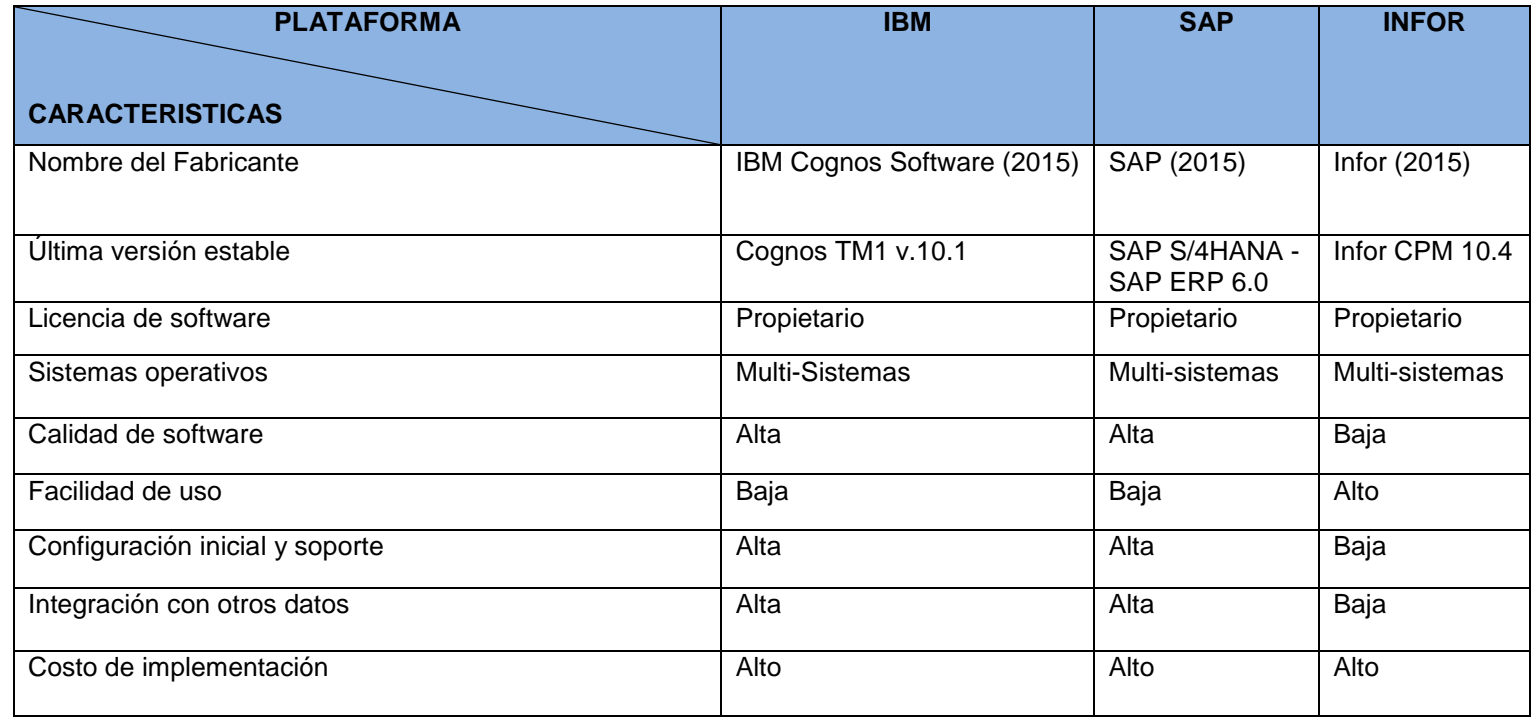

Fuente: Marcela Noemí Granizo Rodríguez

De acuerdo a las herramientas de Business intelligence y herramientas de Corporate performance management estudiadas se puede concluir que presentan diversas características que las destacan como líderes en el mercado, este análisis de herramientas permiten mejorar la gestión del rendimiento empresarial y mejorar la toma de decisiones, puede permitir a los usuarios adaptar a sus necesidades e implementarlas si disponen de recursos para su inversión.

En la Cooperativa para la cual se está desarrollando el trabajo de tesis se tenía proyectado utilizar la herramienta Tableau Software para la visualización de datos, sin embargo dicha herramienta dejó de prestar sus servicios gratuitos a ser pagados en sus costos de implementación de servicios, por lo que se decidió utilizar la herramienta Power BI, bajo el criterio de gratuidad en la actualidad.

#### **2.3. Herramienta de Visualización de datos**

La información que se maneja hoy en día en abundante, por lo que las herramientas de visualización de datos ayudan a entender de mejor manera dicha información, se pueden mostrar y observar los datos de manera clara y sencilla, con el objetivo de tomar las decisiones más adecuadas. (Grande, 2014).

#### **2.3.1. Microsoft Power BI**

Las herramientas Power BI es una colección de características y servicios en línea que permite buscar y visualizar datos, compartir descubrimientos y colaborar de nuevas formas intuitivas.

Power BI desktop es una herramienta dedicada a la creación de informes que le permitan transformar datos, crear informes y visualizaciones eficaces y publicar fácilmente en Power BI. Las características de Power BI (2015) se dan a continuación:

- $\checkmark$  Power BI muestra información importante sobre el negocio.
- $\checkmark$  Permite conectarse a datos de una gran cantidad de orígenes diferentes y combinarlos.
- $\checkmark$  Visualización rica de informes.
- $\checkmark$  Se comparten fácilmente con otros usuarios, como cualquier archivo mediante el *servicio Power BI.*

**CAPITULO 3: BALANCED SCORECARD - COOPERATIVA DE AHORRO Y CRÉDITO DE ECUADOR**

#### **3.1. Introducción**

En la Cooperativa de Ahorro y Crédito de Ecuador, no se disponía de un documento basado en la metodología del Balanced scorecard, por lo tanto como parte del desarrollo de esta tesis, se conformó un equipo de trabajo (jefes departamentales y autora de tesis), los cuales elaboraron el Balanced Scorecard, en este tiempo la Cooperativa realizó todos los esfuerzos necesarios y suficientes para cumplir con los objetivos planteados y convertir en realidad los propósitos expresados en su visión institucional. Para la elaboración del proceso se contó con el apoyo incluyente de todos los integrantes de la Organización quienes, de manera directa unos y otros indirectamente, aportaron con insumos para la construcción de la estrategia, generando una mente colectiva en línea única de gestión, la cual es proyectar a la Cooperativa, ocupando los sitiales de desarrollo que por historia y compromiso le pertenecen.

El Balanced Scorecard comienza y se da a conocer desde el nivel corporativo más alto. Es decir desde la Gerencia y después se traslada a todas las Unidades de Negocio y Equipos para que todos lo conozcan y puedan aplicarlo. De este modo el proceso de aprendizaje comienza en las más altas instancias directivas y va descendiendo, nivel a nivel, por toda la empresa. Con respecto a la misión y visión de la Cooperativa manifestaremos que ambas deben proporcionar la dirección de la empresa y funcionan como un compás de orientación y el camino o ruta a seguir, permitiendo que todos miren hacia un futuro corporativo común.

En este capítulo se procede a crear el Balanced scorecard para la Cooperativa, en base a información que fue proporcionada por miembros ejecutivos de la institución, se sigue cada uno de los elementos que forman la metodología y se obtiene como resultado la documentación brindada en este capítulo, la cual será ingresada en el sistema software.

#### **3.1.1. Antecedentes de la Cooperativa**

La Cooperativa, cuenta actualmente con una red institucional, con una infraestructura Fast Ethernet a 100 Mbps, que interconecta a la Institución e integra a casi todas sus dependencias. La red utiliza principalmente un cableado de cobre y fibra óptica para cubrir grandes distancias a manera de backbone. Posee conexión satelital a Internet y el acceso al mismo desde casi todos los computadores conectados a la red.

En cuanto a los Servidores posee un Servidor Web con la plataforma Linux y Apache, además de otros Servidores con la plataforma Windows e Internet Information Server (IIS). A través de los computadores se brinda el acceso al Internet, pero también existen otros computadores que no lo tienen y funcionan como estaciones de trabajo aislados.

El Departamento de Negocios de la Cooperativa de Ahorro y Crédito, cuenta con puntos de red instalados, un switch 3COM de 24 puertos y se conecta a la red institucional a través de

38

fibra óptica. Existen tres computadores conectados a Internet a cargo de Cartera, Servicio al Cliente, Promoción y Mercadeo, con las siguientes características:

- Procesador Intel Pentium IV de 2.0 Ghz.
- CD-Rom
- Disco Duro Maxtor de 200 Gb.
- Tarjeta de Red DAVICOM 9102 PCI Fast Etherner Adapter.
- Sistema Operativo Windows XP 3er. Edición

#### **3.2 Organigrama estructural de la Cooperativa de Ahorro y Crédito de Ecuador**

Cada uno de los departamentos de la Cooperativa se ubican estratégicamente para de esta forma brindar un servicio con calidad y calidez a todos sus socios y clientes, sirviendo de manera oportuna a toda la población, de la acuerdo a la Figura 4:

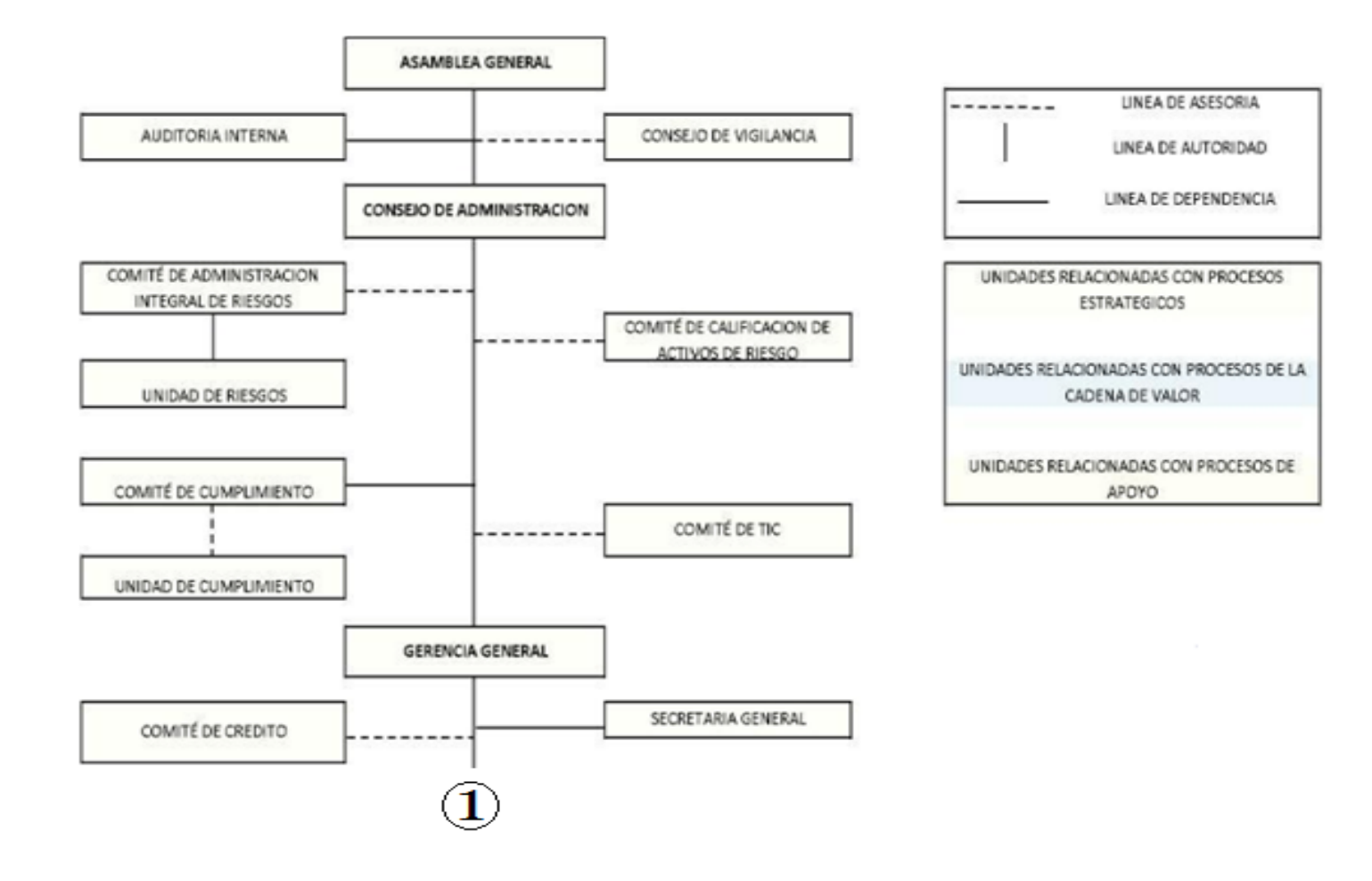

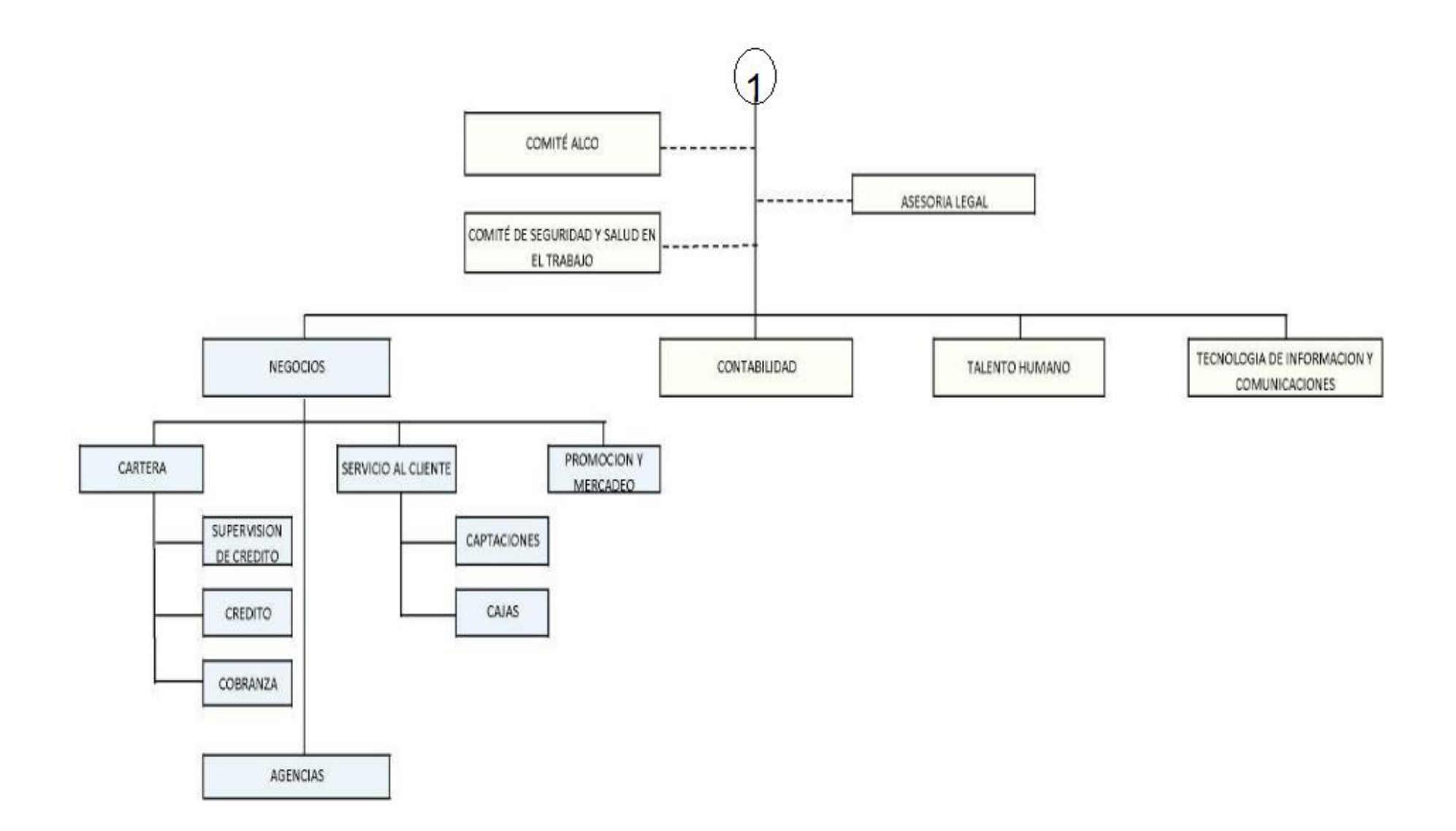

Figura 4. Organigrama Estructural de la Cooperativa Fuente: Cooperativa de Ahorro y Crédito de Ecuador, (2015).

## **3.3. Misión**

La misión de la Cooperativa permite observar en qué posición se encuentra en la actualidad. Ver Anexo 1.

# **3.4. Visión**

La visión de la Cooperativa permitirá seguir una dirección en un determinado tiempo. Ver Anexo 1.

# **3.5. Desarrollo de la Estrategia**

# **3.5.1. Análisis FODA**

El análisis FODA, según Ponce (2007) permite realizar a la empresa una evaluación de los factores fuertes y débiles, para diagnosticar la situación interna de la empresa y evaluación externa, es decir oportunidades y amenazas. Thompson y Strikland (1998) citado en Ponce (2007) establecen que el análisis FODA estima el efecto que una estrategia tiene que lograr un ajuste o equilibrio entre la capacidad interna de la organización y su situación externa (p.114).

Ponce (2007) menciona que: "la matriz FODA constituye la base o punto de partida para la formulación o elaboración de estrategias" (p.117).

Para la construcción del FODA institucional se requirió contar con el criterio de todos los niveles, es así que el nivel directivo realizó un taller de gestión estratégica, el nivel ejecutivo conformó un equipo de planificación que siguió todo el proceso y el nivel operativo actuó a través de sus niveles de supervisión para transmitir su opinión. Como resultado de este proceso incluyente se presenta la matriz del FODA de la Cooperativa la que reúne las principales fortalezas y debilidades detectadas, así como las oportunidades y amenazas más relevantes que sirvieron para la formulación de los objetivos estratégicos, las estrategias y las actividades relacionadas para su operativización, en la Tabla 8 se observa la matriz FODA:

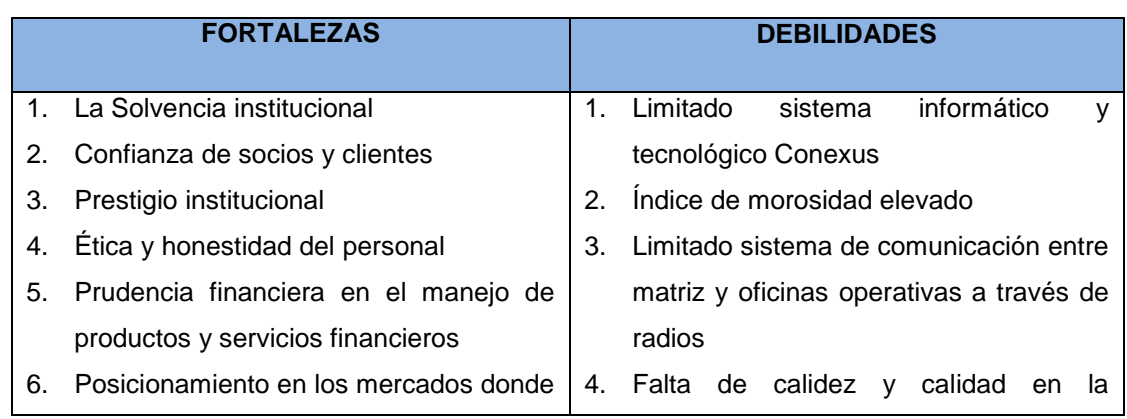

Tabla 8. Matriz FODA de la Cooperativa de Ahorro y Crédito De Ecuador Ltda.

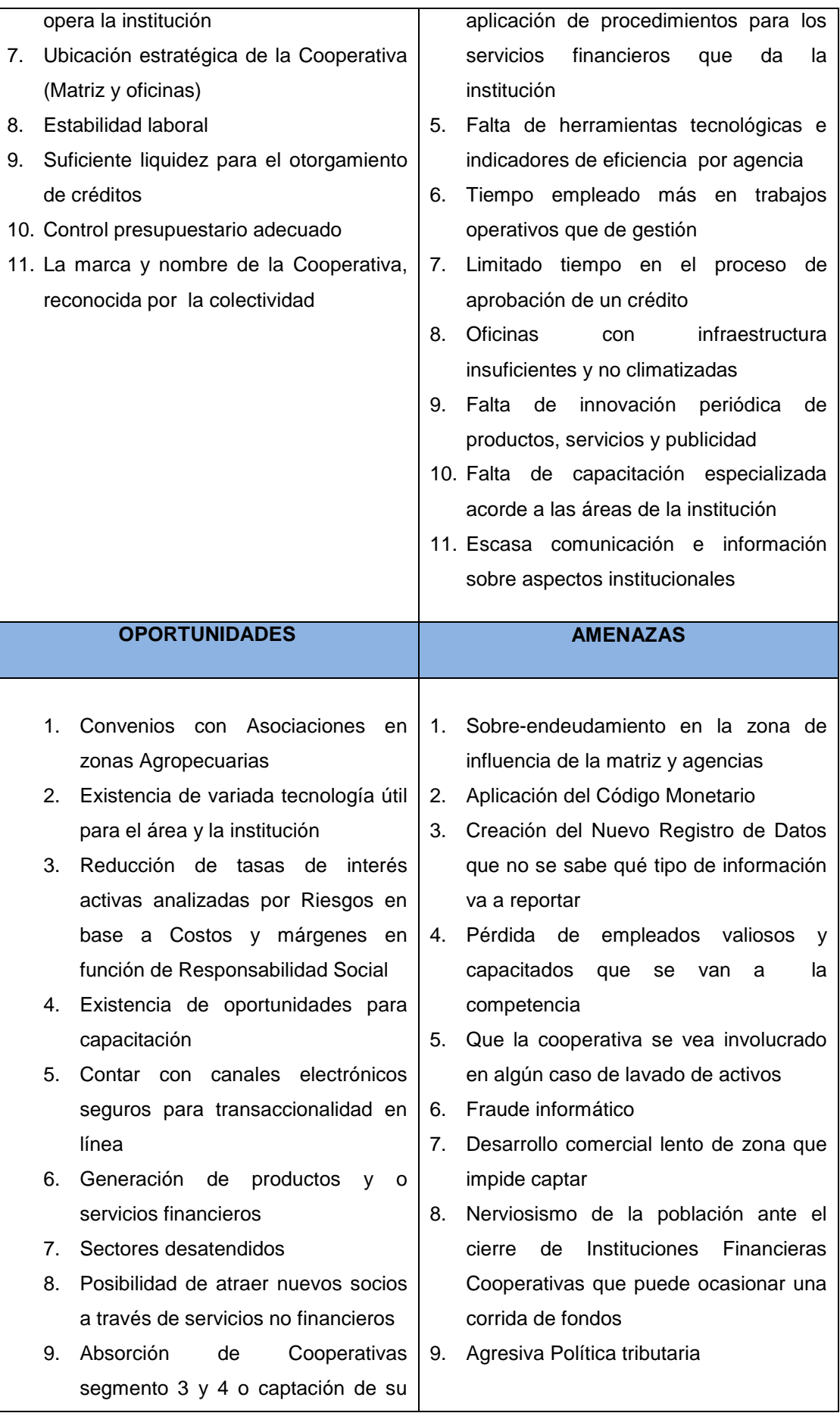

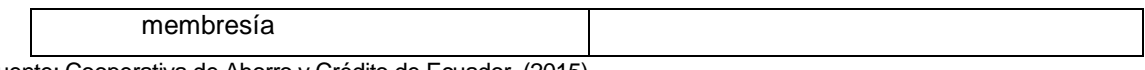

Fuente: Cooperativa de Ahorro y Crédito de Ecuador, (2015).

Esta matriz permitió combinar los diferentes elementos del FODA para establecer las estrategias que mitiguen las debilidades encontradas (DO), enfrente a las amenazas detectadas (FA), así como se aproveche de las oportunidades determinadas (FO) y la reducción de las debilidades evitando amenazas (DA).

En la metodología FODA aplicada para el desarrollo de las perspectivas estratégicas, se consideró como punto de partida a las debilidades detectadas considerando a este grupo como el de mayor vulnerabilidad dentro de la organización. Al priorizar los aspectos de mejora, se pone de manifiesto que la estrategia primaria orientada por el equipo de planificación, es la de resolver en el menor tiempo posible estas desviaciones. En similar contexto, se actuó con las amenazas.

Al construir la matriz FODA se encontraron las fortalezas y debilidades presentes en la Institución, citadas anteriormente en la Tabla 8, este análisis sirve de base para fijar las estrategias que se detallan al fijar las perspectivas de la metodología.

## **3.6. Perspectivas del balanced scorecard**

Rampersad (2003) determina que para Kaplan y Norton las perspectivas que más se usan son las cuatros siguientes: (pp.19-20)

- $\checkmark$  Financiera
- $\checkmark$  Cliente
- $\checkmark$  Procesos Internos
- $\checkmark$  Conocimiento y Aprendizaje

## **3.6.1. Proceso de construcción de las perspectivas.**

La estrategia institucional está construida bajo el esquema del Balance Scorecard el cual se fundamenta en el Talento Humano como su principal elemento. Entendiéndose como Talento Humano a todos los niveles que componen la estructura organizacional de la Cooperativa. En este orden, el segundo nivel lo constituye los Procesos y Tecnología, en cuyo contenido se incluye todo lo referente al back office y control interno. El tercer escalón corresponde a Socios y Clientes, donde se analiza y discute lo referente a productos, servicios, mercado y nivel de atención al público. El cuarto y último nivel es el de la perspectiva Financiera, aquí se representa la gestión cuantitativa de la institución, sus proyecciones y metas por alcanzar.

En la Figura 5 se observa que las dos primeras perspectivas son las que generan la *causa* del escenario de la gestión y las dos últimas el *efecto* de éste, todo ello con el objetivo de que se cumpla y aplique la Misión y Visión de la Cooperativa.

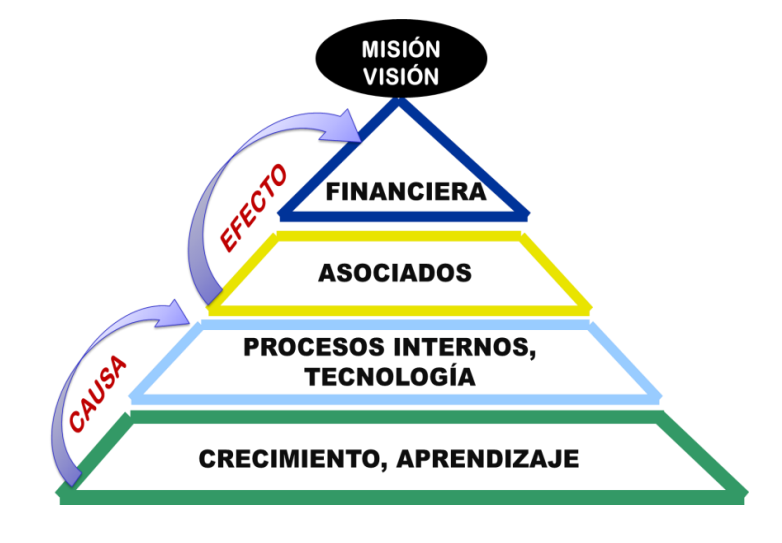

Figura 5. Perspectivas construidas en la Cooperativa Fuente: Cooperativa de Ahorro y Crédito de Ecuador, (2015).

#### *3.6.1.1. Perspectivas estratégicas.*

En base al análisis FODA, se proceden a crear las perspectivas estratégicas de la empresa las cuales señalan las expectativas que tiene la empresa en un determinado tiempo, en este caso se citan las principales perspectivas que se implantan en las empresas, las cuales son financieras, socios y clientes, procesos internos y crecimiento y aprendizaje. Lo importante de fijar las perspectivas es mejorar tanto en la rentabilidad presente, y en base a mejorar los aspectos no financieros, conseguir una rentabilidad futura a largo plazo.

#### *3.6.1.1.1. Perspectivas financieras.*

Las perspectivas financieras responden a la pregunta de ¿cómo ven los accionistas a la empresa en la actualidad y en el futuro?, para responder a esta pregunta se fijan objetivos que guíen a la estrategia, las actividades que se ejecutarán y las metas que se desean conseguir. La Tabla 9, indica las perspectivas financieras.

#### Tabla 9. Perspectivas Financieras

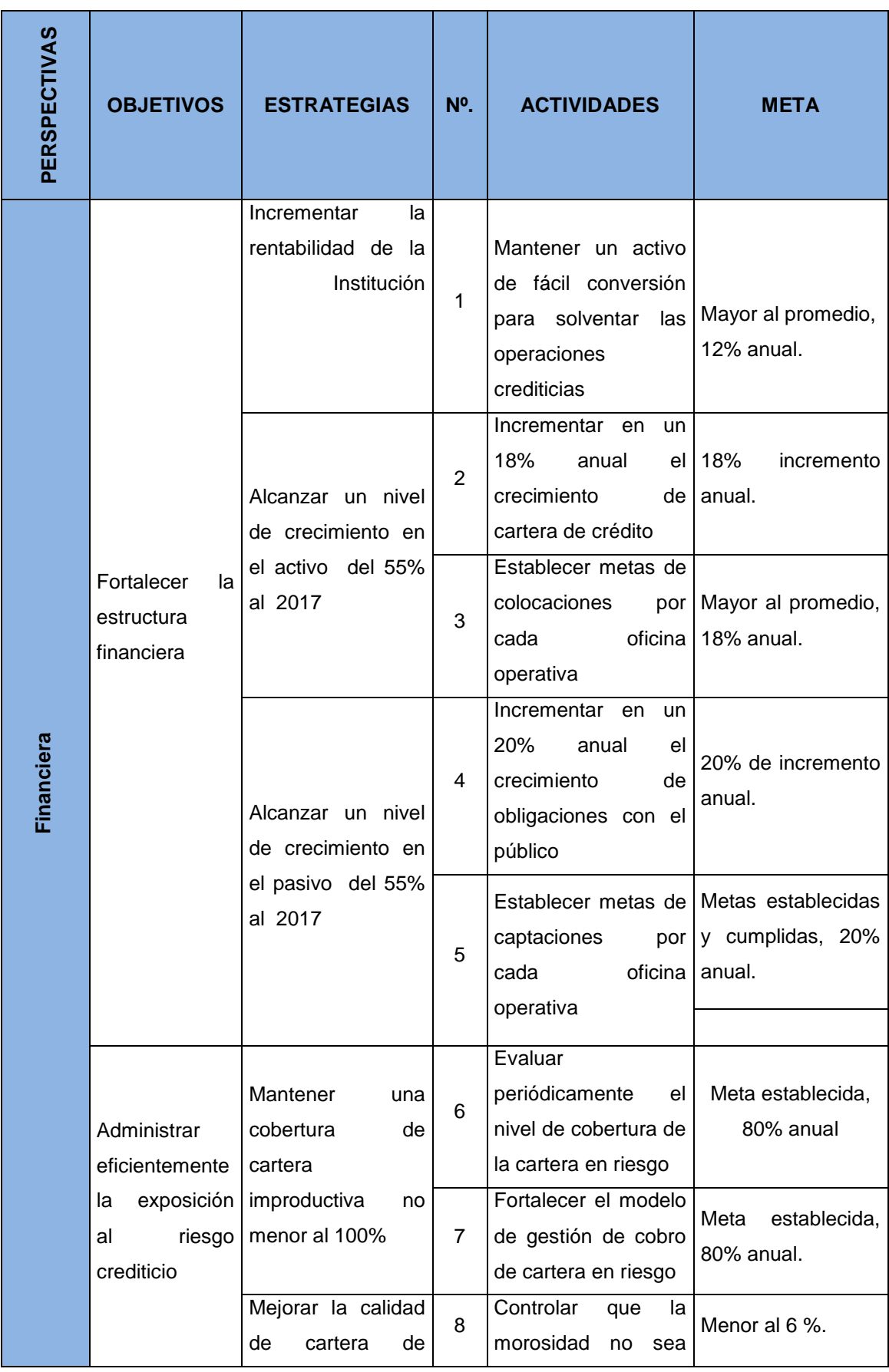

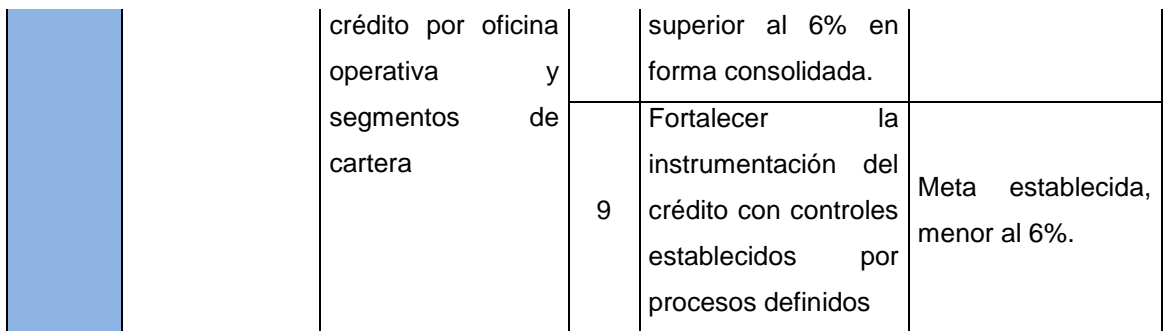

Fuente: Elaboración Propia

### *3.6.1.1.2. Perspectivas de socios y clientes*

Las perspectivas de socios y clientes se refieren a cómo mejorar la atención con los mismos, lograr que se capte su atención para evitar la pérdida de clientes y evitar su captación por parte de otras instituciones del mismo sector, entendiendo que los clientes y socios son la "razón de ser y existir" de cualquier empresa. La Tabla 10, indica las perspectivas de socios y clientes.

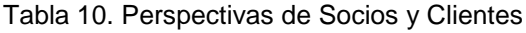

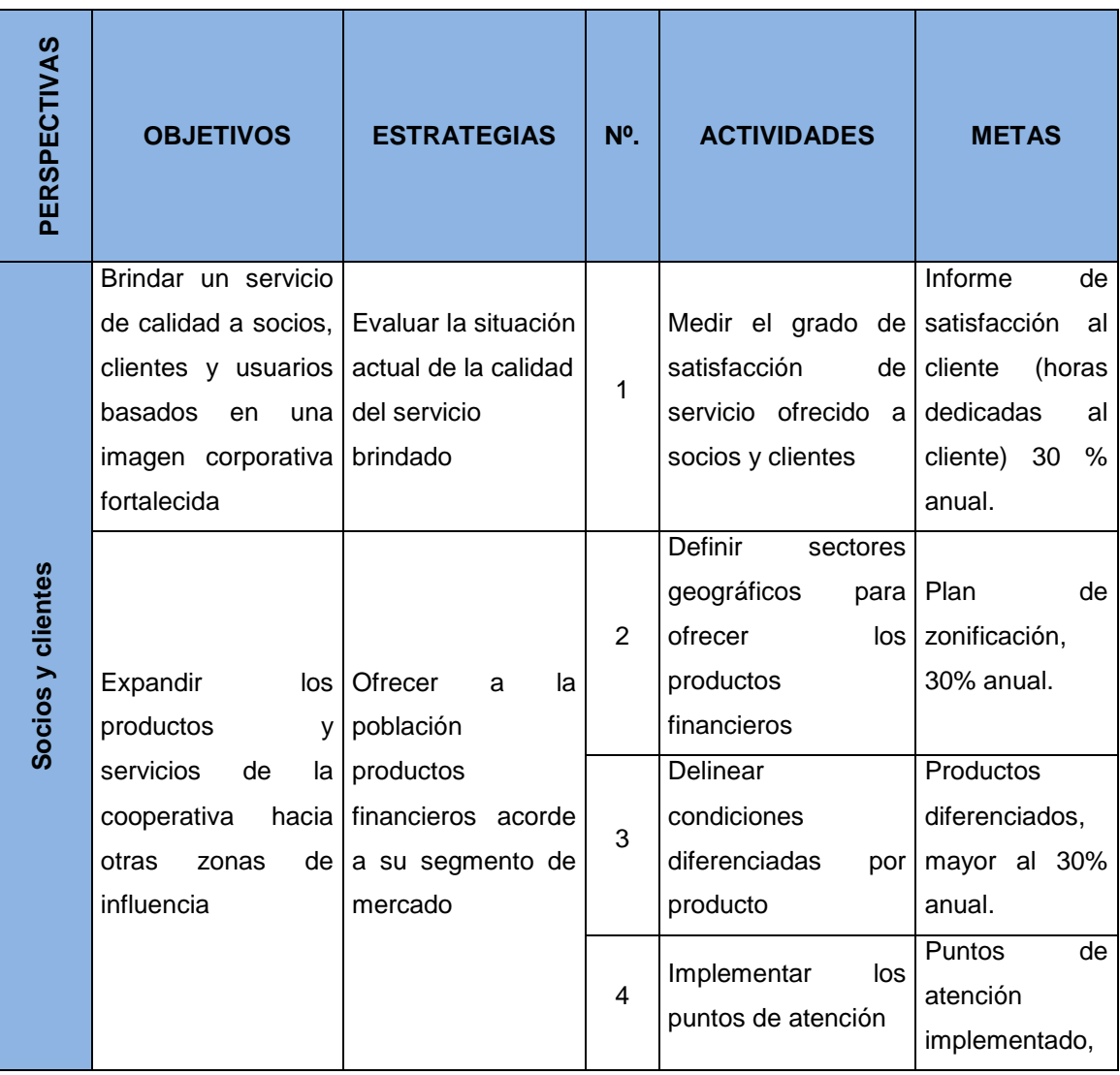

|                                   |                                                                                                    |                |                                                                                                    | 30% anual.                                                                     |
|-----------------------------------|----------------------------------------------------------------------------------------------------|----------------|----------------------------------------------------------------------------------------------------|--------------------------------------------------------------------------------|
|                                   | Implementar<br>nuevos canales de<br>acceso<br>a<br>los.<br>productos<br>у<br>servicios<br>de<br>la<br>cooperativa | 5              | Establecer<br>los<br>canales de acceso<br>adecuados                                                                                                    | Canales<br>de<br>accesos<br>definidos, 20%<br>anual.                           |
|                                   |                                                                                                    | 6              | Elaborar un<br>mapa<br>de<br>rutas l<br>identificando<br>$\log$<br>puntos de demanda   20% anual.<br>del servicio                                                           | Plan<br>implementado,                                                          |
| Fortalecer la oferta servicios    | Evaluar<br>los<br>productos<br>y                                                                                  | $\overline{7}$ | Analizar<br>las<br>condiciones<br>y<br>transaccionalidad<br>comercial<br>de<br>$\log$<br>productos<br>y<br>servicios financieros<br>financieros<br>no<br>V —<br>existentes. | Informe<br>de<br>evaluación<br>de<br>los<br>productos,<br>80% anual.           |
| productos<br>de<br>y<br>servicios | financieros,<br>para<br>mejorar la oferta de<br>éstos a los socios y<br>clientes                                  | 8              | Repotenciar<br>$\log$<br>productos<br>v<br>servicios<br>definidos<br>de<br>como<br>mayor<br>importancia                                                                     | Plantilla<br>de<br>productos<br>diferenciados<br>oficina,<br>por<br>80% anual. |
|                                   |                                                                                                    | 9              | Ampliar<br>convenios<br>con proveedores de<br>servicios<br>no<br>financieros                                                                                                | Convenios<br>legalizados,<br>30% anual.                                        |

Fuente: Elaboración Propia

## *3.6.1.1.3. Perspectivas de procesos internos*

Las perspectivas de procesos internos se refieren a las actividades internas de la empresa, en qué se puede mejorar para otorgar valor en el servicio a los clientes. Establecer adecuadamente un control de los procesos y mejorar, con la finalidad de mantener una continuidad en la satisfacción de los clientes. La Tabla 11, indica las perspectivas de procesos internos.

Tabla 11. Perspectivas de Procesos Internos

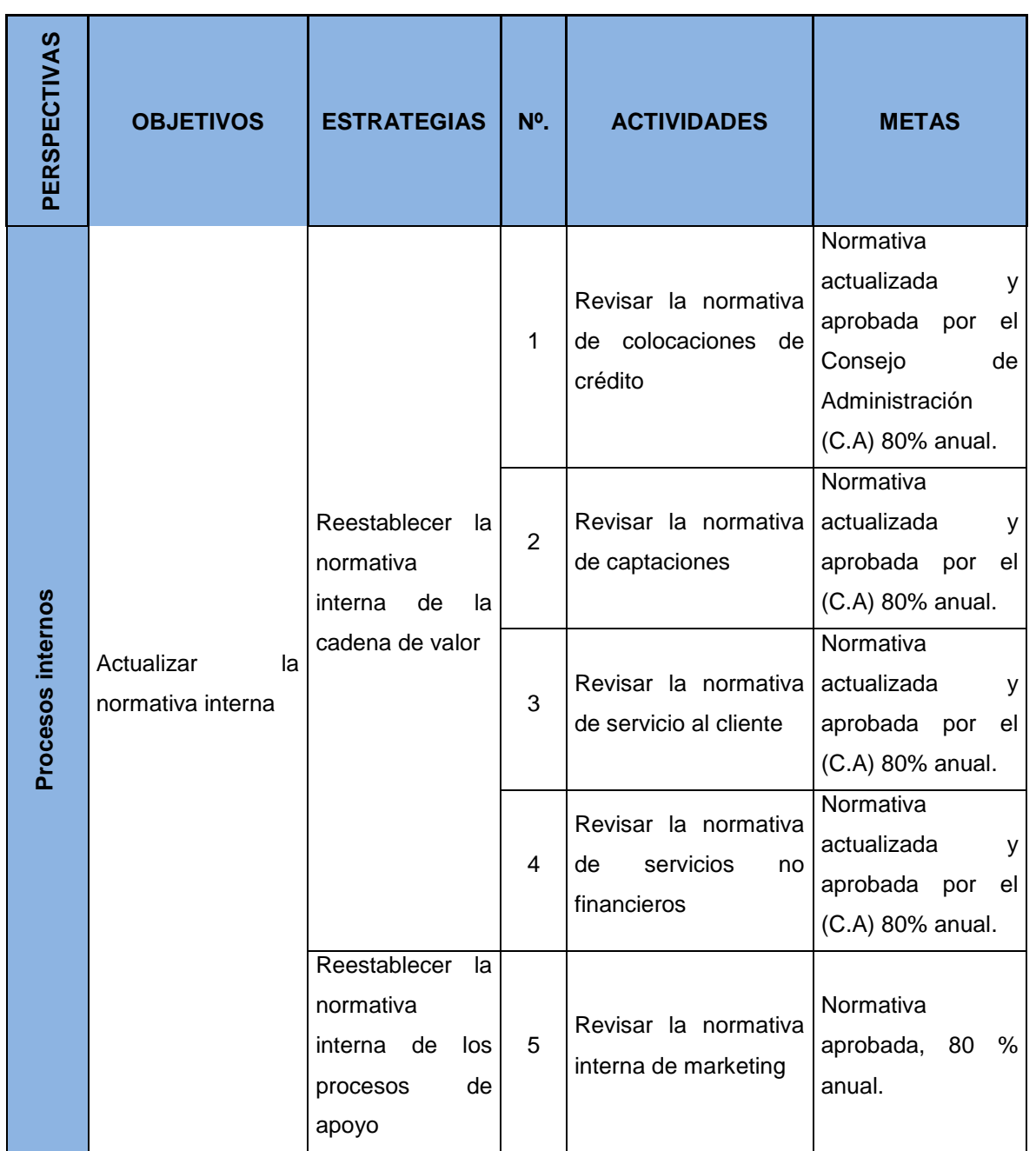

Fuente: Elaboración Propia

### *3.6.1.1.4. Perspectivas de crecimiento y aprendizaje*

Las perspectivas de crecimiento y aprendizaje se refieren a la capacitación continua del personal y aplicar el aprendizaje obtenido en sus actividades laborales, y de esta forma el personal se mantenga actualizado en sus respectivas áreas y motivado para realizar un adecuado trabajo y brindar un mejor servicio al cliente, todo eso encaminado a obtener el éxito de la empresa. La Tabla 12, se indica las perspectivas de crecimiento y aprendizaje.

Tabla 12. Perspectivas de Crecimiento y Aprendizaje

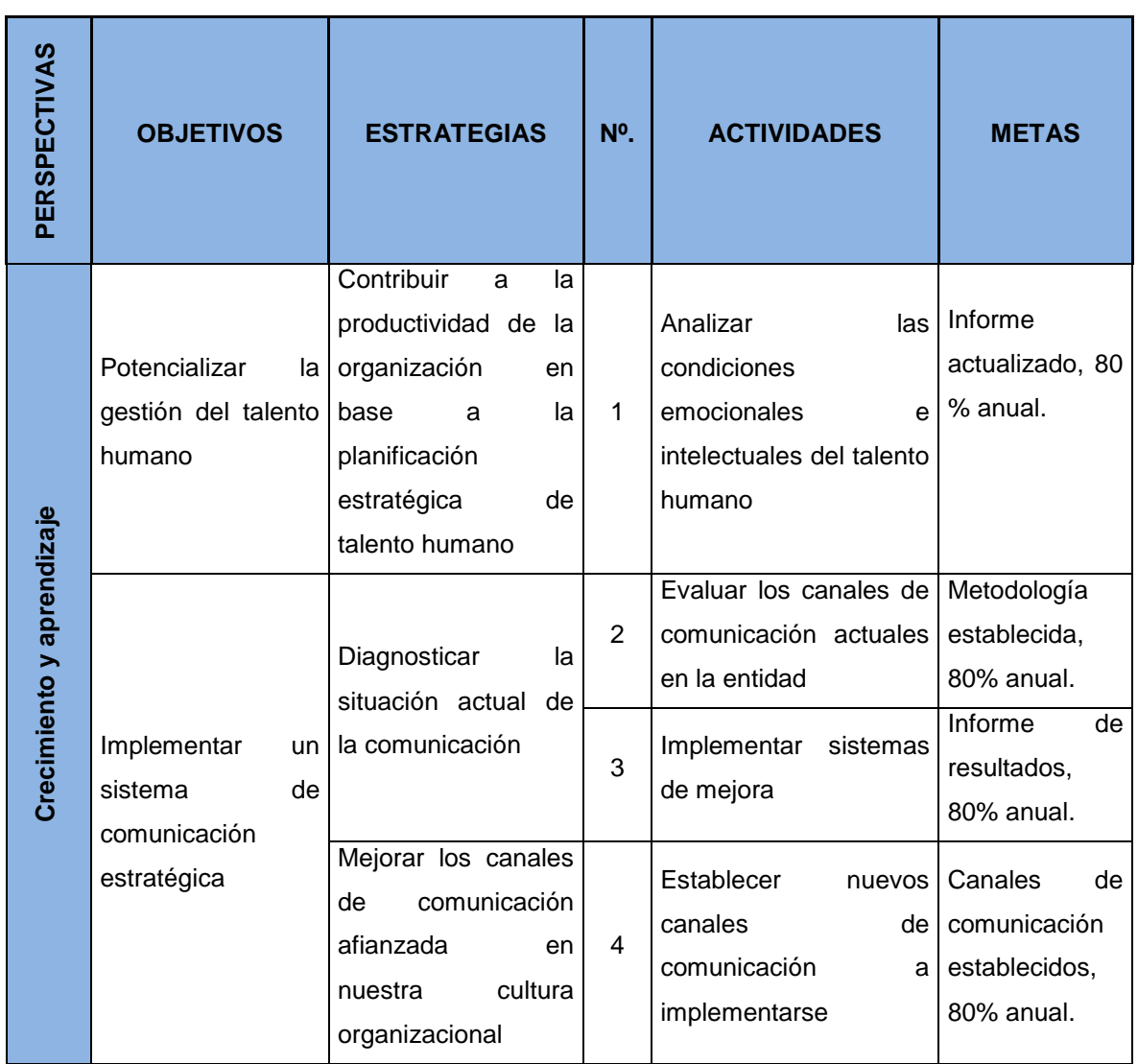

Fuente: Elaboración Propia

# **3.7. Mapa estratégico de Cooperativa de Ahorro y Crédito de Ecuador**

El mapa estratégico se detalla en la Figura 6, consiste en una representación gráfica en la cual se indican los objetivos que se desean alcanzar de acuerdo a las perspectivas fijadas, en base a la misión y visión de la Cooperativa, aplicando la cultura organizacional que rige en la Institución.

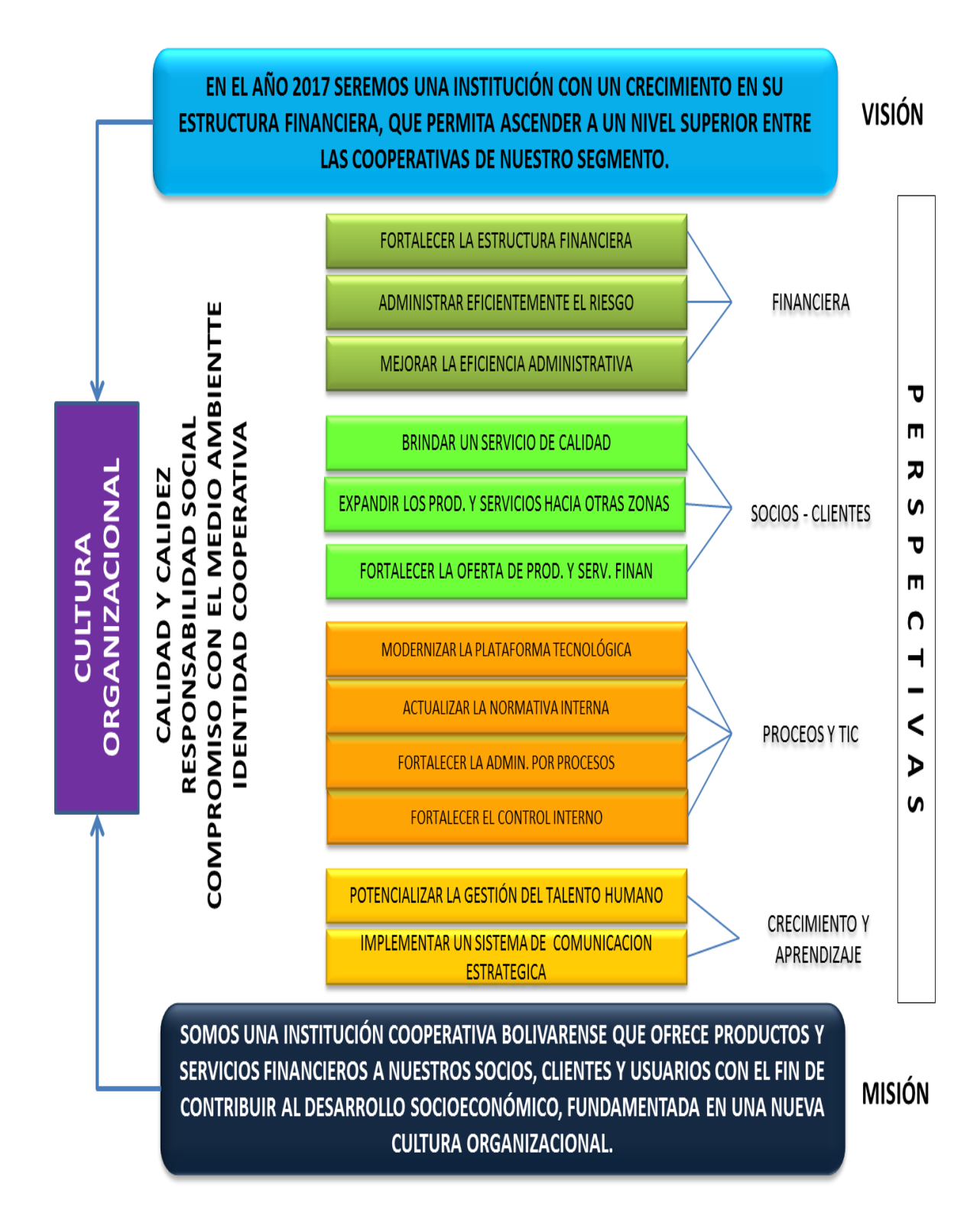

Figura 6. Mapa Estratégico Fuente: Elaboración Propia

#### **3.8. Aspectos financieros**

Para poder establecer los objetivos, iniciativas y proyectos estratégicos, es necesario que se conozca cuál ha sido el proceso evolutivo de las principales cifras de la Cooperativa en los últimos ejercicios económicos.

A continuación se presenta el desarrollo y comportamiento de las principales cifras e indicadores financieros comprendidos desde el ejercicio **2010 hasta junio de 2014**, los datos obtenidos provienen de las páginas oficiales de los organismos de control.

#### **3.8.1. Comportamiento de las cifras del balance general: (en miles de dólares)**

El crecimiento de los activos tiene un comportamiento basado en la captación de recursos del público los cuales en su totalidad son invertidos en la cartera de crédito, mitigando con ello el riesgo de concentración de recursos tanto en el pasivo con costo como en el activo productivo, esta información se observa en la Figura 7:

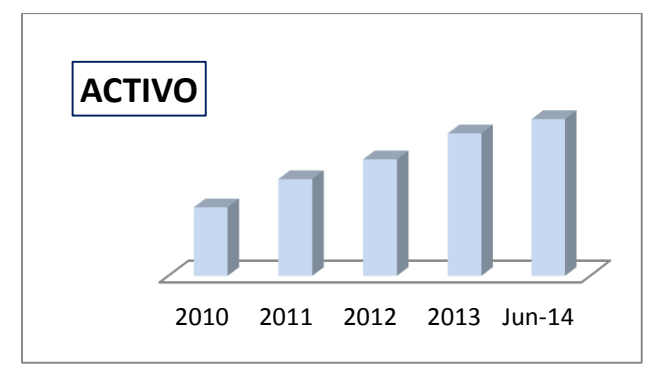

Figura 7. Activo Fuente: Cooperativa de Ahorro y Crédito de Ecuador, (2015).

A su vez la cartera de crédito, presenta un crecimiento de 13.6 millones de dólares en el período analizado en el ejercicio **2010 hasta junio de 2014**, esto significa un incremento de alrededor del 115%, esta información se observa en la Figura 8:

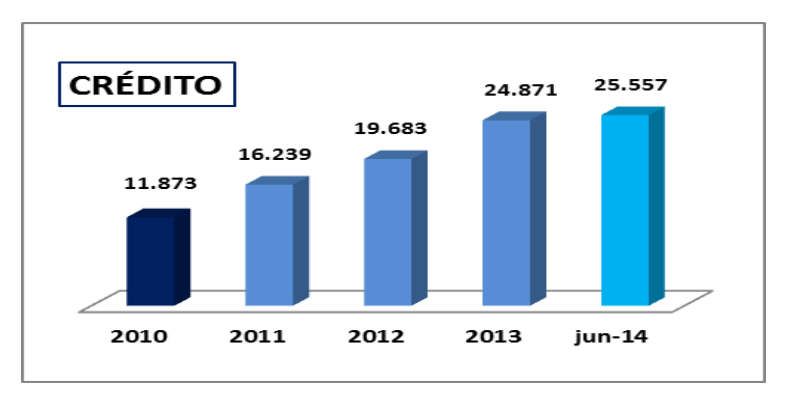

Figura 8. Crédito Fuente: Cooperativa de Ahorro y Crédito de Ecuador, (2015).

Un elemento altamente diferenciador en el crecimiento de la Cooperativa es la relación existente en el comportamiento de pasivo y de las captaciones del público, pues el primero basa su crecimiento en los recursos de ahorro y plazo fijo. Esto significa que la confianza que genera la Institución en sus zonas de influencia es el factor determinante que sostiene su crecimiento. La Cooperativa no ha recurrido a tomar recursos externos para financiar su cartera de crédito lo que en el futuro podría ser utilizado como una fuente secundaria de financiamiento del activo, esta información se observa en la Figura 9:

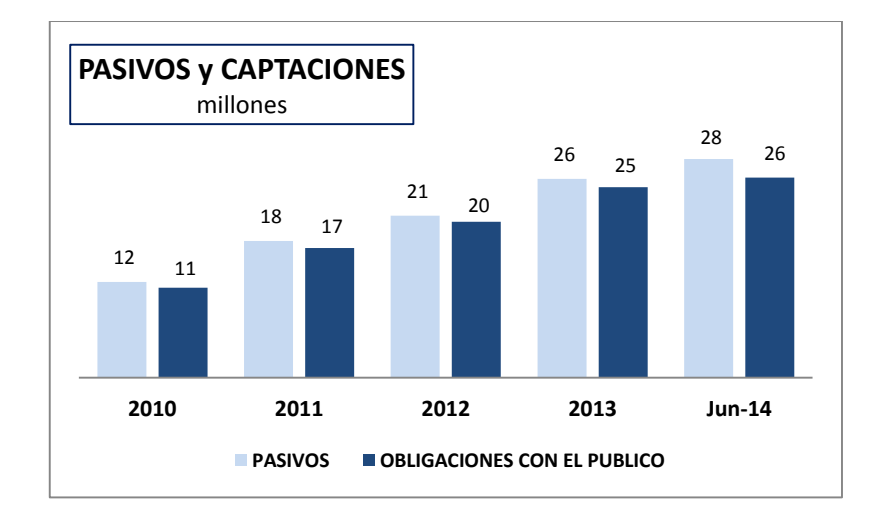

Figura 9. Pasivos y Captaciones Fuente: Cooperativa de Ahorro y Crédito de Ecuador, (2015).

El crecimiento del Patrimonio está fundamentado por la capacidad que tiene la Cooperativa de generar resultados sumados al crecimiento paulatino de los certificados de aportación, ha permitido alcanzar más del 100% de crecimiento en el periodo analizado, esta información se observa en la Figura 10:

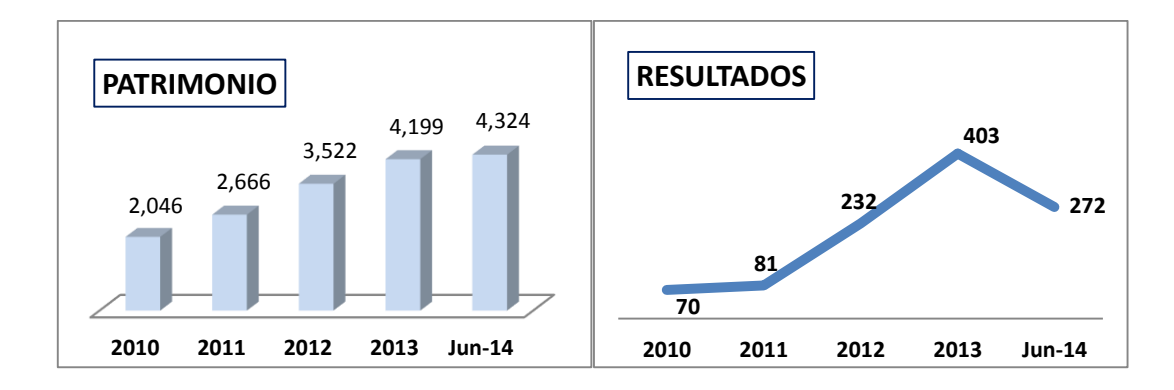

Figura 10. Patrimonio - Resultados Fuente: Cooperativa de Ahorro y Crédito de Ecuador, (2015).

Para efecto de contar con una perspectiva exacta del Patrimonio de la Institución, a continuación se demuestra la participación de sus componentes, en la Figura 11:

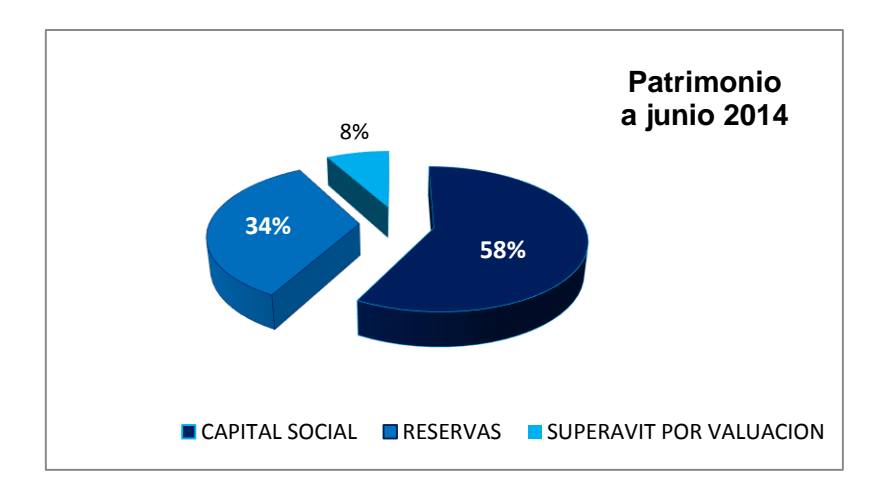

Figura 11. Patrimonio – Junio del 2014 Fuente: Cooperativa de Ahorro y Crédito de Ecuador, (2015).

**.** 

Se debe considerar que el mantener muy elevados niveles de capital social, podría generar un desequilibrio patrimonial, de aplicarse las NIIFS<sup>1</sup> o Basilea III<sup>2</sup> en todo su contexto. Puesto que en una potencial desincorporación de las aportaciones como parte del Patrimonio, ocasionaría un impacto considerable en la solvencia institucional. De ahí la importancia de que se fortalezca de manera prioritaria a las Reservas Legales o Irrepartibles vía excedentes, de tal manera que su Capital Institucional se vea robustecido en el corto y mediano plazo.

<sup>1</sup> NIIFS: Son normas Internacionales de Información Financiera. Tomado de http://plancontable2007.com/niifnic/niif-normas-internacionales-de-informacion-financiera.html

<sup>2</sup> Basilea III: es un conjunto integral de reformas elaborado por el Comité de Supervisión Bancaria de Basilea para fortalecer la regulación, supervisión y gestión de riesgos del sector bancario. Tomado de http://www.bis.org/bcbs/basel3\_es.htm

**CAPITULO 4: CONSTRUCCIÓN DEL SISTEMA PILOTO DE GESTIÓN DEL RENDIMIENTO BASADO EN LA METODOLOGÍA DE BALANCED SCORECARD**

## **4.1. Construcción del sistema piloto de gestión del rendimiento**

En este capítulo se procederá a documentar la construcción del Sistema, para lo cual se hará uso de la Metodología de Proceso Unificado de Desarrollo de Software de Rational (RUP) del libro de los autores Ivar Jacobson, Grady Booch, James Rumbaugh (2000) con la notación de UML (Lenguaje Unificado de Modelado).

El Proceso Unificado de Rational, sigue las siguientes fases:

- $\checkmark$  Fase de Inicio
- $\checkmark$  Fase de Elaboración
- $\checkmark$  Fase de Construcción
- $\checkmark$  Fase de Transición

#### **4.1.1. Fase de Inicio.**

En la fase de Inicio se desarrolla una descripción del producto final a partir de una buena idea y se presenta el análisis de negocio para el producto.

Se muestran las funciones del sistema creando el modelo de casos de uso simplificado que contenga los casos de usos más críticos, luego se muestra la arquitectura que muestre los subsistemas más importantes, se identifican y se priorizan los riesgos más importantes.

# *4.1.1.1. Flujo de Trabajo - Análisis*

## *4.1.1.1.1. Definición del ámbito del problema.*

Se ha efectuado la realización de *encuestas* como forma de conocer la opinión de los miembros que conforman la Cooperativa de Ahorro y Crédito de Ecuador. Ver Anexo 2. El análisis de la encuesta se puede observar en el Anexo 3.

El problema a solucionar con la implementación de un Sistema de Gestión de Rendimiento, es automatizar y seguir adecuadamente la estrategia de la Cooperativa, contar con información actualizada y relevante, tomando decisiones adecuadas y corregir procesos que se viene realizando de manera inadecuada, ya que actualmente dichos procesos se los viene realizando de forma manual utilizando herramientas de oficina como Excel, por lo tanto la necesidad específica que se presenta en la institución es contar con un sistema automatizado basado en la metodología del Balanced scorecard.

#### **Análisis de la encuesta**

El gráfico estadístico de la Figura 12, indica las respuestas obtenidas de la encuesta realizada en el Anexo 2, para la implementación del sistema de gestión del rendimiento en la institución.

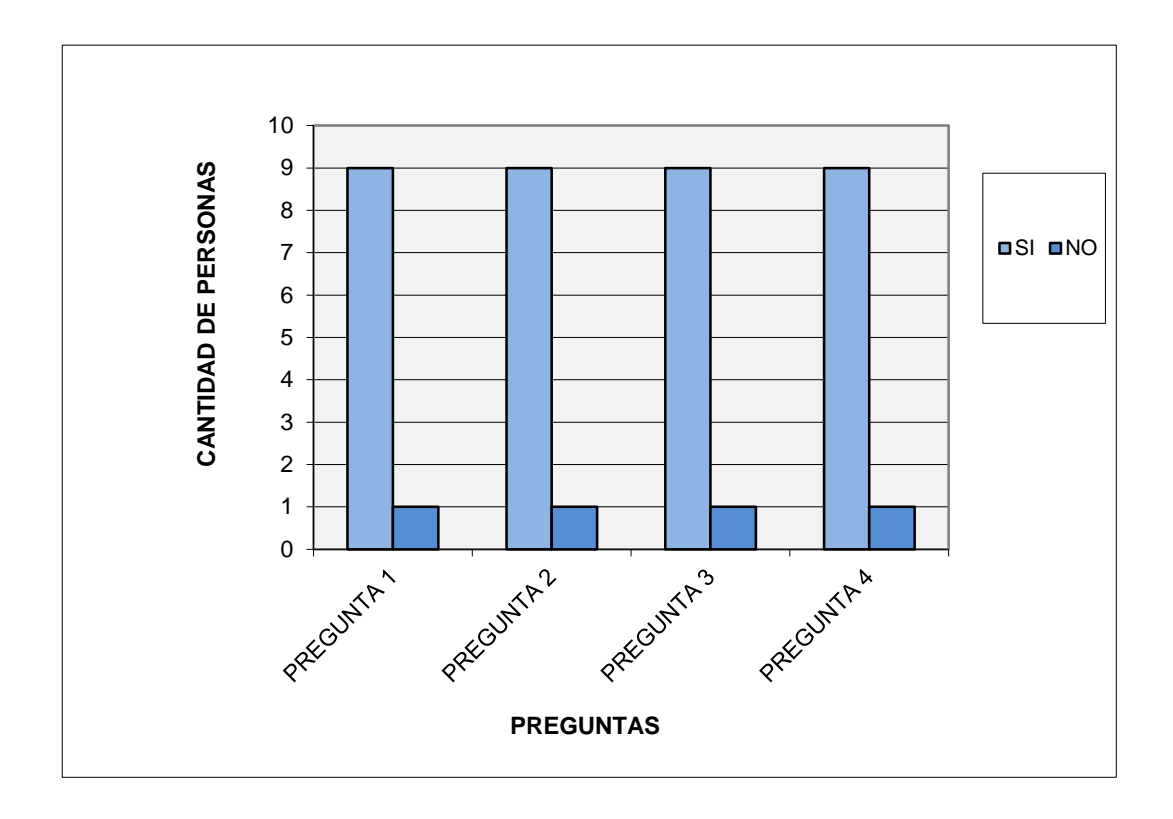

Figura 12. Gráfico estadístico de encuesta realizada Fuente: Elaboración propia

Para el análisis de la encuesta realizada a los usuarios del Departamento de Negocios sobre crear e implementar un sistema de gestión del rendimiento basado en la metodología del Balanced Scorecard para la institución, el grupo encuestado expresó su opinión de manera positiva en un alto porcentaje, pues se muestra la disponibilidad de los empleados para trabajar en equipo y de esta forma lograr el crecimiento de la cooperativa, que les permita mejorar en el desempeño de sus funciones y poder competir adecuadamente con otras empresas del sector.

Como se puede observar la encuesta ha sido fundamental para conocer la opinión y aceptación sobre la construcción de un sistema piloto software que mejore la gestión del desempeño de las funciones de los empleados y los procesos realizados a diario, acotando que en casos anteriores se han tomado decisiones negativas de implementar herramientas de gestión del rendimiento por los altos costos en su inversión, por lo que en el caso actual del desarrollo del trabajo de tesis, por parte de la institución dieron paso a la presente propuesta en gran parte por el costo cero en inversión.

En la Figura 12, se observa que de las cuatro preguntas realizadas, representadas en el eje (X), de los 10 empleados de la Cooperativa, representados en el eje (Y), en base a la encuesta del Anexo 2, se determina que 9 de los 10 encuestados muestran su apoyo por el (SI) para contar con un sistema software que mejore la gestión del rendimiento,

automatizando la información que se maneja en forma manual, en contraste a su apoyo por el (NO) dado por una sola persona.

## *4.1.1.1.2. Definición de casos de uso.*

Los casos de uso que se realizan en esta fase, son para ver como se dan las tareas en forma manual y así tener una mejor visión de la funcionalidad del Sistema a desarrollarse. De tal manera se realiza el siguiente caso de uso:

#### **CASO DE USO:** *Administrar el sistema de gestión del rendimiento*

- **ACTORES:** Administrador
- **TIPO:** Primario, Esencial.
- **DESCRIPCIÓN:** El Administrador requiere medir el rendimiento para alcanzar objetivos, ingresa la información del Departamento de Negocios de la Cooperativa "De Ecuador Ltda.", ingresa datos en base al plan estratégico y se presenta los indicadores en varios niveles altos y bajos.

## *4.1.1.1.3. Definición de casos de uso de la solución propuesta.*

El Sistema de Gestión del Rendimiento será desarrollado con una arquitectura Cliente/Servidor tres capas utilizando lenguaje PHP y motor de base de datos de PostgreSQL 9.4<sup>3</sup>.

El Departamento de Negocios de la Cooperativa de Ahorro y Crédito "De Ecuador Ltda." necesita de una aplicación de software en el Internet, que se va a llamar "Sistema de Gestión del Rendimiento (SGR)", para solucionar el problema de "no tener una herramienta informática que permita mejorar la gestión administrativa del departamento", como se observa en la Figura 13:

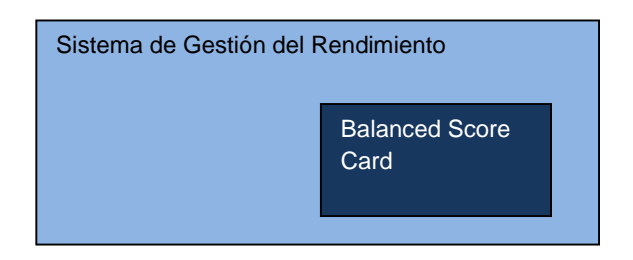

Figura 13. Gráfico del Sistema de Gestión del Rendimiento Fuente: Marcela Noemí Granizo Rodríguez

**<sup>.</sup>** 3 (PgAdmin III): Herramienta de administración, es una aplicación gráfica para gestionar base de datos PostgreSQL, es una aplicación completa con licencia open source.

#### CASO DE USO: *Administrar y autentificar el sistema SGR*

ACTORES: Administrador, Editor, Visualizador

- TIPO: Primario, Esencial.
- DESCRIPCIÓN: El Administrador, operador, visualizador, pueden administrar el Sistema SGR. Ingresa al Sistema SGR, se autentifican, se muestra el menú principal de Administrar y configurar el sistema ingresando los elementos del Balanced Score Card.
- CASO DE USO: *Administrar usuarios en el sistema SGR*
- ACTORES: Administrador
- TIPO: Primario, Esencial.
- DESCRIPCIÓN: El Administrador desea crear, modificar, eliminar los usuarios que hacen uso del sistema, entonces el administrador ingresa al Sistema SGR, se autentifica, escoge la opción de administrar y configurar el sistema, aparece un menú de opciones, luego escoge los usuarios a administrar.
- CASO DE USO: **Administrar empresa en el sistema SGR**
- ACTORES: Administrador
- TIPO: Primario, Esencial
- DESCRIPCION: El administrador desea crear, eliminar empresa en el sistema, entonces el administrador ingresa al sistema SGR, se autentifica, escoge la opción de administrar y configurar el sistema y/o salir, aparece un menú de opciones luego escoge la empresa a administrar.

#### CASO DE USO: **Administrar sucursal en el sistema SGR**

#### ACTORES: Administrador

TIPO: Primario, Esencial

DESCRIPCION El administrador desea crear, eliminar sucursal en el sistema, entonces el administrador ingresa al sistema SGR, se autentifica, escoge la opción de administrar y configurar el sistema y/o salir, aparece un menú de opciones luego escoge la sucursal a administrar.

#### CASO DE USO: **Administrar el plan estratégico en el sistema SGR**

- ACTORES: Administrador
- TIPO: Primario, Esencial
- DESCRIPCIÓN: El Administrador desea crear modificar, eliminar el plan estratégico en el sistema, entonces el administrador ingresa al sistema SGR, se autentifica, escoge la opción de administrar y configurar el sistema, aparece un menú de opciones, luego escoge el plan estratégico a administrar.

#### CASO DE USO: **Administrar el foda en el sistema SGR**

- ACTORES: Administrador
- TIPO: Primario, Esencial
- DESCRIPCIÓN: El Administrador desea crear modificar, eliminar el foda empresarial en el sistema, entonces el administrador ingresa al sistema SGR, se autentifica, escoge la opción de administrar y configurar el sistema, aparece un menú de opciones, luego escoge el foda empresarial a administrar.

#### CASO DE USO: **Administrar perspectiva estratégica en el sistema SGR**

- ACTORES: Administrador
- TIPO: Primario, Esencial
- DESCRIPCIÓN: El Administrador desea crear modificar, eliminar la perspectiva estratégica en el sistema, entonces el administrador ingresa al sistema SGR, se autentifica, escoge la opción de administrar y configurar el sistema, aparece un menú de opciones, luego escoge la perspectiva estratégica a

administrar.

#### CASO DE USO: **Administrar línea estratégica en el sistema SGR**

ACTORES: Administrador

TIPO: Primario, Esencial

DESCRIPCIÓN: El Administrador desea crear modificar, eliminar línea estratégica en el sistema, entonces el administrador ingresa al sistema SGR, se autentifica, escoge la opción de administrar y configurar el sistema, aparece un menú de opciones, luego escoge la línea estratégica a administrar.

- CASO DE USO: **Administrar objetivo en el sistema SGR**
- ACTORES: Administrador
- TIPO: Primario, Esencial

DESCRIPCIÓN: El Administrador desea crear modificar, eliminar objetivo en el sistema, entonces el administrador ingresa al sistema SGR, se autentifica, escoge la opción de administrar y configurar el sistema, aparece un menú de opciones, luego escoge el objetivo a administrar.

- CASO DE USO: **Administrar causa – efecto en el sistema SGR**
- ACTORES: Administrador
- TIPO: Primario, Esencial

DESCRIPCIÓN: El Administrador desea crear modificar, eliminar causa-efecto en el sistema, entonces el administrador ingresa al sistema SGR, se autentifica, escoge la opción de administrar y configurar el sistema, aparece un menú de opciones, luego escoge *causa-efecto* a administrar.

#### CASO DE USO: **Administrar indicador en el sistema SGR**

ACTORES: Administrador
### TIPO: Primario, Esencial

DESCRIPCIÓN: El Administrador desea crear modificar, eliminar *indicador* en el sistema, entonces el administrador ingresa al sistema SGR, se autentifica, escoge la opción de administrar y configurar el sistema, aparece un menú de opciones, luego escoge *indicador* a administrar.

### CASO DE USO: **Administrar meta en el sistema SGR**

- ACTORES: Administrador
- TIPO: Primario, Esencial
- DESCRIPCIÓN: El Administrador desea crear, actualizar *meta* en el sistema, entonces el administrador ingresa al sistema SGR, se autentifica, escoge la opción de administrar y configurar el sistema, aparece un menú de opciones, luego escoge **meta** a administrar.
- CASO DE USO: **Administrar cambiar clave en el sistema SGR**
- ACTORES: Administrador, Operador, Visualizador
- TIPO: Primario, Esencial
- DESCRIPCIÓN: El Administrador, Editor, Visualizador desean *cambiar clave* en el sistema, entonces se ingresa al sistema SGR, se autentifica, escoge la opción de administrar y configurar el sistema, aparece un menú de opciones, luego escoge a *cambiar clave* administrar.
- CASO DE USO: **Visualizar seguimiento real en el sistema SGR**
- ACTORES: Administrador, Operador, Visualizador
- TIPO: Primario, Esencial
- DESCRIPCIÓN: El Operador, Visualizador, desean hacer un *seguimiento real* en el sistema, entonces ingresan al sistema SGR a través de internet, se autentifican, escoge la opción de administrar y configurar el sistema, aparece un menú de opciones, luego escoge *seguimiento real* a visualizar.

# *4.1.1.1.4. Estimaciones.*

Las estimaciones permiten conocer el tiempo y esfuerzo necesarios para el desarrollo del Sistema. Para el cálculo de estos valores se ha empleado el Modelo COCOMO básico, con los datos que se muestran en la Tabla 13:

Tabla 13. Datos para calcular tiempo y esfuerzo del SGR

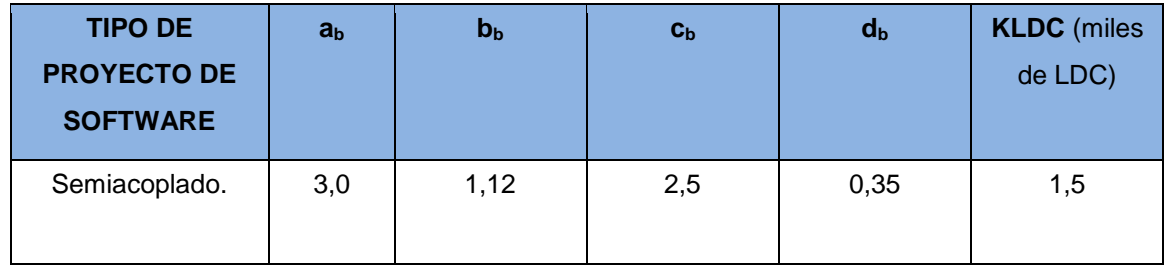

Fuente: Marcela Noemí Granizo Rodríguez

Y según las siguientes fórmulas del Modelo Básico de COCOMO:

(Esfuerzo- E)

$$
E = ab KLDCbb = (3.0)(1.5)1,12 = 4,72 \approx 5 \text{ persons} - \text{mes}
$$

(Tiempo- T)

$$
D = C_b E^{d_b} = (2.5)(5)^{0.35} = 4.39 \text{meses}
$$

(Número de Personas- N)

$$
N = \frac{E}{D} = \frac{5}{4.39} = 1.14 \approx 1 \, \text{persona}
$$

En la Tabla 14, se encuentran los valores para el Costo del Sistema de Gestión del Rendimiento:

## Tabla 14. Estimación del Costo del SGR

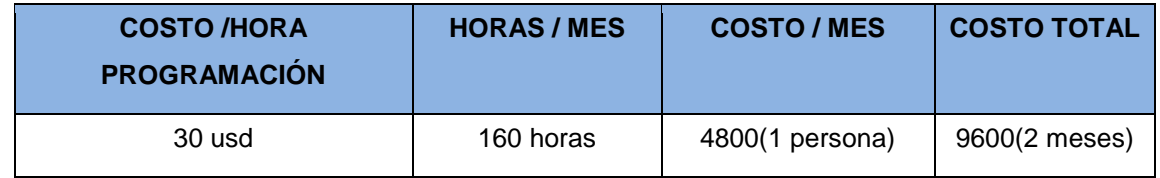

Fuente: Marcela Noemí Granizo Rodríguez

Por lo tanto, se concluye que el costo del Sistema es de 9600 *dólares* con un programador en dos meses.

## *4.1.1.1.5. Planificación temporal.*

La Planificación permite distribuir de forma adecuada los recursos en función del tiempo para el desarrollo del Sistema de Gestión del Rendimiento, con la ayuda del Diagrama Gantt, en el cual se describen un cronograma de actividades para hacer el seguimiento del proyecto de software.

Se ha estimado que el desarrollo del Sistema de Gestión del Rendimiento tendrá una duración de 2 meses. Dentro de este tiempo se contempla las fases de: requerimentación, análisis, diseño, implementación.

## *4.1.1.1.6. Presupuesto de entorno.*

El presupuesto de entorno es aquel que detalla todos los gastos a cubrir por los desarrolladores en la implantación del sistema propuesto, en este gasto se incluye tanto el hardware y software a ser utilizado, a continuación se detalla el costo de cada uno de los implementos utilizados.

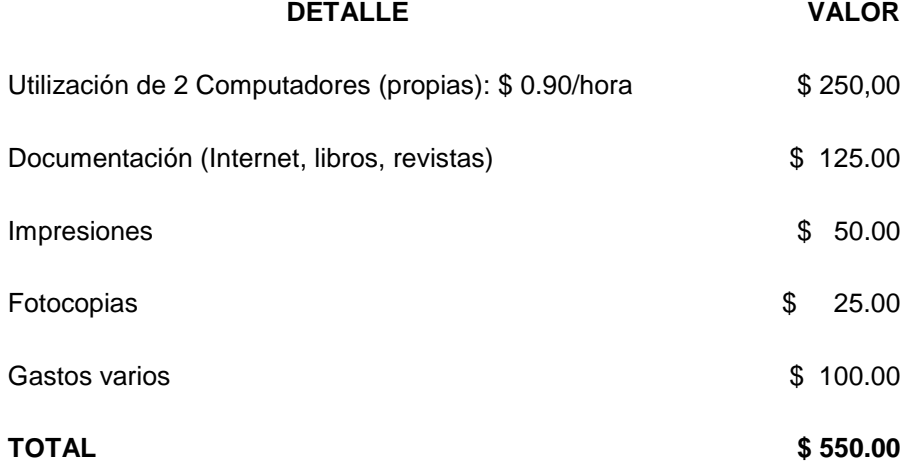

## *4.1.1.1.7. Riesgos del software.*

Todo desarrollador de software sabe que los riesgos del proyecto amenazan el plan del proyecto. Si los riesgos se hacen realidad, es probable que la planificación temporal del proyecto se retrase y que los costos aumenten.

# *4.1.1.1.8. Plan RSGR (Reducción, Supervisión y Gestión del Riesgo).*

- Recopilar información de las necesidades de los usuarios potenciales.
- Asegurarse que la fuente de información, es confiable y conoce totalmente el problema.
- La interfaz debería estar bien definida de acuerdo a los requerimientos del cliente.
- Buscar información adecuada para planificar la agenda de mejor manera.
- Periódicamente revisar el avance del proyecto y la documentación.

# *4.1.1.1.9. Estudio de Factibilidad*

En este punto se determina si es factible o no desarrollar el Sistema de Gestión del Rendimiento, de esta manera se puede evitar tiempo y costos en vano. Se procede a determinar la factibilidad del SGR, analizando cuatro áreas importantes:

# *Factibilidad operativa*

El Sistema de Gestión del Rendimiento (SGR) deberá permitir realizar la actividad en menos tiempo que al realizarla manualmente, con esto se presenta el siguiente caso:

 Para conocer la información que el *sistema* devolverá, los empleados deben ingresar los datos necesarios al sistema que se desarrollará, ingresando los campos que se le piden para que este devuelva datos de los indicadores en niveles adecuados, mostrándose en porcentaje altos, medios y bajos, según estos tomar las medidas necesarias para corregir posibles desviaciones.

Lógicamente con el sistema que se va a desarrollar se logrará disminuir los tiempos de consulta y arrojará si los objetivos de la empresa se están logrando, lo que no se permitían hacerlo manualmente, entonces es un aspecto concluyente de que el Sistema es factible de realizarlo operativamente.

# *Factibilidad económica*

A inicios del presente proyecto, se mantuvo una entrevista con el Ing. Israel Alarcón, Jefe del Departamento de Negocios de la Cooperativa de Ahorro y Crédito "De Ecuador Ltda.", aprobando el desarrollo del proyecto e implantación del SGR.

El Costo del SGR es de 9600 dólares más el presupuesto de entorno de 550 da como resultado *10150 dólares*, debido a que la desarrolladora lo realiza como parte de su tesis, sin contemplar gastos de servicios.

# *Análisis costo - beneficio*

El análisis coste-beneficio desarrollado a continuación, va a determinar los costes para el desarrollo del proyecto y los beneficios del sistema.

# *Costos del proyecto*

Los costos del proyecto se detallan en la Tabla 15:

![](_page_76_Picture_131.jpeg)

Fuente: Marcela Noemí Granizo Rodríguez

# *Beneficios del proyecto*

Los beneficios que se lograrán con este sistema serán:

*Jefe del Departamento de Negocios (Administrador):*

 Será una herramienta de apoyo a la gestión administrativa que realizan, puesto que se podrá acudir al SGR, como apoyo en la búsqueda de objetivos y corregir posibles desviaciones a tiempo.

# *Empleado:*

- Los empleados con autorización podrán acceder de forma rápida al SGR, al momento de requerir información adecuada en la toma de decisiones.
- Dar valor agregado a los servicios que brinda la Cooperativa, a través del Sistema de Gestión del Rendimiento ante la sociedad.

A continuación en la Tabla 16 se presenta el análisis del beneficio más representativo:

Tabla 16. Beneficios del Proyecto (SGR)

![](_page_77_Picture_177.jpeg)

Fuente: Marcela Noemí Granizo Rodríguez

Como se puede ver el beneficio económico se da de manera eficaz pues se reducen el tiempo que se demora el Jefe de Negocios en tomar decisiones en cuanto a la prioridad de las actividades, con un costo de \$ 598 mensuales, que se ahorrarán al eliminar las reuniones. Este tiempo y dinero pueden ser ocupados para otras actividades en beneficio del Departamento. El gráfico del Análisis Costo – Beneficio del sistema, se puede observar en la Figura 14.

![](_page_78_Figure_0.jpeg)

Figura 14. Gráfico de Análisis Costo - Beneficio Fuente: Marcela Noemí Granizo Rodríguez

Como se puede ver el dinero (eje Y) se podrá recuperar en 10 meses (eje X). El sistema en desarrollo es parte del proyecto de tesis por lo que los Recursos Humanos tiene un costo cero y el sistema no tendrá ningún costo para el Departamento de Negocios de la Cooperativa", los beneficios serán inmediatos, luego de la implementación, siendo el sistema económicamente factible.

## *Factibilidad legal*

La nueva aplicación tiene como objetivo principal dar valor agregado a los servicios que brinda el Departamento de Negocios de la Cooperativa de Ahorro y Crédito "De Ecuador Ltda.", debido a esto se brindará un mejor servicio a los socios y clientes de la entidad. Este Proyecto obedece al reglamento y estatutos que rigen la Institución.

Por todo lo antes mencionado concluimos que el Sistema es legalmente factible de realizarse.

# *Factibilidad Técnica*

Para la implantación del Sistema de Gestión del Rendimiento (SGR) para el Departamento de Negocios de la Cooperativa de Ahorro y Crédito "De Ecuador Ltda." se requiere de una buena infraestructura tecnológica de soporte que permita el acceso a la aplicación desde cualquier lugar.

El recurso tecnológico con el que cuenta la Institución brinda las facilidades necesarias para la construcción e implantación del Sistema de Gestión del Rendimiento, por lo que es técnicamente factible de realizarlo.

# **4.2. Fase de elaboración**

# **4.2.1. Flujo de Trabajo - Diseño**

# *4.2.1.1. Definición de casos de uso.*

A continuación se describen los Casos de Uso de la solución:

![](_page_79_Picture_168.jpeg)

ACTORES: Administrador, Operador, Visualizador.

PROPÓSITO: Administrar el sistema SGR.

VISIÓN GENERAL: El Administrador, Operador, Visualizador puede administrar el Sistema SGR. Ingresa al Sistema SGR, se autentifica, muestra el menú principal de Administrar y configurar el sistema, ingresando los elementos del Balanced Scorecard, y Salir.

TIPO : Primario, Esencial.

# CURSO TÍPICO DE EVENTOS:

- a) Empieza cuando el Administrador del sistema desea ingresa al Sistema SGR a través de Internet.
- b) El administrador se autentifica con usuario y contraseña
- d) El Administrador escoge la opción de *Administrar y Configurar ó Salir.*

## Acciones del Actor **Respuesta del Sistema**

- c) El Sistema SGR valida la clave e indica la página del Menú Principal de Opciones.
- f) El SGR presenta un menú de Opciones

g) El administrador gestiona el sistema. h) El SGR almacena la información dentro de la base de datos.

![](_page_80_Picture_195.jpeg)

ACTORES: Administrador

PROPÓSITO: Administrar los usuarios que ingresan al Sistema.

- VISIÓN GENERAL: El Administrador, puede crear, actualizar o eliminar *usuarios* en el Sistema SGR. Ingresa al Sistema SGR, se autentifica, muestra el menú principal de Administrar y configurar el sistema, administra los *usuarios* en el Sistema.
- TIPO : Primario, Esencial.

## CURSO TÍPICO DE EVENTOS:

### Acciones del Actor **Respuesta del Sistema**

- a) Empieza cuando el Administrador del sistema desea administrar usuarios, ingresa al Sistema SGR a través de internet.
- b) El administrador se autentifica con usuario y contraseña
- d) El Administrador escoge la opción de *Administrar y Configurar ó Salir.*
- f) El administrador escoge la opción *usuario,* para crear eliminar o actualizar.
- c) El Sistema SGR valida la clave e indica la página del Menú Principal de Opciones. (Administrar y configurar).
- e) El SGR presenta un sub-menú de Opciones
- g) El SGR almacena la información ingresada por el administrador en la base de datos.

## CASO DE USO: *Administrar empresa en el Sistema SGR*

- ACTORES: Administrador
- PROPÓSITO: Administrar empresa en el Sistema.
- VISIÓN GENERAL: El Administrador, puede crear, actualizar o eliminar *empresa* en el Sistema SGR. Ingresa al Sistema SGR, se autentifica, muestra el

menú principal de Administrar y configurar el sistema, administra la *empresa* en el Sistema.

TIPO : Primario, Esencial.

## CURSO TÍPICO DE EVENTOS:

- a) Empieza cuando el Administrador del sistema desea administrar *empresa*, se autentifica.
- c) El Administrador escoge la opción de *Administrar y Configurar ó Salir.*
- e) El administrador escoge la opción *empresa,* para crear eliminar o actualizar.

### Acciones del Actor **Respuesta del Sistema**

- b) El Sistema SGR valida la clave e indica la página del Menú Principal de Opciones. (Administrar y configurar).
- d) El SGR presenta un sub-menú de Opciones
- f) El SGR almacena la información ingresada por el administrador en la base de datos.

### CASO DE USO: *Administrar* **sucursal** *en el Sistema SGR*

ACTORES: Administrador

## PROPÓSITO: Administrar *sucursal* en el Sistema.

VISIÓN GENERAL: El Administrador, puede crear, actualizar o eliminar *sucursal* en el Sistema SGR. Ingresa al Sistema SGR, se autentifica, muestra el menú principal de Administrar y configurar el sistema, administra la *sucursal* en el Sistema.

TIPO : Primario, Esencial.

# CURSO TÍPICO DE EVENTOS:

- a) Empieza cuando el Administrador del sistema desea administrar *sucursal*, ingresa al Sistema SGR a través del Internet, se autentifica.
- c) El Administrador escoge la opción de *Administrar y Configurar ó Salir.*

### Acciones del Actor **Respuesta del Sistema**

- b) El Sistema SGR valida la clave e indica la página del Menú Principal de Opciones. (Administrar y configurar).
- d) El SGR presenta un sub-menú de Opciones
- e) El administrador escoge la opción *sucursal,* para crear eliminar o actualizar.
- f) El SGR guarda información en la base de datos.
- CASO DE USO: *Administrar* **plan estratégico** *en el Sistema SGR*
- ACTORES: Administrador

PROPÓSITO: Administrar *plan estratégico* en el Sistema.

- VISIÓN GENERAL: El Administrador, puede crear, actualizar o eliminar *plan estratégico*  en el Sistema SGR. Ingresa al Sistema SGR, se autentifica, muestra el menú principal de Administrar y configurar el sistema, administra *plan estratégico* en el Sistema.
- TIPO : Primario, Esencial.

## CURSO TÍPICO DE EVENTOS:

a) Empieza cuando el Administrador del sistema desea administrar *plan estratégico*, ingresa al Sistema SGR a través del Internet, se autentifica.

### Acciones del Actor **Respuesta del Sistema**

- b) El Sistema SGR valida la clave e indica la página del Menú Principal de Opciones. (Administrar y configurar).
- c) El Administrador escoge la opción de *Administrar y Configurar ó Salir.*
- e) El administrador escoge la opción *plan estratégico,* para crear eliminar o actualizar.
- d) El SGR presenta un sub-menú de Opciones
- f) El SGR guarda información en la base de datos.

![](_page_82_Picture_208.jpeg)

ACTORES: Administrador

PROPÓSITO: Administrar foda en el Sistema.

VISIÓN GENERAL: El Administrador, puede crear, actualizar o eliminar *foda* en el Sistema SGR. Ingresa al Sistema SGR, se autentifica, muestra el menú principal de Administrar y configurar el sistema, administra *foda* en el Sistema.

## TIPO : Primario, Esencial.

## CURSO TÍPICO DE EVENTOS:

- a) Empieza cuando el Administrador del sistema desea administrar *foda*, ingresa al Sistema SGR a través del Internet, se autentifica.
- c) El Administrador escoge la opción de *Administrar y Configurar ó Salir.*
- e) El administrador escoge la opción *foda,* para crear eliminar o actualizar.

### Acciones del Actor **Respuesta del Sistema**

- b) El Sistema SGR valida la clave e indica la página del Menú Principal de Opciones. (Administrar y configurar).
- d) El SGR presenta un sub-menú de Opciones
- f) El SGR guarda información en la base de datos.

### CASO DE USO: *Administrar* **perspectiva estratégica** *en el Sistema SGR*

### ACTORES: Administrador

PROPÓSITO: Administrar *perspectiva estratégica* en el Sistema.

VISIÓN GENERAL: El Administrador, puede crear, actualizar o eliminar *perspectiva estratégica* en el Sistema SGR. Ingresa al Sistema SGR, se autentifica, muestra el menú principal de Administrar y configurar el sistema, administra *perspectiva estratégica* en el Sistema.

TIPO : Primario, Esencial.

## CURSO TÍPICO DE EVENTOS:

- a) Empieza cuando el Administrador del sistema desea administrar *perspectiva estratégica*, ingresa al Sistema SGR a través del Internet, se autentifica.
- c) El Administrador escoge la opción de *Administrar y Configurar ó Salir.*

### Acciones del Actor **Respuesta del Sistema**

- b) El Sistema SGR valida la clave e indica la página del Menú Principal de Opciones. (Administrar y configurar).
- d) El SGR presenta un sub-menú de Opciones
- e) El administrador escoge la opción *perspectiva estratégica,* para crear eliminar o actualizar.
- f) El SGR guarda información en la base de datos.

CASO DE USO: *Administrar* **línea estratégica** *en el Sistema SGR* ACTORES: Administrador PROPÓSITO: Administrar línea *estratégica* en el Sistema. VISIÓN GENERAL: El Administrador, puede crear, actualizar o eliminar línea *estratégica*  en el Sistema SGR. Ingresa al Sistema SGR, se autentifica, muestra el menú principal de Administrar y configurar el sistema, administra línea *estratégica* en el Sistema.

TIPO : Primario, Esencial.

## CURSO TÍPICO DE EVENTOS:

- a) Empieza cuando el Administrador del sistema desea administrar línea *estratégica*, ingresa al Sistema SGR a través del Internet, se autentifica.
- c) El Administrador escoge la opción de *Administrar y Configurar ó Salir.*
- e) El administrador escoge la opción línea *estratégica,* para crear eliminar o actualizar.

### Acciones del Actor **Respuesta del Sistema**

- b) El Sistema SGR valida la clave e indica la página del Menú Principal de Opciones. (Administrar y configurar).
- d) El SGR presenta un sub-menú de Opciones
- f) El SGR guarda información en la base de datos.

![](_page_84_Picture_195.jpeg)

VISIÓN GENERAL: El Administrador, puede crear, actualizar o eliminar *objetivo* en el Sistema SGR. Ingresa al Sistema SGR, se autentifica, muestra el menú principal de Administrar y configurar el sistema, administra *objetivo* en el Sistema.

TIPO : Primario, Esencial.

## CURSO TÍPICO DE EVENTOS:

- a) Empieza cuando el Administrador desea administrar *objetivo*, ingresa al Sistema SGR a través del Internet, se autentifica.
- c) El Administrador escoge la opción de *Administrar y Configurar ó Salir.*
- e) El administrador escoge la opción *objetivo,* para crear eliminar o actualizar.

## Acciones del Actor **Respuesta del Sistema**

- b) El Sistema SGR valida la clave e indica la página del Menú Principal de Opciones. (Administrar y configurar).
- d) El SGR presenta un sub-menú de Opciones
- f) El SGR guarda información en la base de datos.
- CASO DE USO: *Administrar causa-efecto en el Sistema SGR*
- ACTORES: Administrador

PROPÓSITO: Administrar foda en el Sistema.

- VISIÓN GENERAL: El Administrador, puede crear, actualizar o eliminar *causa-efecto* en el Sistema SGR. Ingresa al Sistema SGR, se autentifica, muestra el menú principal de Administrar y configurar el sistema, administra causa-efecto en el Sistema.
- TIPO : Primario, Esencial.

## CURSO TÍPICO DE EVENTOS:

a) Empieza cuando el Administrador del sistema desea administrar *causa-efecto*, ingresa al Sistema SGR a través del Internet, se autentifica.

### Acciones del Actor **Respuesta del Sistema**

 b) El Sistema SGR valida la clave e indica la página del Menú Principal de Opciones. (Administrar y configurar).

- c) El Administrador escoge la opción de *Administrar y Configurar ó Salir.*
- e) El administrador escoge la opción *causa-efecto,* para crear eliminar o actualizar.
- d) El SGR presenta un sub-menú de Opciones
- f) El SGR guarda información en la base de datos.

CASO DE USO: *Administrar* **indicador** *en el Sistema SGR* ACTORES: Administrador PROPÓSITO: Administrar *indicador* en el Sistema. VISIÓN GENERAL: El Administrador, puede crear, actualizar o eliminar *indicador* en el Sistema SGR. Ingresa al Sistema SGR, se autentifica, muestra el menú principal de Administrar y configurar el sistema, administra *indicador* en el Sistema.

TIPO : Primario, Esencial.

CURSO TÍPICO DE EVENTOS:

- a) Empieza cuando el Administrador del sistema desea administrar *indicador,* ingresa al Sistema SGR a través del Internet, se autentifica.
- c) El Administrador escoge la opción de *Administrar y Configurar ó Salir.*
- e) El administrador escoge la opción *indicador* para crear eliminar o actualizar.

### Acciones del Actor **Respuesta del Sistema**

- b) El Sistema SGR valida la clave e indica la página del Menú Principal de Opciones. (Administrar y configurar).
- d) El SGR presenta un sub-menú de Opciones
- f) El SGR guarda información en la base de datos.

## CASO DE USO: *Administrar* **meta** *en el Sistema SGR*

ACTORES: Administrador

PROPÓSITO: Administrar *meta* en el Sistema.

# VISIÓN GENERAL: El Administrador, puede crear, actualizar o *meta* en el Sistema SGR. Ingresa al Sistema SGR, se autentifica, muestra el menú principal de Administrar y configurar el sistema, administra *meta* en el Sistema.

TIPO : Primario, Esencial.

## CURSO TÍPICO DE EVENTOS:

- a) Empieza cuando el Administrador del sistema desea administrar *meta*, ingresa al Sistema SGR a través del Internet, se autentifica.
- c) El Administrador escoge la opción de *Administrar y Configurar.*
- e) El administrador escoge la opción *meta,* para crear o actualizar.

## Acciones del Actor **Respuesta del Sistema**

- b) El Sistema SGR valida la clave e indica la página del Menú Principal de Opciones. (Administrar y configurar /Salir).
- d) El SGR presenta un sub-menú de Opciones
- f) El SGR guarda información en la base de datos.
- CASO DE USO: *Administrar Salir en el Sistema SGR*

ACTORES: Administrador, Operador, Visualizador

- PROPÓSITO: Administrar Salir de Sistema.
- VISIÓN GENERAL: El Administrador, Operador, Visualizador en el Sistema SGR. Ingresa al Sistema SGR, se autentifica, muestra el menú principal de Administrar y configurar el sistema o Salir del Sistema.

TIPO : Primario, Esencial.

## CURSO TÍPICO DE EVENTOS:

- a) Empieza cuando el Administrador, editor, visualizador del sistema desea Salir, ingresa al Sistema SGR, se autentifica.
- c) El Administrador escoge la opción de *Administrar y Configurar ó Salir.*

### Acciones del Actor **Respuesta del Sistema**

- b) El Sistema SGR valida la clave indica la página del Menú Principal de Opciones. (Administrar y configurar y Salir).
- d) El SGR presenta un sub-menú de Opciones

e) El administrador escoge la opción Salir del Sistema

![](_page_88_Picture_173.jpeg)

TIPO : Primario, Esencial.

# CURSO TÍPICO DE EVENTOS:

a) Empieza cuando el Administrador del sistema desea administrar *cambiar clave*, ingresa al Sistema SGR, se autentifica.

e) El administrador escoge la opción

*cambiar clave.*

## Acciones del Actor **Respuesta del Sistema**

- b) El Sistema SGR valida la clave e indica la página del Menú Principal de Opciones. (Administrar y configurar).
- c) El Administrador escoge la opción de *Administrar y Configurar ó Salir.*  d) El SGR presenta un sub-menú de Opciones
	- f) El SGR guarda información en la base de datos.

## CASO DE USO: *Visualizar* **seguimiento real** *en el Sistema SGR*

ACTORES: Administrador, Operador, Visualizador

PROPÓSITO: Visualizar el seguimiento real en el sistema

VISIÓN GENERAL: El Administrador, operador, visualizador pueden visualizar el *seguimiento real*. Ingresa al Sistema SGR, se autentifica, muestra el menú principal de Administrar y configurar el sistema, administra el seguimiento real de la información.

## TIPO : Primario, Esencial.

## CURSO TÍPICO DE EVENTOS:

- a) Empieza cuando el Administrador del sistema desea visualizar *seguimiento real*, ingresa al Sistema SGR, se autentifica.
- c) El Administrador escoge la opción de *Administrar y Configurar ó Salir.*
- e) El administrador escoge la opción *Seguimiento real* en base a objetivo e indicador.

## Acciones del Actor Respuesta del Sistema

- b) El Sistema SGR valida la clave e indica la página del Menú Principal de Opciones. (Administrar y configurar y Salir).
- d) El SGR presenta un sub-menú de Opciones
- f) El SGR guarda información en la base de datos.

# *4.2.1.2. Refinamiento de los casos de uso.*

El Diagrama de Casos de Uso se presenta en la Figura 15 a continuación:

MODULO DEL SISTEMA DE GESTION DEL RENDIMIENTO

![](_page_90_Figure_3.jpeg)

![](_page_90_Figure_4.jpeg)

## *4.2.1.3. Representación de los diagramas de secuencia*

Los Diagramas de Secuencia muestran la interacción y el flujo de información entre las clases para indicar una determinada acción dentro del sistema. En la Figura 16, se muestra el diagrama de secuencia del Caso de uso Administrar y autentificar el sistema. Los diagramas de secuencia para los otros casos de uso se muestran en el Anexo 3.

![](_page_91_Figure_1.jpeg)

CASO DE USO: Administrar y autentificar el sistema

Figura 16. Diagrama de Secuencia – Administrar y autentificar el sistema Fuente: Elaboración propia

# **4.2.2. Definición del modelo conceptual**

El modelo conceptual describe el entorno que rodea al software, está constituido por un conjunto de conceptos y las relaciones que se establecen entre ellos, contiene aspectos relacionados con:

- $\checkmark$  Elementos estructurales: como clases, objetos.
- $\checkmark$  Relaciones: entre las clases.
- $\checkmark$  Diagramas de secuencia, estado.

## *4.2.2.1. Selección de nombres en los requisitos*

Jefe del Departamento - Negocios

Sub-Jefe de Cartera

Sub-Jefe de Servicio al Cliente

Sub-Jefe de Promoción y Mercadeo

Oficina Matriz

Agencia 1 Agencia 2 PlanEstratégico Foda Causa PerspectivaEstratégica LíneaEstratégica Objetivo Indicador Variable Medición

# **Eliminar Redundancias**

Jefe del Departamento –Negocios, Sub-Jefe de Cartera, Sub-Jefe Servicio al cliente, Sub-Jefe de Promoción y Mercado, se les conocerán de forma general como *Usuario.* Oficina Matriz se le conocerá como Empresa.

Agencia 1, agencia 2 se les conocerá como Sucursal.

## *4.2.2.2. Identificar atributos necesarios que posee cada clase u objeto*

**Usuario** (tipo de usuario, apellidos, nombres, login, clave) **Empresa** (empresa, estado) **Sucursal** (empresa, sucursal, país, estado) **PlanEstratégico** (plan, misión, visión, fecha de inicio, fecha de fin, estado, sucursal) **Foda** (foda, categoría, estado, sucursal) **Causa** (objetivo, perspectiva, línea, estado) **PerspectivaEstratégica** (perspectiva, plan, estado) **LíneaEstratégica** (línea, plan, estado) **Objetivo** (objetivo, usuario, estado) **Indicador** (indicador, kpi, medida, formula, fecha de inicio, fecha de fin, objetivo, usuario, frecuencia, estado) **Variable** (variable, meta, responsable, indicador)

## *4.2.2.3. Identificación de clases relevantes para la arquitectura*

Usuario Empresa Sucursal PlanEstratégico Foda Causa PerspectivaEstratégica LíneaEstratégica Objetivo Indicador Variable Medición

# *4.2.2.4. Identificar las operaciones de las clases y objetos*

**Usuario:** esta clase crea, modifica y elimina los usuarios que hacen uso del sistema.

**Empresa:** esta clase empresa, se puede crear, y obtener la empresa que forman parte del sistema.

**Sucursal:** esta clase permite crear, ingresar las sucursales que forman parte de la empresa.

**PlanEstratégico:** se puede crea, modificar, eliminar, datos sobre el plan estratégico, ingresar la misión, visión, fecha de inicio y fecha de finalización del plan estratégico.

**Foda:** esta clase permite crear, modificar, eliminar el foda, así como ingresar sus categorías como fortalezas, oportunidades, debilidades y amenazas.

**Causa:** esta clase permite crear, eliminar modificar las causas en base a los objetivos y las perspectivas de la empresa.

**PerspectivaEstratégica:** permite crear, eliminar, modificar las perspectivas de la empresa, ya sean éstas financieras, clientes, procesos internos, o crecimiento y aprendizaje.

**LíneaEstratégica:** crear, modificar, eliminar las líneas estratégicas que se seguirán para conseguir los objetivos.

**Objetivo:** esta clase permite crear, modificar, eliminar los objetivos.

**Indicador:** esta clase servirá para crear, eliminar, modificar los indicadores, poderlos medir, con qué frecuencia se conseguirán, cuál será el responsable, la fecha de inicio, y fecha de fin.

**Variable:** esta clase permite medir los indicadores y observar el cumplimiento de las metas. **Medición:** es la clase para poder realizar la medición del cumplimiento de los objetivos en un determinado tiempo.

# *4.2.2.5. Definir relaciones entre las clases*

Una sucursal tiene usuarios. Un usuario tiene un plan estratégico. Un usuario tiene perspectivas. Un usuario tiene objetivos. Un usuario tiene indicadores. Un usuario tiene líneas estratégicas. Un usuario tiene metas por cumplir.

# *Definir relaciones adicionales entre las clases*

Una empresa tiene sucursales.

*4.2.2.6. Diagrama de clases del sistema SGR*

![](_page_95_Figure_1.jpeg)

Figura 17. Diagrama de clases del sistema SGR Fuente: Elaboración propia

# **4.2.3. Definición de los diagramas de estado**

Los diagramas de estado muestran los mensajes que se envían entre las clases y en qué estado se encuentran las clases al realizar ciertos eventos. En la Figura 18, se muestra el diagrama de estado del caso de uso Administrar y autentificar el sistema, los diagramas de estado correspondiente a los otros caso de uso se encuentran en el Anexo 4.

# $\checkmark$  MODULO DEL SISTEMA SGR

CASO DE USO: Administrar y autentificar el sistema

![](_page_96_Figure_4.jpeg)

Figura 18. Diagrama de estado – Administrar y autentificar el sistema Fuente: Elaboración propia

## **4.2.4. Definición de la Base de Datos**

La base de datos del sistema SGR se presenta en la Figura 19 a continuación:

![](_page_97_Figure_2.jpeg)

Figura 19. Modelo físico de la base de datos del sistema SGR Fuente: Elaboración propia

# **4.3. Fase de construcción**

# **4.3.1. Flujo de trabajo - Implementación**

A continuación se describen la fase de implementación del sistema SGR se realiza una vez concluidas las fases antecedentes. La implementación del sistema se realiza con una arquitectura Cliente/Servidor tres capas un *nivel,* haciendo uso del lenguaje de programación PHP, y con respecto a la base de datos se utiliza PostgresSQL 9.4 (PgAdmin III), se justifican el uso de estas tecnologías por poseer conocimientos del mismo y además por ser de bajo costo.

La aplicación presenta para su seguridad, la *autentificación* de los usuarios mediante un formulario principal antes de ingresar al sistema, para lo cual se exige el ingreso de *usuario*  y *contraseña,* de tal manera de poder contar con permisos para su uso.

Para el adecuado manejo por parte de los usuarios y que puedan aprovechar al máximo de los beneficios que presta el sistema de gestión de rendimiento SGR, se elaboró el **Manual del Usuario**, este documento debe ser estudiado y practicado para un correcto manejo del software. Ver anexo 5.

# **4.4. Fase de Transición 4.4.1. Flujo de trabajo - Pruebas**

Una vez se ha concluido con la construcción del sistema SGR, se procedió a realizar las pruebas respectivas, para lo cual se ingresó información detallada en el documento del Balanced Scorecard de la Cooperativa, con misión, visión, objetivos, perspectivas financieras, perspectiva del cliente, de socios y procesos internos, así como de crecimiento y aprendizaje, se ingresó la información del foda, las líneas estratégicas para conseguir los objetivos, los indicadores, y las metas que desean alcanzar a corto plazo.

Existen una amplia gama de pruebas, las cuales se realizan de manera explícita y otra de manera implícita, dentro del presente sistema se ha convenido realizar las que se detallan posteriormente.

Una vez registrada la información se solicitó a los usuarios del Departamento de Negocios, procedan a realizar las consultas necesarias de acuerdo a los permisos que tengan en el acceso al sistema SGR, obteniendo una respuesta satisfactoria y probar el correcto funcionamiento del sistema. Para la realización de pruebas se formalizaron encuestas sobre las pruebas del sistema SGR, algunos problemas fueron resueltos mediante comunicaciones informales y fueron corregidos en el terreno de pruebas. Ver Anexo 8.

# *4.4.1.1. Plan de pruebas*

El plan de pruebas se describe:

- $\checkmark$  Estrategia
- $\checkmark$  Objetivos
- $\checkmark$  Recursos

# **Estrategia**

La estrategia incluye el tipo de pruebas a realizar en este caso se realizaron las pruebas de:

- **Pruebas Generales del sistema:** con el fin de asegurar la apropiada navegación dentro del sistema, ingreso de datos, procesamiento y recuperación, considerando casos de uso, flujo básico o función utilizando datos válidos e inválidos.
- **Pruebas de Integridad de datos y configuración:** debido a que es un sistema de gestión estratégico es conveniente asegurar que los métodos de acceso y procesos funcionan adecuadamente y sin ocasionar corrupción de datos, además del consumo de la información para la visualización y gestión del rendimiento de la institución.
- **Pruebas de seguridad y control de acceso:** un sistema de configuración de la gestión del rendimiento de una institución debe permitir al final medir el rendimiento del equipo/departamento, es por esto que se consideró generar este tipo de pruebas ya que se verifica el nivel de seguridad de la aplicación, además probamos que un actor solo pueda acceder a las funciones y datos que su usuario permita.
- **Prueba del ciclo de negocio:** este tipo de pruebas asegura que el sistema funcione de acuerdo con el modelo de negocios emulando todos los eventos en el tiempo y en función del tiempo, y dentro del presente caso es necesario probar que mediante el sistema se puede *configurar* de manera correcta la metodología del Balanced Scorecard, según los requerimientos de la institución.
- **Pruebas de Aceptación:** como resultado de la ejecución de las pruebas anteriores se procede con las pruebas de aceptación o rechazo del sistema desarrollado.

# **Objetivos**

- $\checkmark$  Comprobar el correcto funcionamiento del Sistema de gestión del rendimiento SGR
- $\checkmark$  Corregir errores en el sistema y corregirlos en el tiempo determinado

# **Recursos**

- $\checkmark$  Recursos humanos (desarrolladores, usuarios)
- $\checkmark$  Recursos técnicos (hardware, sistema de gestión del rendimiento SGR)

# *4.4.1.1.1. Plan de pruebas generales del sistema*

**Objetivo:** Realizar pruebas de la navegación, ingreso, actualización y eliminación de las opciones del sistema. En la Tabla 17 se indican las pruebas generales del sistema, verificando los criterios de aceptación a verificarse:

Tabla 17. Plan de pruebas generales del sistema

![](_page_100_Picture_123.jpeg)

Fuente: Elaboración propia

El sistema permite el ingreso de usuario con permisos, para lo cual se debe acceder mediante la URL: [http://localhost/scorecard/,](http://localhost/scorecard/) se ingresa el usuario y clave, click en ingresar, como se muestra en la Figura 20:

![](_page_100_Picture_124.jpeg)

SGR

Login

Usuario sa Clave ....

![](_page_100_Picture_7.jpeg)

## **Caso de uso:** Administrar usuario en el sistema SGR

Se procede a probar el sistema con el caso de uso que permite ingresar usuario, crear o eliminar información referente a esta opción del sistema, como se indica Figura 21:

![](_page_101_Picture_104.jpeg)

![](_page_101_Figure_1.jpeg)

# *4.4.1.1.2. Plan de prueba de integridad de datos y configuración*

**Objetivo:** Realizar pruebas de la configuración de librerías con la base de datos, configuraciones adicionales de instalación, y conectividad de la aplicación Web con la base de datos. En la Tabla 18 se indica la prueba de integridad de datos y configuración con los criterios de aceptación a verificarse:

Tabla 18. Plan de prueba de integridad de datos y configuración

![](_page_101_Picture_105.jpeg)

Fuente: Elaboración propia

En la figura 22, se observa la configuración de conexión para ingreso de datos:

![](_page_102_Figure_0.jpeg)

Figura 22. Configuración de conexión para ingresos de datos Fuente: Elaboración propia

La configuración para la lectura de datos y presentación del Scorecard se realizó mediante el consumo de información a través de Microsoft Power BI Desktop, para lo cual es necesario:

- 1. Instalar Power BI desktop. Ver Anexo 7.
- 2. Probar que haya conectividad a la red interna
- 3. Configurar el ODBC hacia la base de datos Scorecard en PostgresSQL
- 4. Abrir la aplicación Scorecard en Power BI

Estos pasos de observan en la Figura 23:

![](_page_102_Picture_8.jpeg)

Figura 23. Configuración para acceso a datos en Power BI Fuente: Elaboración propia

# *4.4.1.1.3. Plan de prueba de seguridad y control de acceso*

**Objetivo:** Realizar pruebas de ingreso al sistema con distintos tipos de usuarios. En la Tabla 19 se indican los criterios de aceptación a verificarse:

Tabla 19. Plan de prueba de seguridad y control de acceso

![](_page_103_Picture_90.jpeg)

Fuente: Elaboración propia

Se probó el acceso al sistema con permisos de usuario administrador, como se indica en la Figura 24:

![](_page_103_Picture_91.jpeg)

Figura 24. Pantalla de acceso como Administrador Fuente: Elaboración Propia

A continuación en la Figura 25, se indica las opciones del sistema con este tipo de usuario Administrador:

![](_page_104_Picture_53.jpeg)

Figura 25. Pantalla de opciones con permisos de Administrador Fuente: Elaboración propia

A continuación en la Figura 26, se indica las opciones del sistema con el tipo de usuario Visualizador:

![](_page_104_Picture_54.jpeg)

Figura 26. Pantalla de acceso con tipo de usuario Visualizador Fuente: Elaboración propia

# *4.4.1.1.4. Plan de prueba del ciclo de negocio*

**Objetivo:** Realizar la configuración de la metodología Balanced Scorecard dentro del sistema.

En la Tabla 20, se indican los criterios de aceptación a verificarse:

![](_page_105_Picture_89.jpeg)

Tabla 20. Plan de prueba del ciclo de negocio

Fuente: Elaboración propia

Se prueba el sistema para el caso de uso, Administrar FODA en el sistema SGR, se muestra en la Figura 27:

![](_page_105_Picture_90.jpeg)

Figura 27. Pantalla para Administrar foda en el sistema SGR Fuente: Elaboración propia

Se prueba el sistema para el caso de uso, Administrar perspectiva en el sistema SGR, se muestra en la Figura 28:

![](_page_106_Picture_69.jpeg)

Figura 28. Pantalla para Administrar perspectiva en el sistema SGR Fuente: Elaboración propia

# *4.4.1.2. Análisis de la encuesta de pruebas del sistema*

Se presenta el análisis de la encuesta de pruebas del sistema con la finalidad de comprobar el correcto funcionamiento del sistema SGR, en la Figura 29:

![](_page_106_Figure_5.jpeg)

Figura 29. Análisis de la encuesta de pruebas del sistema Fuente: Elaboración propia

Como se puede observar en el gráfico estadístico, los resultados de la encuesta de pruebas del sistema en el Anexo 8, de acuerdo a un grupo conformado por 15 personas, dieron su

respuesta por la alternativa del "SI" en un alto porcentaje del 87%, apoyando el correcto funcionamiento, navegabilidad y usabilidad del sistema, en contraste con un porcentaje del 13% de encuestados que se inclinaron por la alternativa del "NO", puesto que presentaron problemas al usar el sistema que fueron corregidos *in situ*, y manteniendo comunicaciones informales, procediendo a capacitarles en el uso con la ayuda del manual de usuario que se documentó para el sistema.
**CAPÍTULO 5: CONCLUSIONES Y RECOMENDACIONES**

### **Conclusiones**

- $\checkmark$  El estudio del balanced scorecard permite a las empresas centrar sus atención en aspectos tanto financieros como no financieros, por lo que permite reducir la brecha que existe entre el nivel corporativo y operativo de la empresa para la cual se desarrolló el presente trabajo.
- $\checkmark$  Las herramientas de análisis que permiten a las empresas tomar decisiones a tiempo se presentan en una amplia gama. En base al análisis del cuadrante mágico de Gartner, se observan las más sobresalientes en el mercado, dentro de las herramientas tenemos a Tableau, Pentaho, IBM, SAP, e Infor, las cuales presentan las fortalezas y debilidades descritas, con una desventaja principal como es el costo alto de implementación. En el proyecto se usó la herramienta Power BI de Microsoft para la visualización de datos permitiendo al usuario un mejor entendimiento de la información.
- $\checkmark$  La automatización de la información mediante el sistema piloto de gestión del rendimiento configurada bajo la metodología del Balanced Scorecard constituye una herramienta clave para la Institución, y los recursos que se gastaban en las reuniones para el estudio del Balanced Scorecard se pueden invertir en otras áreas vulnerables de la empresa, con lo cual se puede ahorrar un 0,14% del presupuesto anual de la entidad.
- $\checkmark$  El sistema de gestión del rendimiento SGR permite lograr de una manera adecuada los objetivos de la empresa, y en el caso de que no se estuviesen logrando, se podrán realizar los correctivos necesarios a tiempo, evitando la pérdida de recursos, en pos de un mejor servicio interno y externo.
- $\checkmark$  Con la implementación del sistema de gestión del rendimiento SGR en la Cooperativa, ésta se convertirá en pionera en poseer un sistema automático como el desarrollado, ya que otras instituciones han mostrado poco interés en adoptar este tipo de sistemas por desconocer los beneficios que prestan.
- $\checkmark$  En el desarrollo del presente trabajo se logró construir un sistema piloto de software único basado en la metodología del Balanced scorecard hasta la actualidad en el país.
- $\checkmark$  El sistema de gestión del rendimiento permite mantener una información automatizada y ordenada, evitando posibles desastres como robo, pérdida, deslealtad de empleados, problemas de seguridad, etc.
- $\checkmark$  Una vez finalizada la construcción del sistema software basado en la metodología del Balanced Scorecard, analizando las expectativas que tiene la Institución en un futuro, para ir creciendo en el sector y prestar un mejor servicio a sus clientes, con los

beneficios que brindan las aplicaciones de software en el sector financiero, se concluye que el sistema resultante mejora la gestión administrativa del Departamento de Negocios de la Cooperativa de Ahorro y Crédito de Ecuador.

 $\checkmark$  Con la implementación y en base a las pruebas realizadas al sistema piloto de gestión del rendimiento configurado bajo la metodología del Balanced Scorecard, este sistema permite mejorar la productividad de los empleados, y brinda movilidad a los usuarios al poder acceder al sistema desde un browser.

## **Recomendaciones**

- $\checkmark$  El sistema de gestión del rendimiento SGR genera considerables beneficios para la institución por lo que se recomienda estudiar y entender su correcto funcionamiento a fin de explorar al máximo, con lo se mejorará el desempeño a nivel interno y se prestará un mejor servicio a la ciudadanía.
- $\checkmark$  El sistema de gestión del rendimiento permite a la institución el ahorro de recursos de varios tipos, en especial humanos, económicos, y con ello se recomienda hacer uso de dichos ahorros en otras áreas más vulnerables que permitan el avance de la institución financiera
- Se recomienda que el sistema de gestión del Rendimiento construido bajo la metodología del Balanced Scorecard sea difundido para que el sistema pueda ser utilizado por las instituciones del sector.
- $\checkmark$  Además como recomendación relevante se debe estar a la vanguardia del desarrollo de la tecnología a fin de mejorar el sistema de gestión de rendimiento, para que se convierta en un producto patentado y comercial, destacando los beneficios del mismo y pueda ser adquirido por otras empresas.

### **Glosario**

- **Balanced Scorecard:** en español, se denomina cuadro de mando integral, se basa en la estrategia que sigue las empresas para llegar a sus metas, eliminando brecha entre los ejecutivos y el nivel operativo.
- **BI:** *Business Intelligence,* inteligencia de negocios constituyen herramientas informatizadas para ayudas a las empresas en la toma de decisiones.
- **CPM:** *Corporate Performance Management*, constituye una amplia gama de herramientas de análisis para mejorar el rendimiento de las empresas. Permiten comunicar la estrategia que siguen las empresas en búsqueda de sus objetivos, se basan en la metodología del Balanced Scorecard.
- **WAMP:** *Windows, Apache, MySql, Php*, es un conjunto de herramientas que forman un sistema de infraestructura de internet, permite subir páginas html a internet, así como también gestionar los datos.
- **PostgreSQL:** es un sistema de gestión de bases de datos relacional orientado a objetos y *libre, permite seguridad, integridad en la base de datos, autorizaciones e integridad de los datos.*
- **PHP:** Lenguaje de programación de uso general de código del lado del servidor para desarrollar páginas web dinámicas, posee capacidad de conexión en la mayoría de motores de bases de datos usadas actualmente, destaca su conectividad con MySQL y PostgreSQL, es libre con capacidad de acceso global.

### **Bibliografía**

Ballard, C., Abdel-Hamid A., Frankus R., Hasegawa F., Larrechart J., Leo P. Ramos J. (2006). Improving Business Performance Insight with Business Intelligence and Business Process and Management. Communications Disponible entity on the entity of the Management. http://www.redbooks.ibm.com/redbooks/pdfs/sg247210.pdf

Booch G., Jacobson I., Rumbaugh J. (2000). El Proceso Unificado de Desarrollo de Software. Addison Wesley. Madrid.

Cardona P. (2007). Gestión de los objetivos estratégicos en el Sector Solidario de Caldas soportado en el cuadro de mando integral (cooperativas de Ahorro y crédito, Cooperativas de Aportes y Crédito y Fondos de Empleados). Recuperado el 25 de mayo de http://www.bdigital.unal.edu.co/1102/1/pablofelipealzatecardona.2007.pdf.pdf

Cooperativa de Ahorro y Crédito "De Ecuador Ltda.", (2015). Recuperado el 12 de Junio del 2015 de http://www.de Ecuadorltda.fin.ec

Cueva C., Jerez S., Díaz P. y Ron M. (2014). Artículo Científico. Determinación de la línea base para la aplicación de sistemas de BI (Business Intelligence) en el Ecuador dentro de un programa para el uso de tecnología de avanzada en la administración pública y privada. Recuperado de http://repositorio.espe.edu.ec/handle/21000/9000

Fernández, A. (2001). El Balanced Scorecard. *Revista de antiguos alumnos IESE. Barcelona, España. Págs. 12-15.* Recuperado a partir de http://www.hacienda.go.cr/cifh/sidovih/cursos/material\_de\_apoyo-F-C-

CIFH/2MaterialdeapoyocursosCICAP/3GestionyAccionEstrategica/Elbalancedscorecard.pdf

Gartner (2004). Cuadrante Mágico de Gartner. Recuperado el 28 de Abril del 2016. http://www.umsl.edu/~sauterv/DSS4BI/links/pdf/BI/magic\_quadrant\_for\_business\_\_136660.p df

Gartner (2015). Recuperado a partir de [http://www.bi-spain.com/articulo/74062/cpm-analisis](http://www.bi-spain.com/articulo/74062/cpm-analisis-financiero/todos/gartner-magic-quadrant-for-corporate-performance-management-suites-abril-2015)[financiero/todos/gartner-magic-quadrant-for-corporate-performance-management-suites-abril-](http://www.bi-spain.com/articulo/74062/cpm-analisis-financiero/todos/gartner-magic-quadrant-for-corporate-performance-management-suites-abril-2015)[2015.](http://www.bi-spain.com/articulo/74062/cpm-analisis-financiero/todos/gartner-magic-quadrant-for-corporate-performance-management-suites-abril-2015) https://www.gartner.com/doc/reprints?id=1-2CWOHCR&ct=150402&st=sb

Gartner (2015). Magic Quadrant for Corporate Performance Management Suites. Recuperado el 6 de junio del 2015 de: [http://www.gartner.com/technology/reprints.do?id=1-](http://www.gartner.com/technology/reprints.do?id=1-2CWOHCR&ct=150402&st=sb) [2CWOHCR&ct=150402&st=sb](http://www.gartner.com/technology/reprints.do?id=1-2CWOHCR&ct=150402&st=sb)

Gartner (2016). Recuperado el 25 de Marzo 2016 de https://www.gartner.com/doc/reprints?id=1-2XXET8P&ct=160204

Grande, S. (2014). Visualización de datos. Recuperado a partir de http://www.einteractive.es/blog/visualizacion-de-datos-10-potentes-herramientas-que-debes-conocer/

Holguín, M. (2010). Aplicación de un cuadro de mando integral en un organismo del sector público: caso banco central del Ecuador, Recuperado el 15 de Abril del 2015 de https://www.dspace.espol.edu.ec/handle/123456789/16496

Ibermática (2015). Empresa de servicios de Tecnologías de Información y Comunicación Española. Business Intelligence, evolución hacia la empresa inteligente. Recuperado el 6 de Junio del 2015, a partir de https://info.ibermaticacloud.com/ebooks/DocComercial/BusinessIntelligence/

IBM Cognos Software. (2015). Recuperado el 25 de Mayo del 2015 de http://www-03.ibm.com/software/products/es/category/performance-management

Infor. (2015). Gestión del Desempeño Corporativo. Recuperado el 9 de Junio del 2015 de http://es.infor.com/solutions/pm/

Kaplan, R. y Norton, D. (1996). *The Balanced Scorecard: Translating Strategy into Action.* Boston: Harvard Business School Press.

Kaplan, R. y Norton, D. (2000). *The Strategy-Focused Organization: How Balanced Scorecard Companies Thrive in the New Business Environment.* Boston: Harvard Business School Press.

Medina, J. (2005). Business Intelligence: *Conceptos y Actualidad.* Obtenido de nueva Economía, internet y tecnología. Recuperado el 29 de Mayo del 2015 de http://www.gestiopolis.com/business-intelligence-teoria-y-conceptos/

Moreno, F. y Alemán A. (2003). La gestión del conocimiento en las entidades financieras: El cuadro de mando integral. *Boletín económico del ICE, Información comercial Española, (2763), 29-34.* Recuperado de <http://dialnet.unirioja.es/servlet/articulo?codigo=317640&orden=1&info=link>

Naranjo, C. (2008). Implementación de un sistema informático de gestión estratégico en la Subgerencia de Operaciones de Petroproducción DA. Recuperado el 21 de Abril del 2015 de http://www.dspace.ups.edu.ec/handle/123456789/450

Niven, P. y Kaplan R. (2003). El Cuadro de Mando Integral paso a paso: *Maximizar la gestión y mantener los resultados.* Gestión 2000. Recuperado de https://books.google.com.ec/books?id=rKaw9hTAa5gC.

104

Norton, D. y Kaplan R. (2009). El Cuadro de Mando Integral. The Balanced Scoreboard. Barcelona-España. Grupo Planeta. Recuperado el 26 de Mayo del 2015 de https://books.google.com.ec/books?id=LuWJnzcagCMC&printsec=frontcover&hl=es&source =gbs\_ge\_summary\_r&cad=0#v=onepage&q&f=false

Parr, O. (2000). Data Mining Cookbook Modeling Data for Marketing, Risk, and Customer Relationship Management. Disponible en http://books.google.com.co/books?id=L3w0loZrcU0C&printsec=frontcover&dq=Data+Mining+ Cookbook#v=onepage&q=&f=false

Pentaho (2015). Recuperado el 1 de junio del 2015 de <http://www.pentaho.com/>

Ponce, H. (2007). La matriz FODA: una alternativa para realizar diagnósticos y determinar estrategias de intervención en las organizaciones productivas y sociales. *Contribuciones a la Economía*, *2*. Recuperado el 29 de Marzo del 2016 de http://www.apuntesyama.galeon.com/PDFs/gestion/Foda-Ponce.pdf

Power BI (2015). Microsoft Power BI *Desktop*. Recuperado el 15 de Diciembre del 2015 https://support.office.com/es-es/article/Power-BI-Descripci%C3%B3n-general-y-aprendizaje-02730e00-5c8c-4fe4-9d77-46b955b71467. https://powerbi.microsoft.com/

Rampersad, H. (2003). Cuadro de Mando Integral, personal y corporativo. *Una revolución en la gestión por resultados. Págs. 19-20.*Madrid, España. McGraw-Hill

Rosado, A. y Rico, D. (2010). Inteligencia de Negocios: Estado del Arte. *Scientia et Technica, 1(44), 321 – 326*. Recuperado a partir de http://dialnet.unirioja.es/servlet/articulo?codigo=4564348

Stackowiak, R. Rayman J. Greenewald R. (2007). Oracle Data Warehousing and Business Intelligence Solutions. Disponible en http://books.google.com.co/books?id=Gxy6\_drRWRgC&dq=%22Oracle+Data+Warehousing +and+Business+Intelligence+Solutions%22&printsec=frontcover&source=bn&hl=es&ei=W0u JSqmqGsqltgewwtjnDA&sa=X&oi=book\_result&ct=result&resnum=4#v=onepage&q=&f=false

SAP. (2015). Recuperado el 7 de Junio del 2015 de http://www.sap.com/latinamerica/index.html

Tableau Software (2015). Recuperado el 5 de Junio del 2015 de [http://tableau.com](http://tableau.com/)

Thompson, A. y Strikland, K. (1998). Dirección y administración estratégicas. Conceptos, casos y lecturas. México: MacGraw-Hill Interamericana.

Wade, D. y Recardo, R. (2009). Corporate Performance Management: *How to build a better organization through measurement- driven strategic alignment.* Estados Unidos. Editorial Routledge. ISBN 9781136413896. Recuperado el 25 de Mayo del 2015 de [https://books.google.com.bh/books?id=m-](https://books.google.com.bh/books?id=m-w0DGtcSgMC&printsec=frontcover&hl=ar#v=onepage&q&f=false)

[w0DGtcSgMC&printsec=frontcover&hl=ar#v=onepage&q&f=false](https://books.google.com.bh/books?id=m-w0DGtcSgMC&printsec=frontcover&hl=ar#v=onepage&q&f=false)

### **Anexos**

# **Anexo 1: Misión, visión y valores institucionales de la Cooperativa de Ahorro y Crédito de Ecuador.**

La misión como se ha vislumbrado en muchas ocasiones es el camino que nos dirige y por el que debemos ir, para lograr una meta, para ello se respetan los siguientes valores observados en la Figura 30:

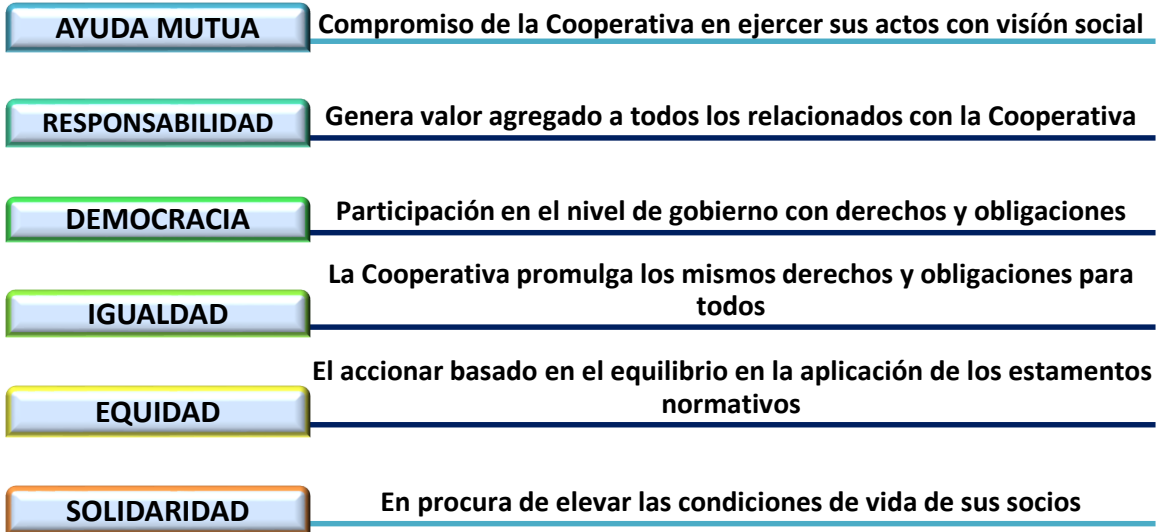

Figura 30. Valores Fuente: Cooperativa de Ahorro y Crédito "De Ecuador Ltda." (2015).

De acuerdo a los valores citados anteriormente, estos ayudan a todos los niveles de la Cooperativa a cumplir la misión, observada en la Figura 31:

### **Misión**

**Somos una institución cooperativa del Ecuador que ofrece productos y servicios financieros a nuestros socios, clientes y usuarios con el fin de contribuir al desarrollo socioeconómico, fundamentada en una nueva cultura organizacional**.

Figura 31. Misión de la Cooperativa Fuente: Cooperativa de Ahorro y Crédito de Ecuador, (2015).

Todas la personas y empresas se plantean objetivos en un determiando tiempo, fijando la mirada hacia una visión, entonces con la ayuda del Código de Ética y Conducta de la Cooperativa contempla varios aspectos relacionados con el comportamiento institucional y

de sus integrantes. Fundamenta de manera clara la conducta a seguir y es así que entre las orientaciones señaladas establece lo siguiente:

Los valores institucionales son los siguientes:

- a) Brindar el mejor servicio al cliente y socio de la Cooperativa de Ahorro y Crédito de Ecuador, hacer de la calidad un hábito y un marco de referencia.
- b) Establecer especificaciones de los productos y servicios de común acuerdo con todos los empleados (as) y proveedores.
- c) Anticipar y satisfacer eficientemente las necesidades de los clientes internos y externos.
- d) Atender las quejas de los socios (as), clientes.
- e) Preguntar a los socios (as) y clientes sus inquietudes, con la finalidad de hacerlos volver.
- f) Prometer menos al socio (a) o cliente y dar más como empleados (as) de la Cooperativa, pues como socios (as) o clientes siempre esperan que uno cumpla su palabra.
- g) Mostrar siempre respeto hacia todas las personas sin que haya discriminación de ninguna clase, ser atento es algo primordial.
- h) Alentar a todos los socios (as) o clientes que digan lo que no les gusta de la atención recibida.

La visión se observa en la Figura 32:

## **Visión**

**En el año 2017 seremos una institución con un crecimiento en su estructura financiera, que permita ascender a un nivel superior entre las cooperativas de nuestro segmento.**

Figura 32. Visión de la Cooperativa Fuente: Cooperativa de Ahorro y Crédito de Ecuador, (2015).

A lo largo de la existencia de la Cooperativa se han implantado muchas mejoras, destacando la Cultura Organizacional que ahí se maneja.

- **Calidad y calidez en el servicio:** es la premisa con la que trabajamos y el reflejo del amor, la pasión y la vocación por lo que hacemos.
- **Responsabilidad Social:** nuestro aporte enfocado al desarrollo de las zonas de influencia.
- **Compromiso con el Medio Ambiente:** comprometidos con el Pacto Verde Cooperativo
- **Convicción Cooperativa – Identidad Cooperativa:** fomentar entre sus socios y colaboradores la esencia de la Institución.

# **Anexo 2: Encuesta a los usuarios para crear el Sistema de Gestión del Rendimiento**

La encuesta tenía preguntas concretas para obtener respuestas precisas, se aplicó a los empleados y autoridades. Las preguntas realizadas se muestran a continuación:

- *1. ¿Cree Ud. conveniente tener un Sistema de Gestión del Rendimiento en el Área de Negocios, para que el empleado autorizado reciba información a tiempo?* Si No
- *2. ¿Necesita un sistema que le indique sobre el rendimiento al manejo de la información que se maneja en el Departamento (24 horas al día)?* Si No
- *3. ¿Cree Ud. conveniente que un sistema le pueda orientar en la toma de decisiones a tiempo y poder corregirlas?*

Si No

*4. ¿Le gustaría que la interfaz del Sistema sea lo más sencilla mediante la utilización de lenguaje natural en preguntas y respuestas?*

Si No

## **Anexo 3: Diagramas de secuencia**

CASO DE USO: Administrar usuario en el sistema

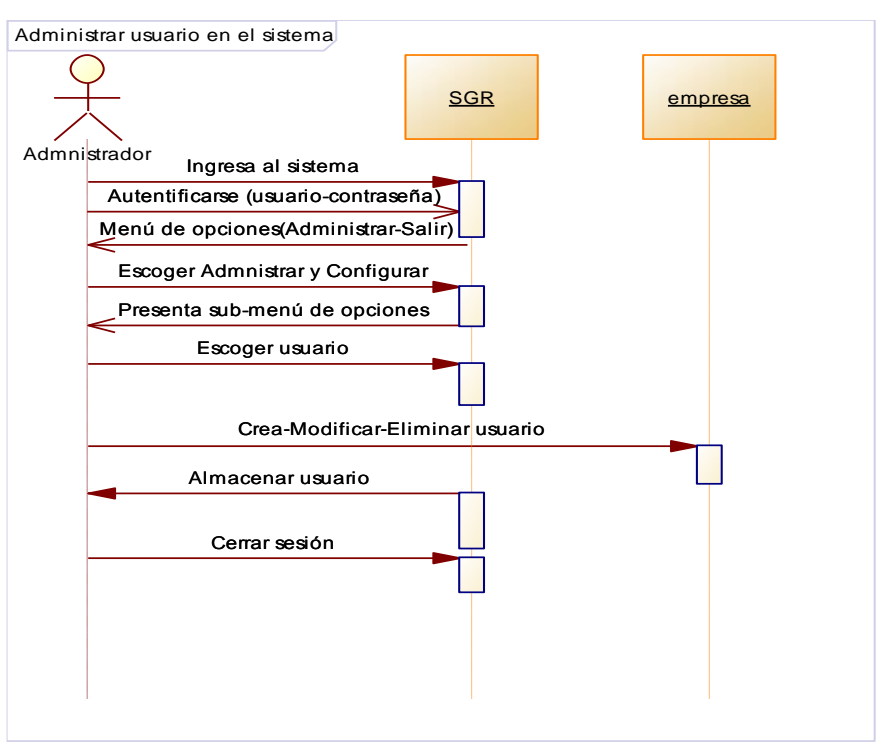

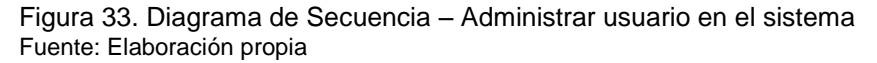

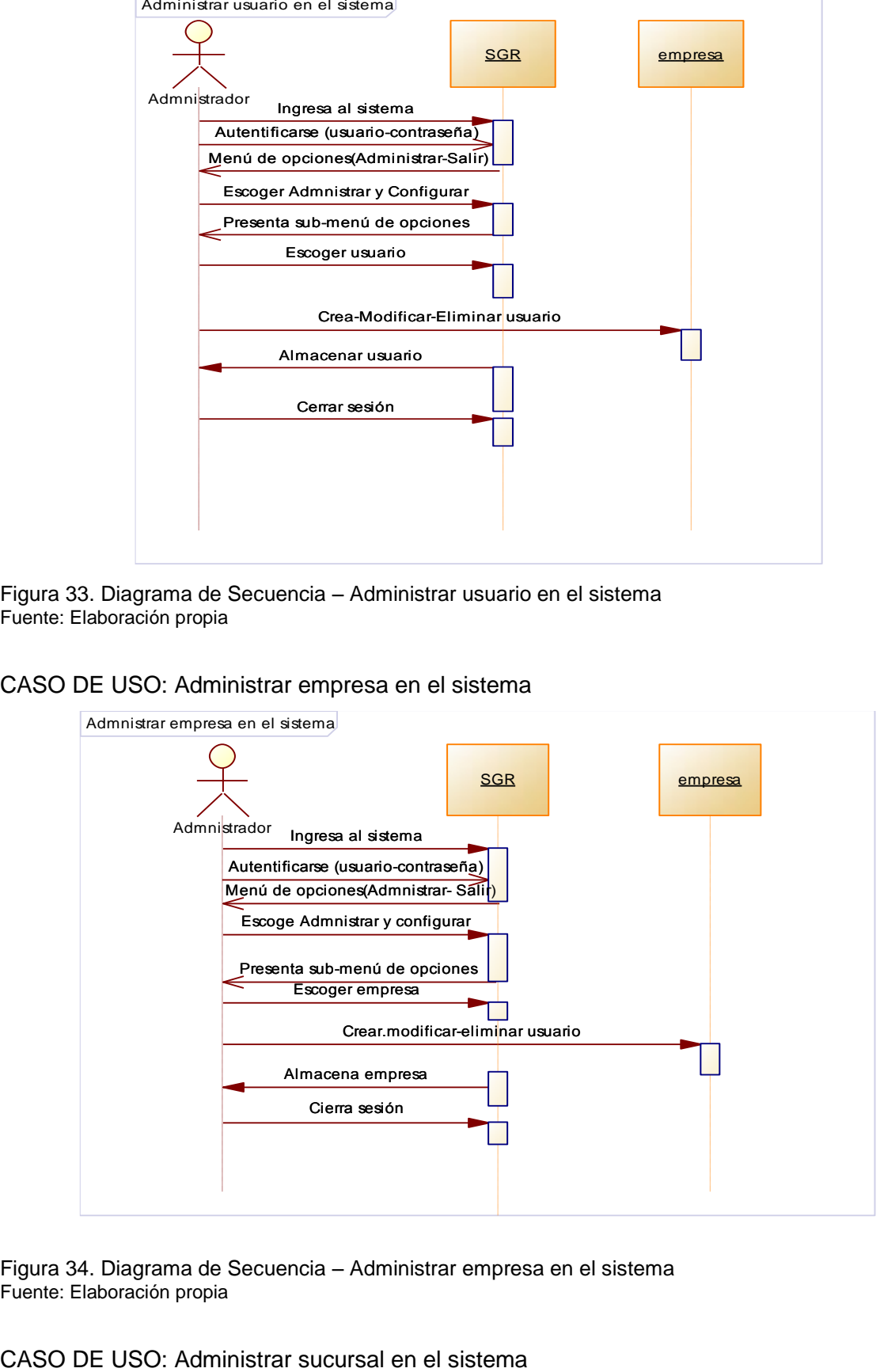

### CASO DE USO: Administrar empresa en el sistema

Figura 34. Diagrama de Secuencia – Administrar empresa en el sistema Fuente: Elaboración propia

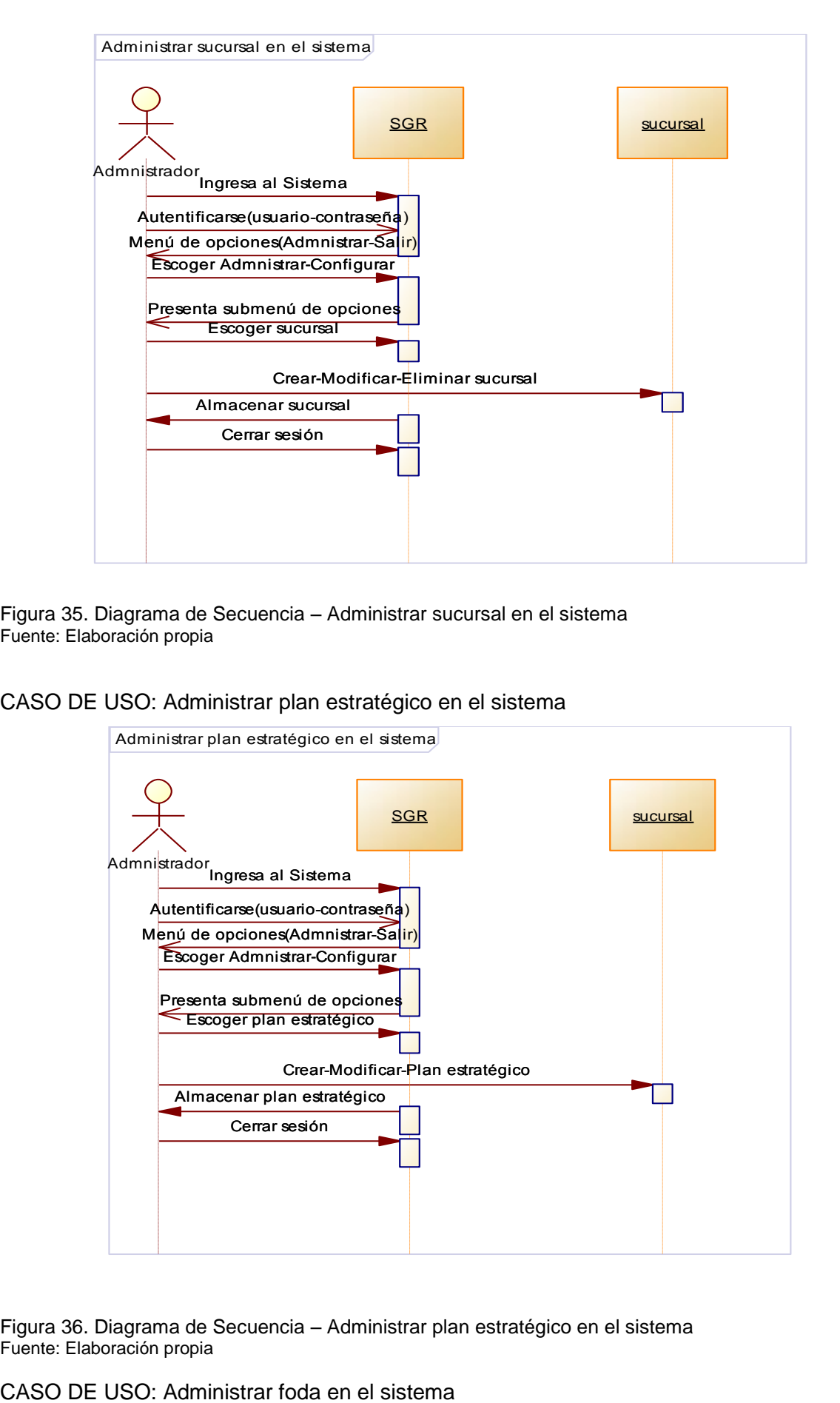

Figura 35. Diagrama de Secuencia – Administrar sucursal en el sistema Fuente: Elaboración propia

### CASO DE USO: Administrar plan estratégico en el sistema

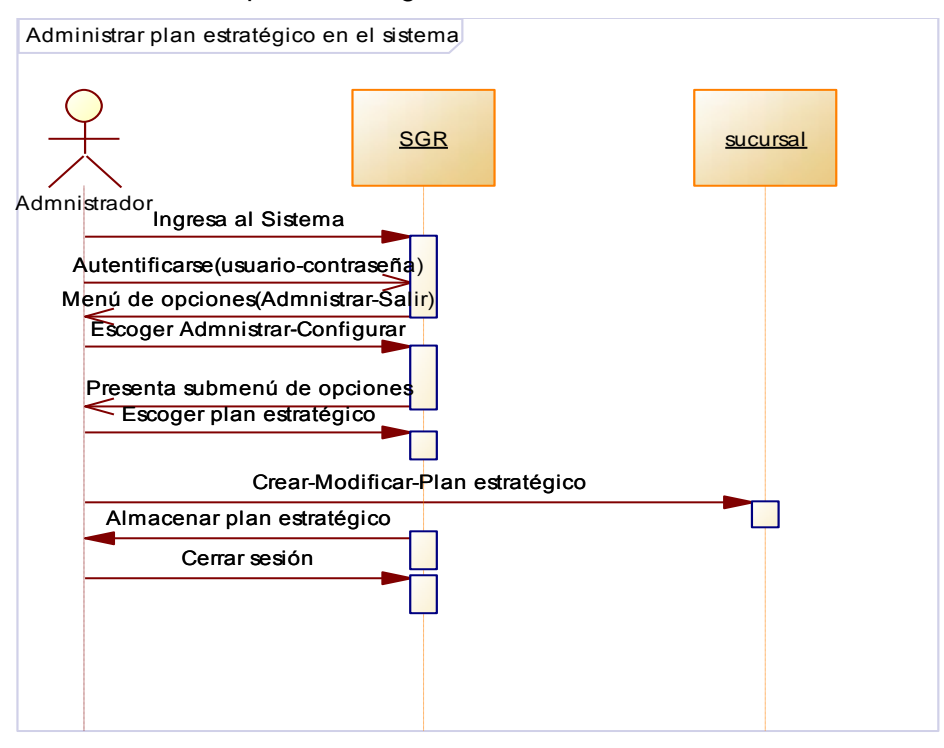

Figura 36. Diagrama de Secuencia – Administrar plan estratégico en el sistema Fuente: Elaboración propia

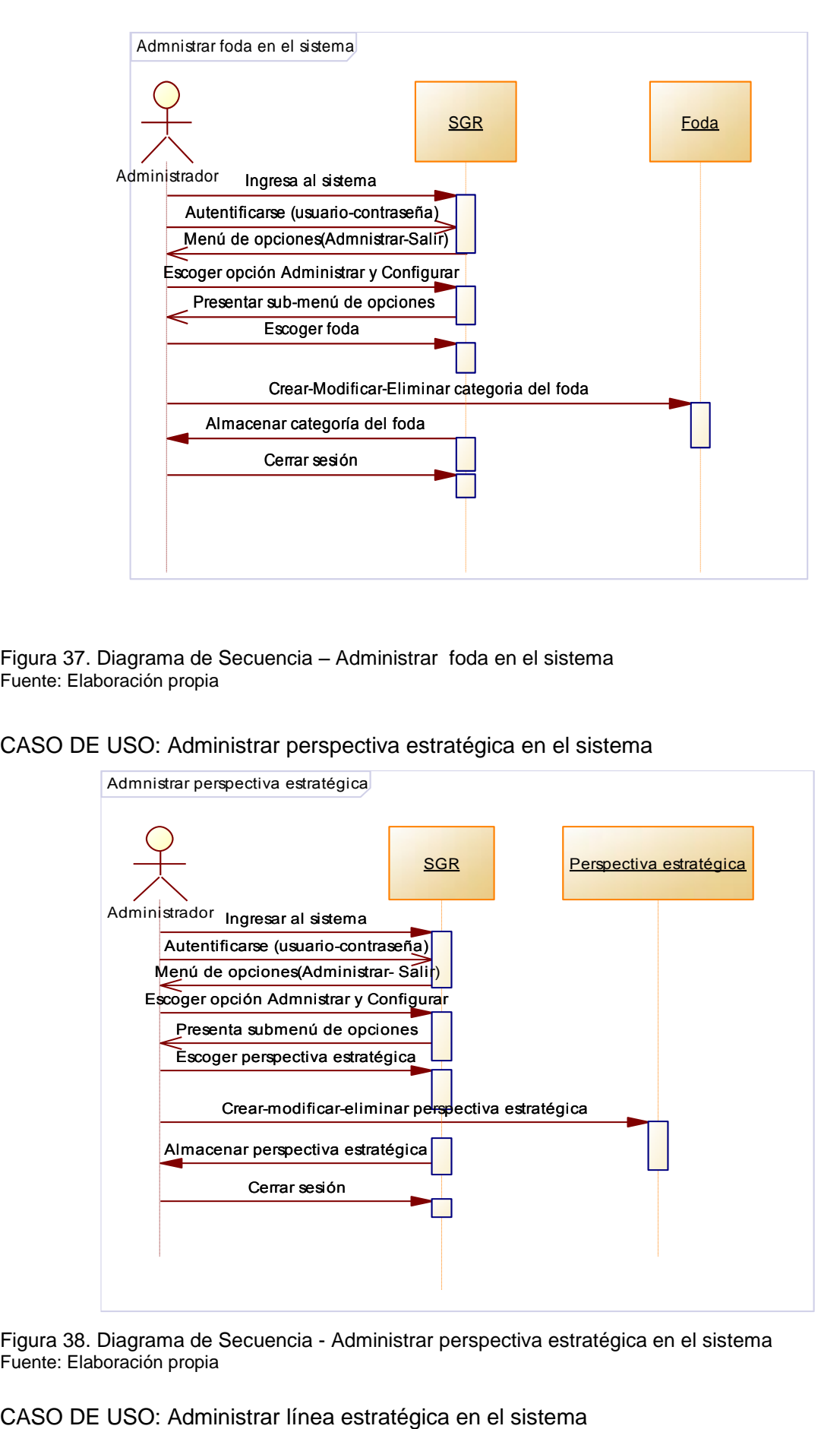

Figura 37. Diagrama de Secuencia – Administrar foda en el sistema Fuente: Elaboración propia

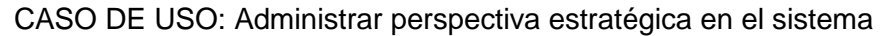

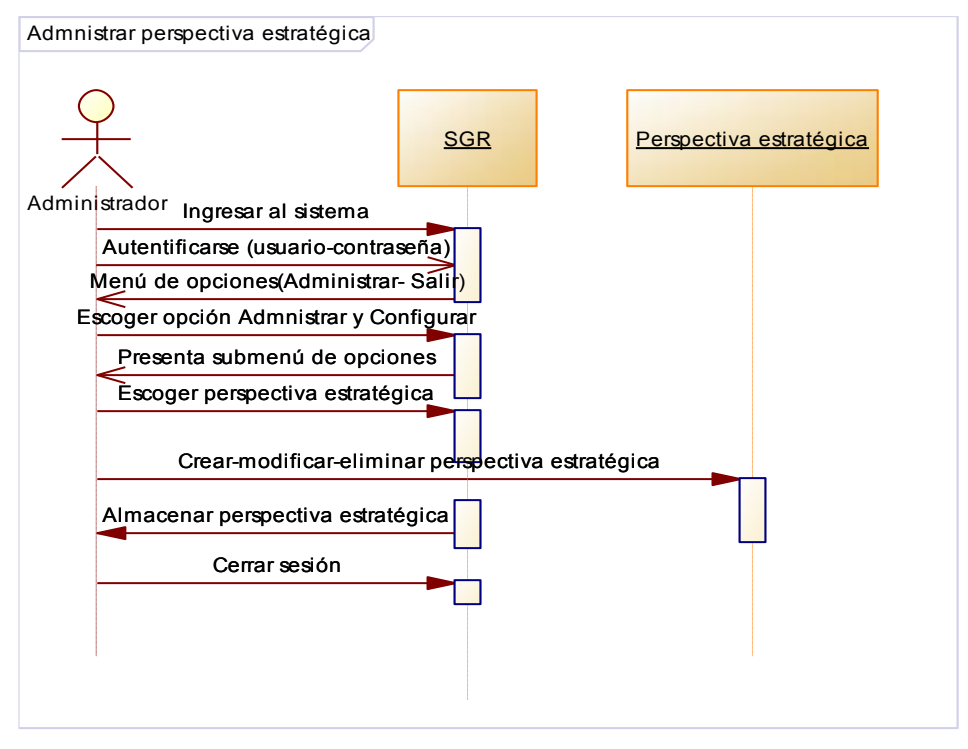

Figura 38. Diagrama de Secuencia - Administrar perspectiva estratégica en el sistema Fuente: Elaboración propia

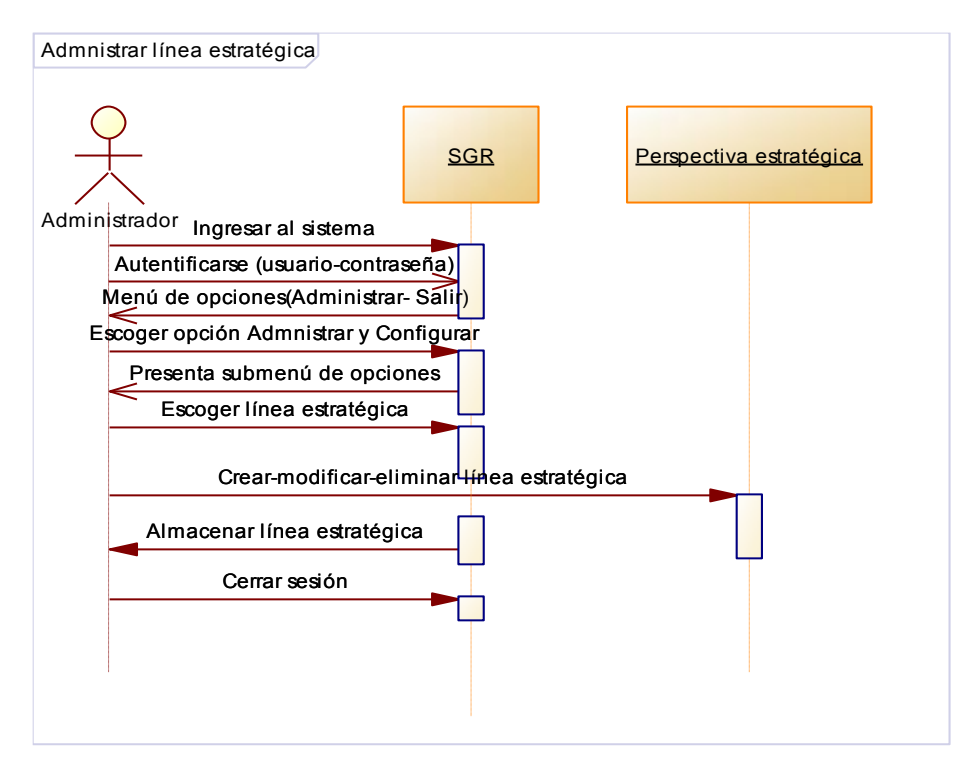

Figura 39. Diagrama de Secuencia – Administrar línea estratégica en el sistema Fuente: Elaboración propia

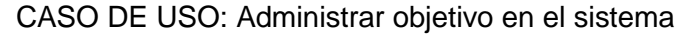

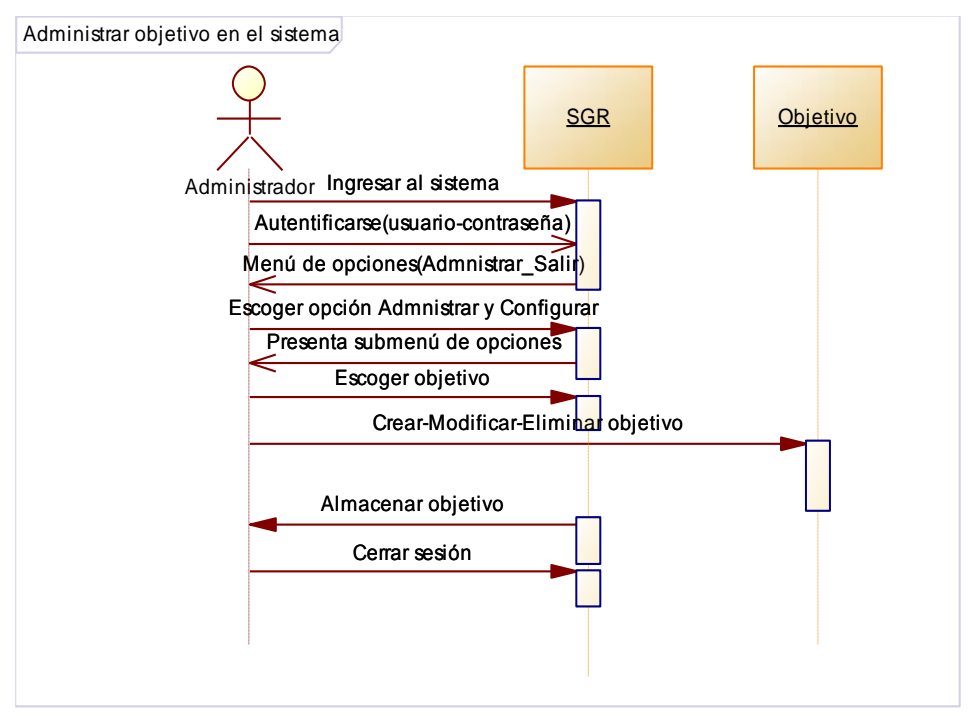

Figura 40. Diagrama de Secuencia - Administrar objetivo en el sistema Fuente: Elaboración propia

CASO DE USO: Administrar causa-efecto en el sistema

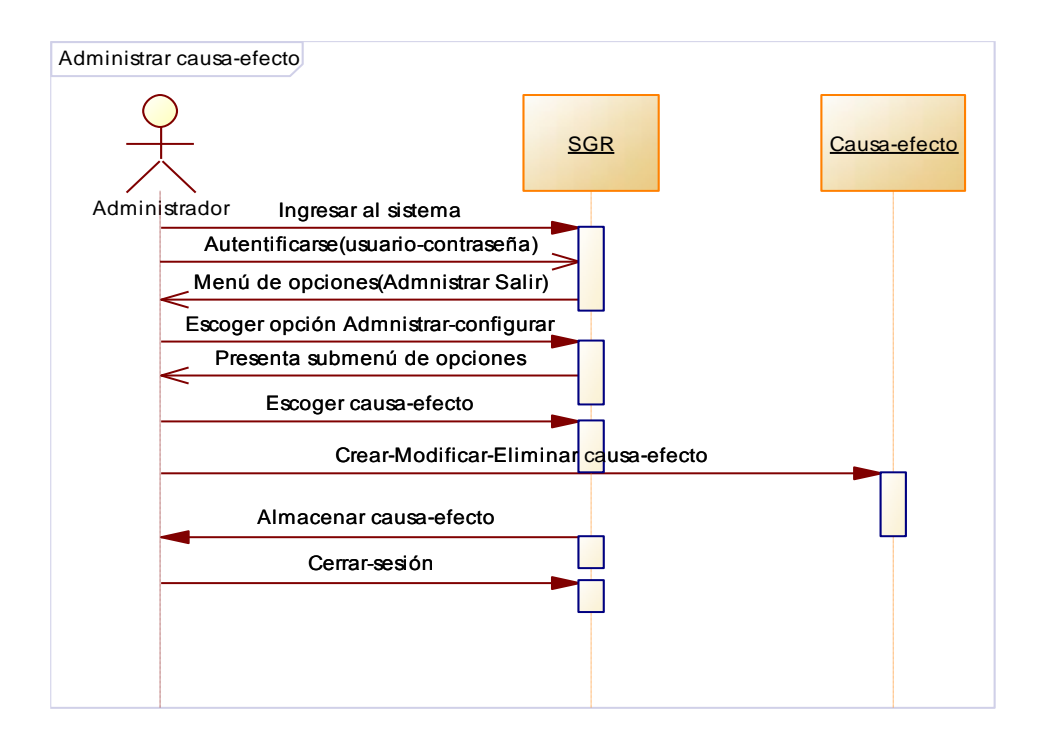

Figura 41. Diagrama de Secuencia – Administrar causa-efecto en el sistema Fuente: Elaboración propia

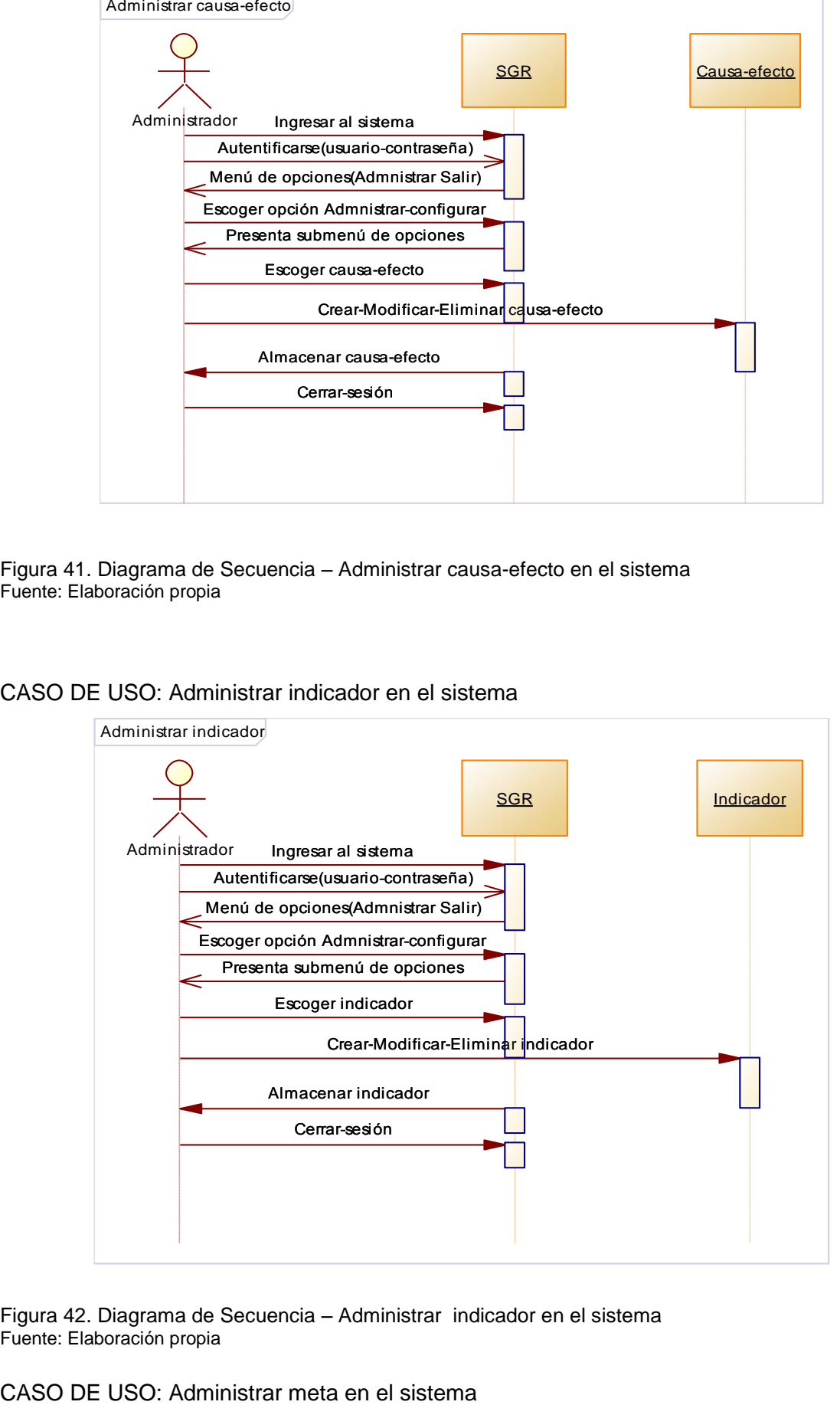

#### CASO DE USO: Administrar indicador en el sistema

Figura 42. Diagrama de Secuencia – Administrar indicador en el sistema Fuente: Elaboración propia

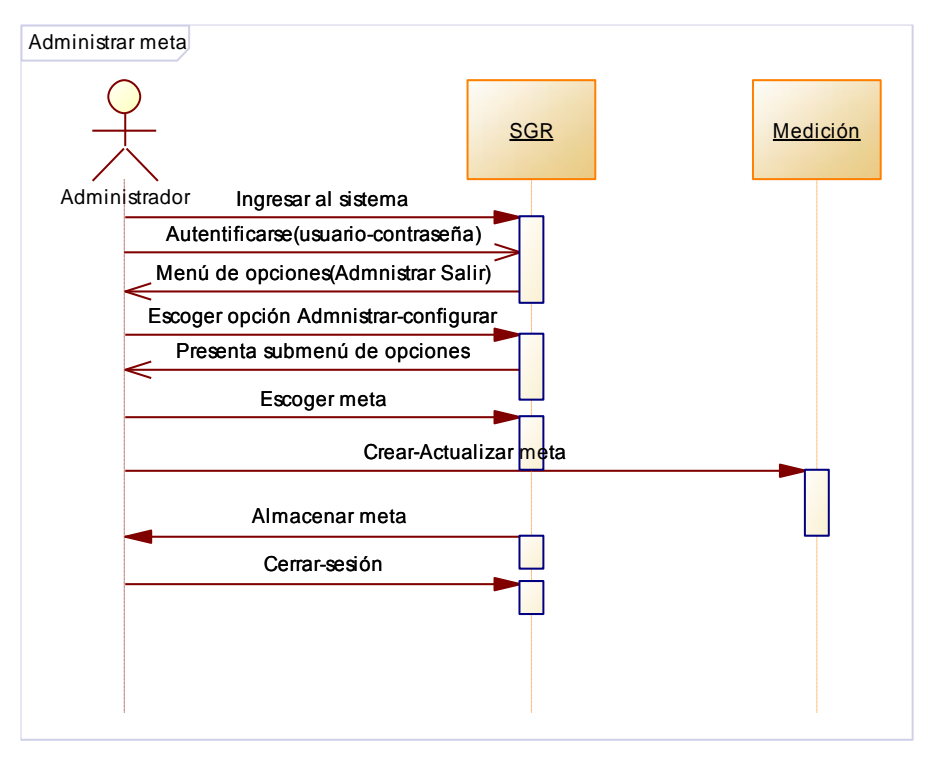

Figura 43. Diagrama de Secuencia – Administrar Meta en el sistema Fuente: Elaboración propia

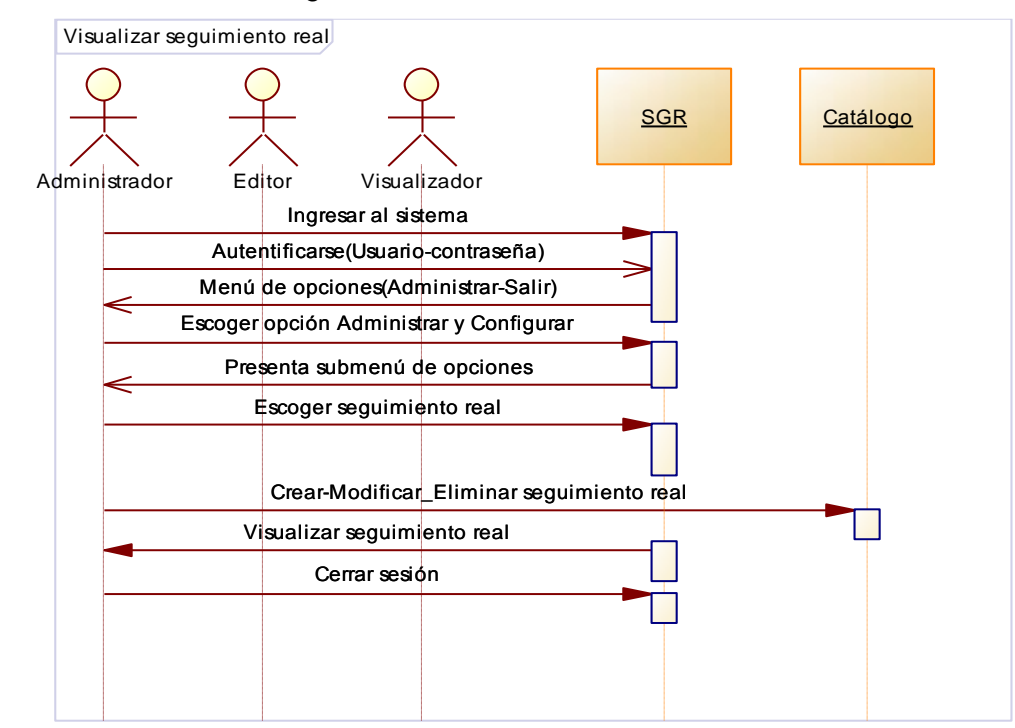

CASO DE USO: Visualizar seguimiento real en el sistema

Figura 44. Diagrama de Secuencia – Visualizar seguimiento real en el sistema Fuente: Elaboración propia

## **Anexo 4: Diagramas de estado**

CASO DE USO: Administrar usuario en el sistema

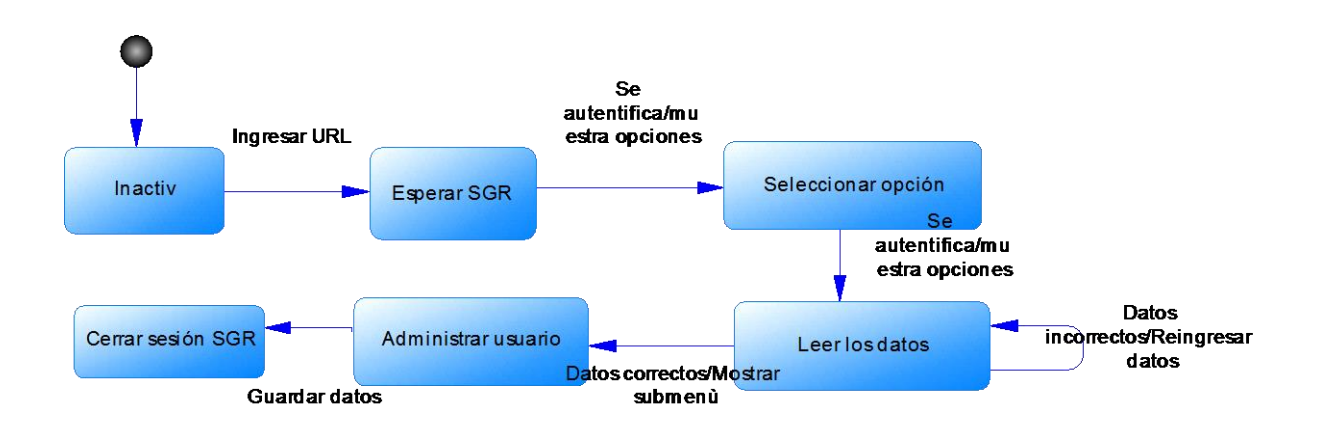

Figura 45. Diagrama de estado – Administrar usuario en el sistema Fuente: Elaboración propia

CASO DE USO: Administrar empresa en el sistema

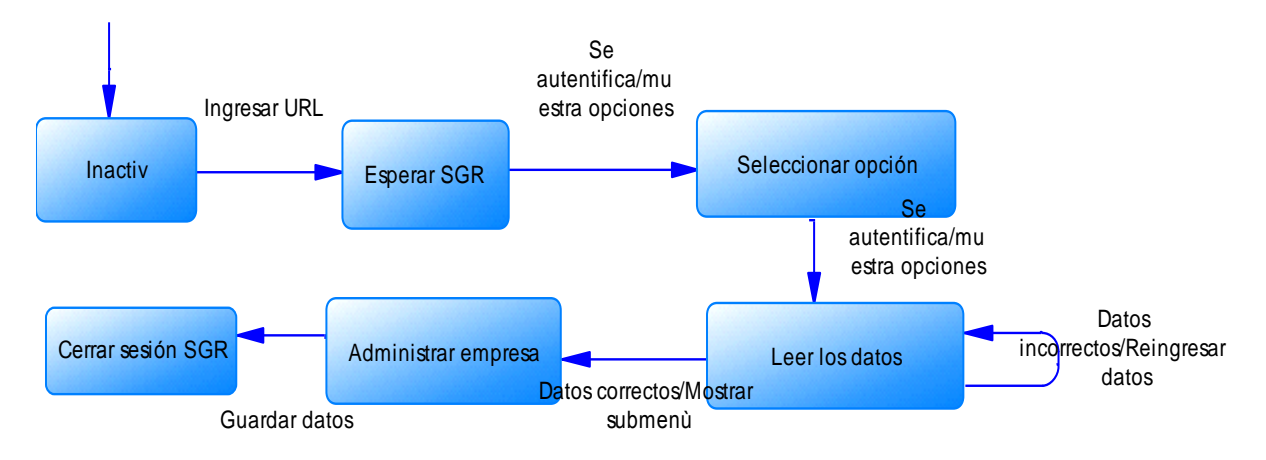

Figura 46. Diagrama de estado – Administrar empresa en el sistema Fuente: Elaboración propia

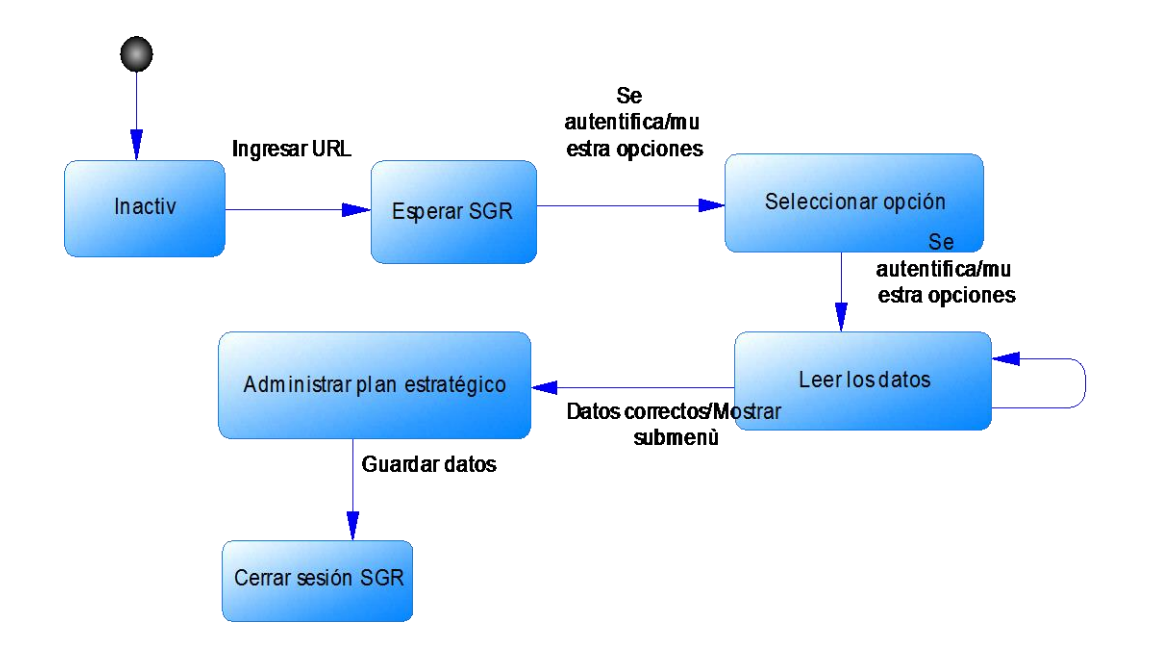

### CASO DE USO: Administrar plan estratégico en el sistema

Figura 47. Diagrama de estado – Administrar plan estratégico en el sistema Fuente: Elaboración propia

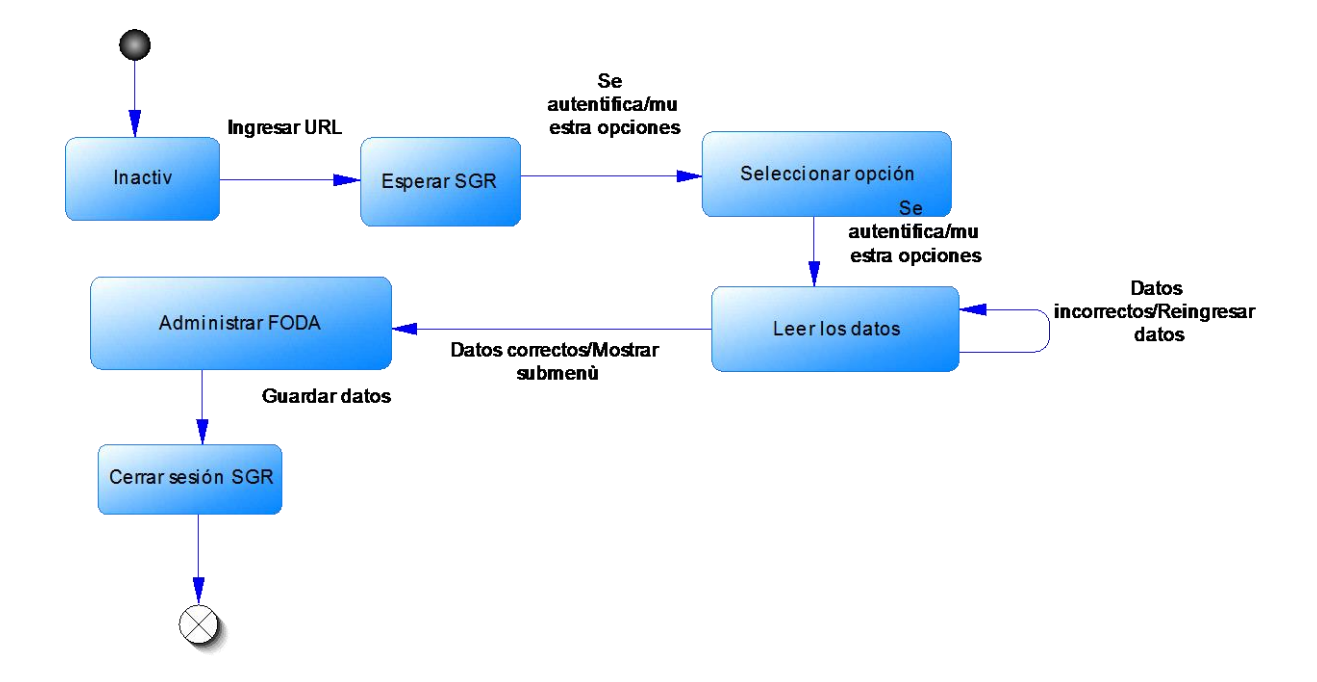

CASO DE USO: Administrar foda en el sistema

Figura 48. Diagrama de estado – Administrar foda en el sistema Fuente: Elaboración propia

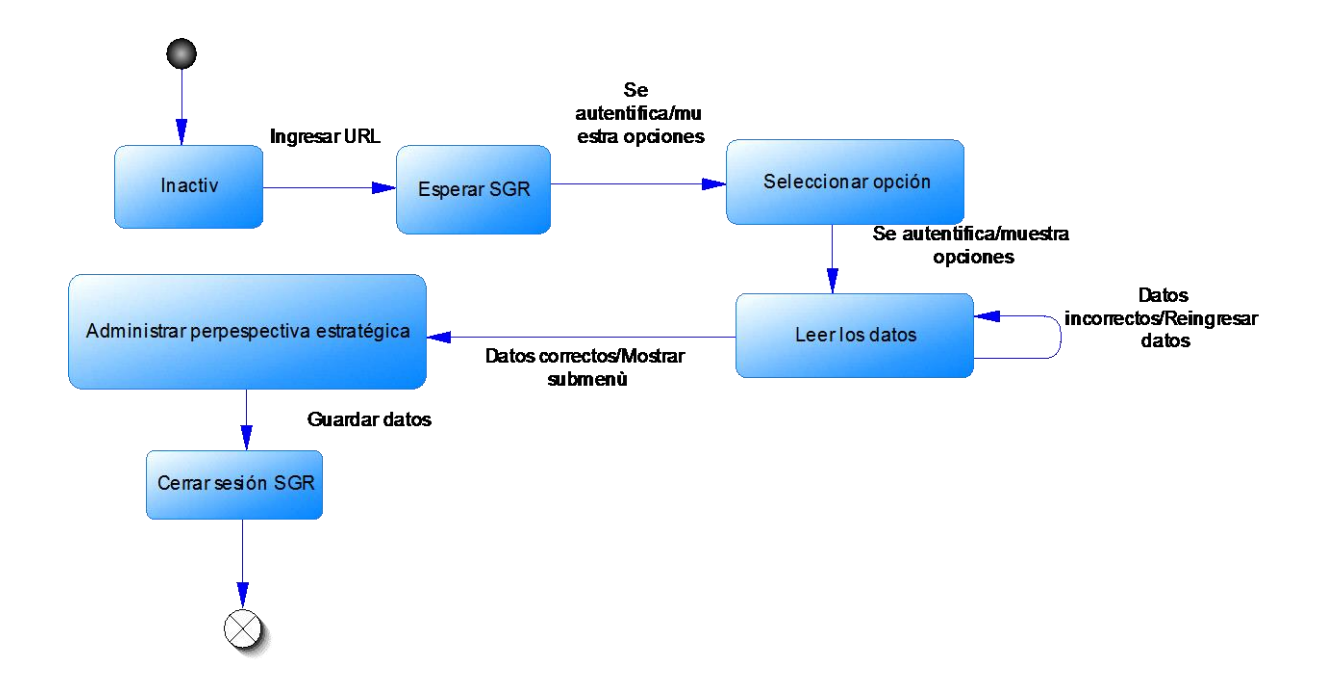

# CASO DE USO: Administrar perspectiva estratégica en el sistema

Figura 49. Diagrama de estado – Administrar perspectiva estratégica en el sistema Fuente: Elaboración propia.

CASO DE USO: Administrar línea estratégica en el sistema

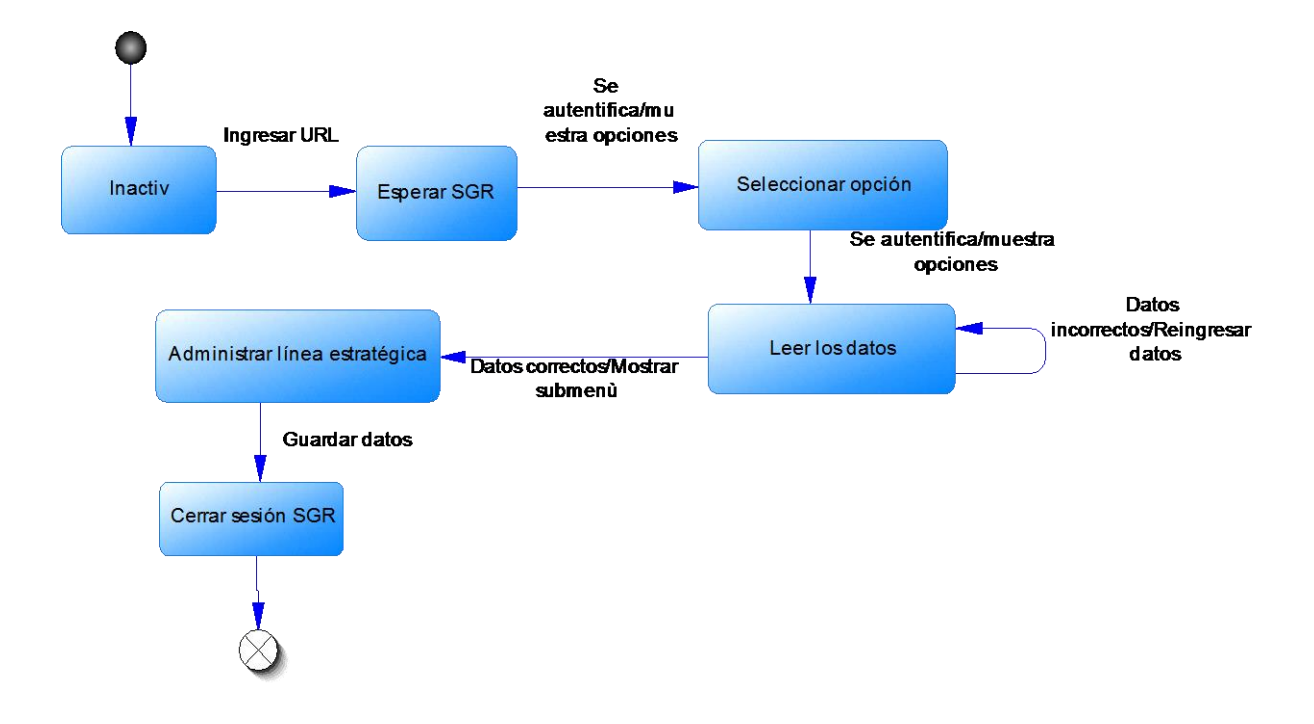

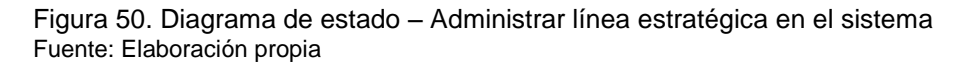

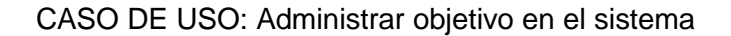

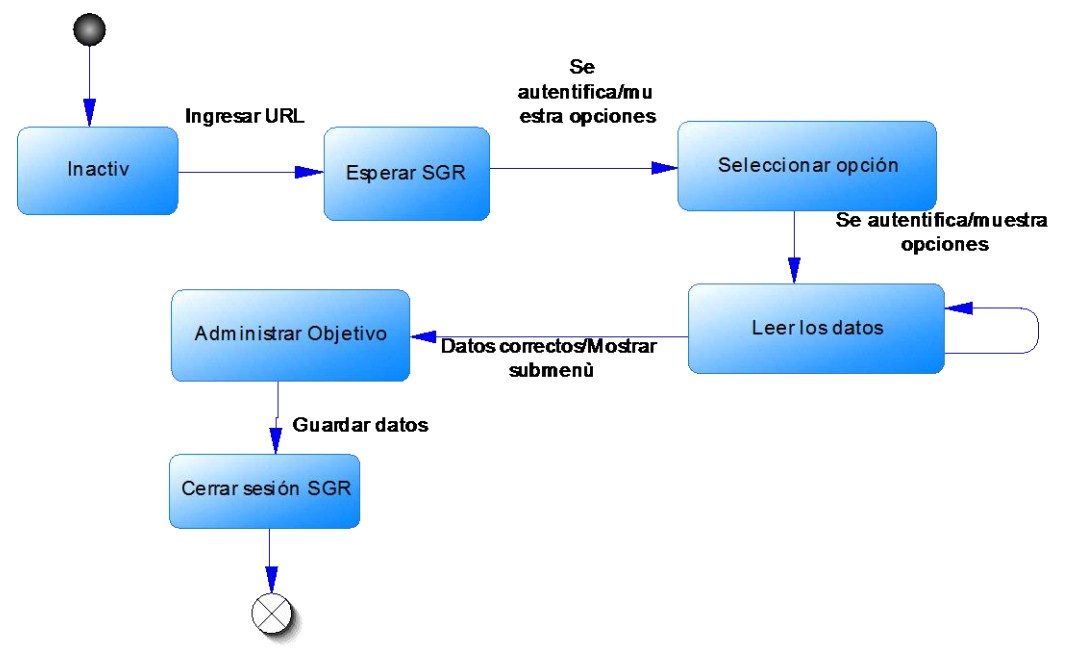

Figura 51. Diagrama de estado – Administrar objetivo en el sistema Fuente: Elaboración propia

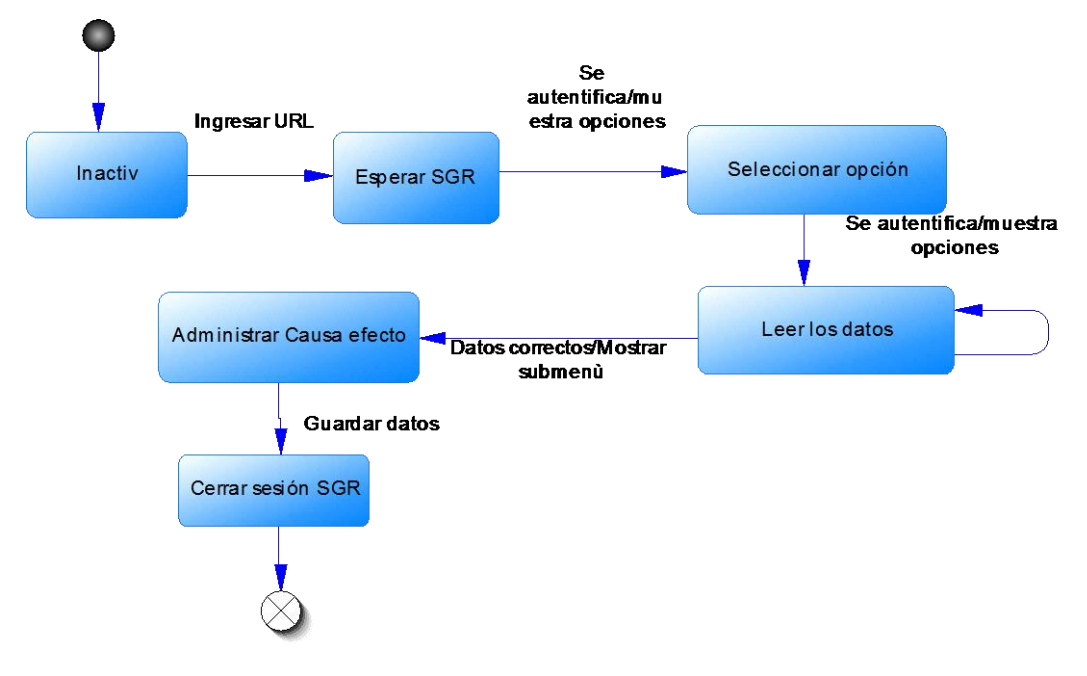

CASO DE USO: Administrar causa – efecto en el sistema

Figura 52. Diagrama de estado – Administrar causa – efecto en el sistema Fuente: Elaboración propia

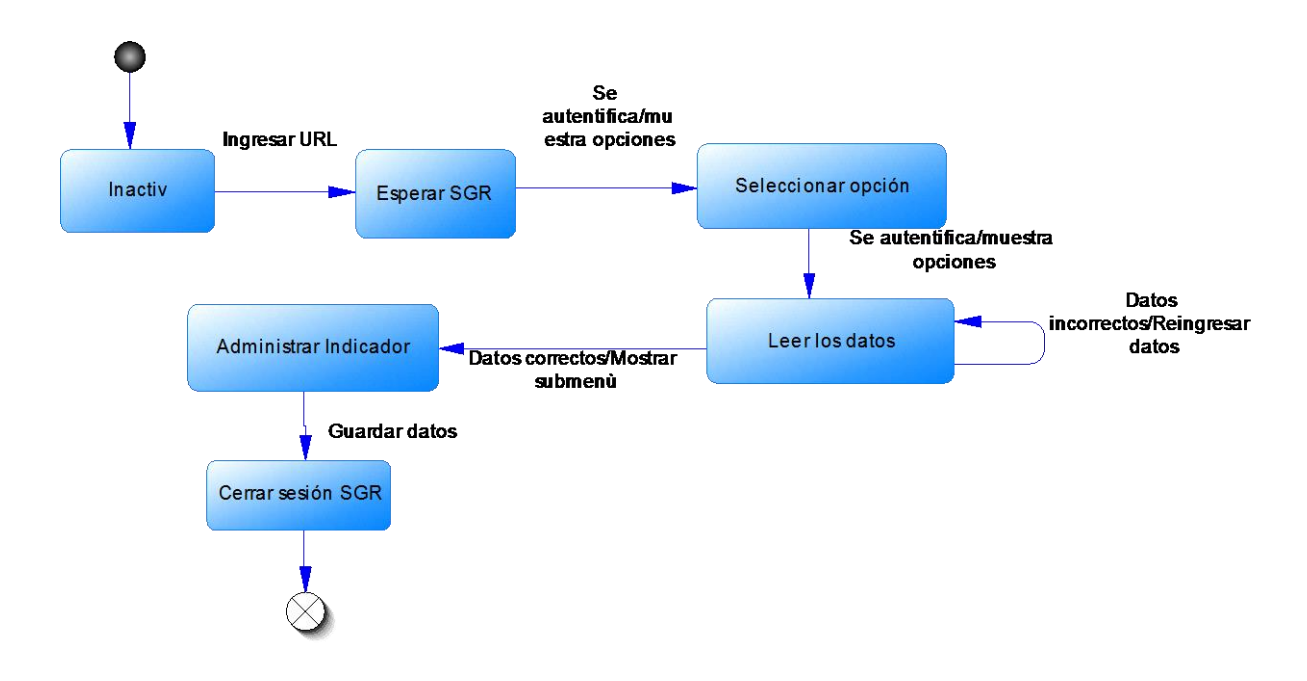

### CASO DE USO: Administrar indicador en el sistema

Figura 53. Diagrama de estado – Administrar indicador en el sistema Fuente: Elaboración propia

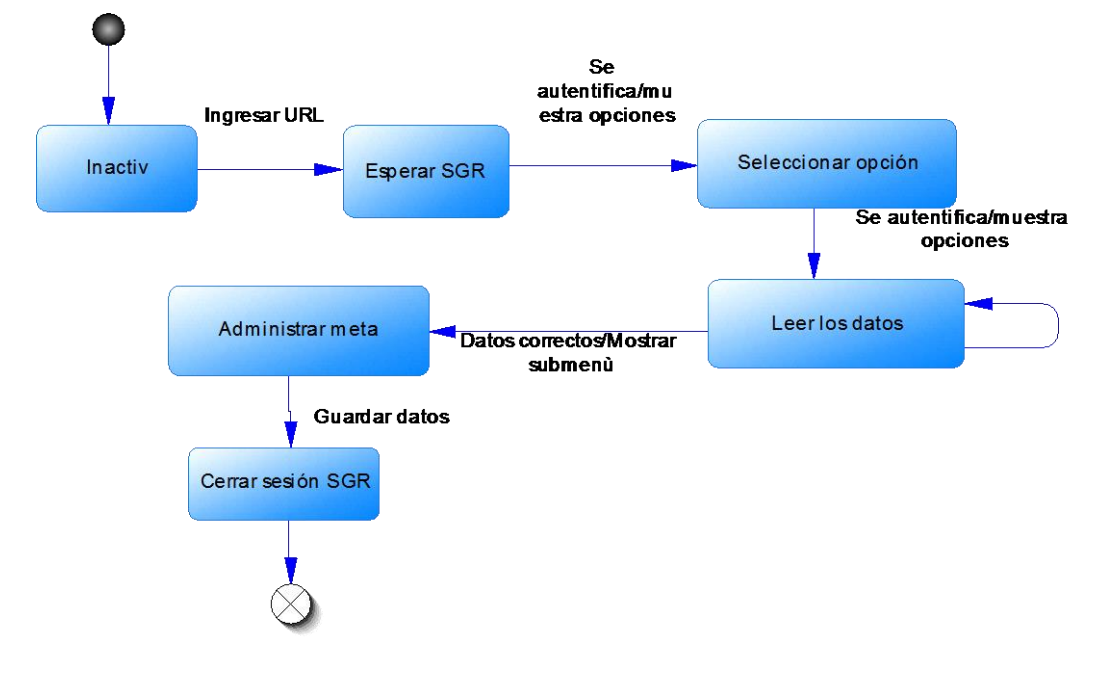

### CASO DE USO: Administrar meta en el sistema

Figura 54. Diagrama de estado – Administrar meta en el sistema Fuente: Elaboración propia

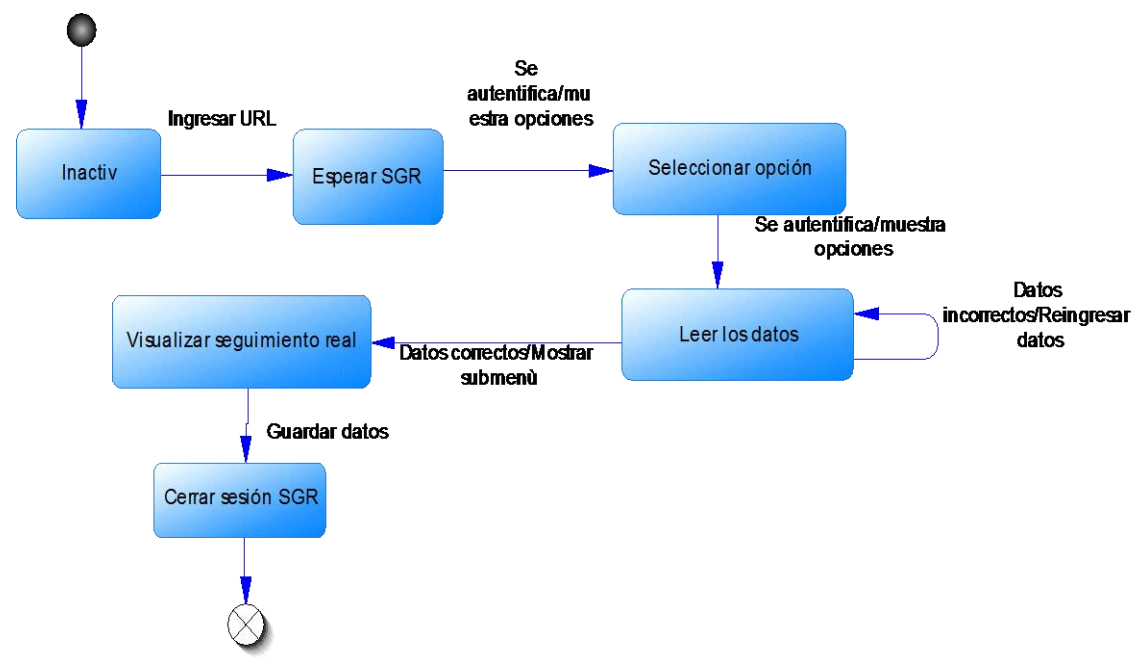

### CASO DE USO: Visualizar seguimiento real en el sistema

Figura 55. Diagrama de estado – Visualizar seguimiento real en el sistema Fuente: Elaboración propia

### **Anexo 5: Manual de Usuario**

# **Sistema de Gestión del Rendimiento SGR**

# **Versión 1.0**

# **Manual de Usuario**

<span id="page-131-0"></span>Versión en español del Sistema SGR 2016. **PROHIBIDO SU USO COMERCIAL Y CUALQUIER MODIFICACION NO AUTORIZADA.**

# **Índice de Contenidos**

<span id="page-132-0"></span>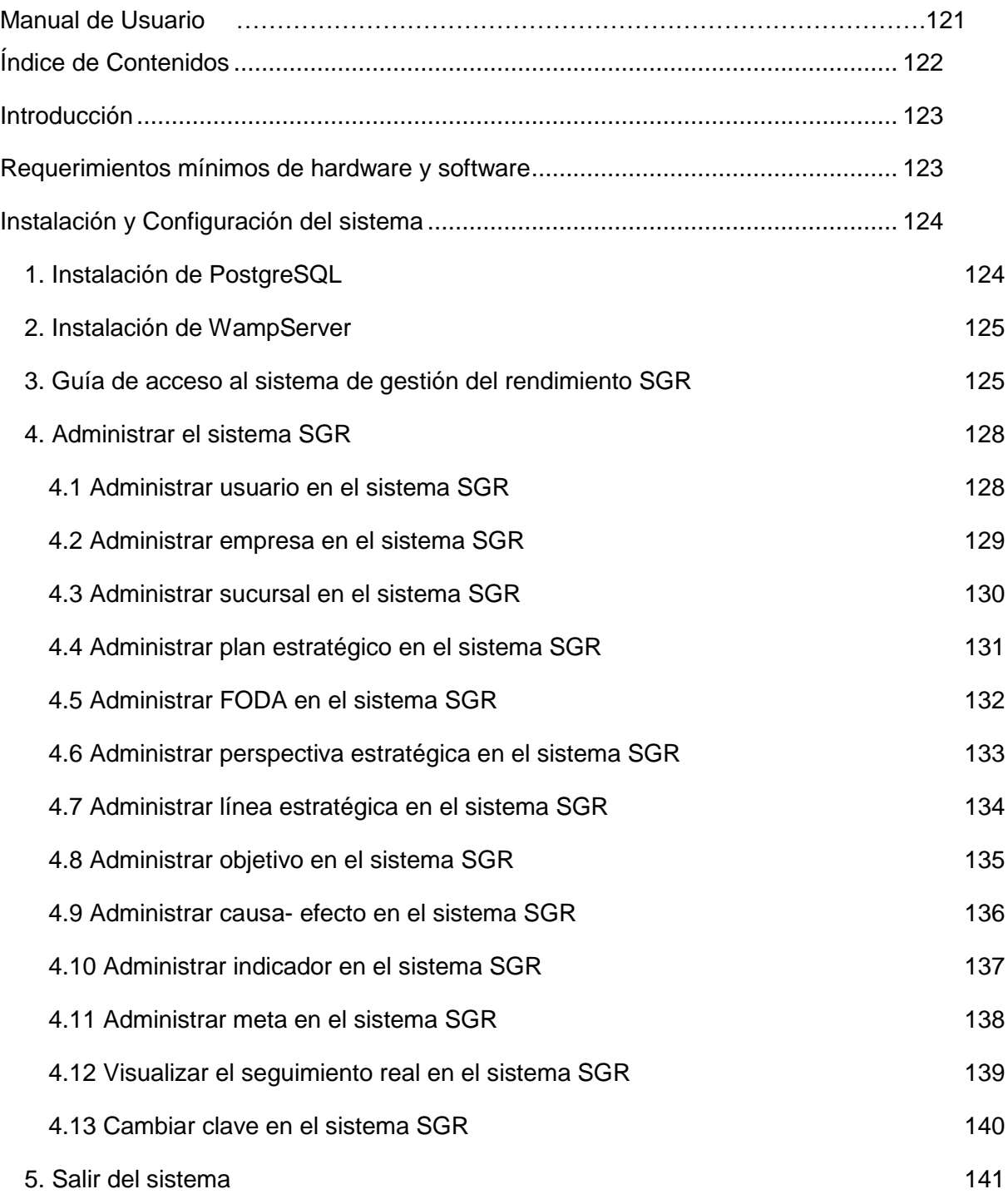

### <span id="page-133-0"></span>**Introducción**

El sistema de Gestión de Rendimiento (SGR) fue realizado para mejorar el desempeño administrativo del Departamento de Negocios de la Cooperativa de Ahorro y Crédito de Ecuador, se utilizó Ingeniería de Software para la construcción del sistema piloto basado en la metodología del Balanced Scorecard.

El presente manual presenta aspectos necesarios para que el usuario pueda adecuarse al uso del Sistema de Gestión de Rendimiento – SGR, para lo que se presentan guías fácilmente comprensibles, se describe el requerimientos mínimos de hardware y software para el buen funcionamiento de la aplicación.

Una vez que el sistema ha sido puesto en funcionamiento en la Institución, el usuario puede estudiar y guiarse en este manual para poder aprovechar de una manera adecuada los beneficios del sistema.

## **Requerimientos mínimos de hardware y software**

- <span id="page-133-1"></span>• Procesador Pentium IV o superior
- Memoria RAM de 256 Mb
- Espacio libre en disco 120 Gb
- Monitor VGA o resolución superior
- Unidad de CD ROM
- Tarieta de red
- Sistema operativo Windows XP o superior
- Internet Explorer Mozilla
- PostgreSQL 9.3 o superior
- Wamp 2.2 o superior

# <span id="page-134-1"></span><span id="page-134-0"></span>**Instalación y Configuración del sistema**

# **1. Instalación de PostgreSQL**

Descargamos la aplicación de PostgreSQL 9.4, e instalamos en el computador, para lo cual debe dar click sobre el icono, como se muestra en la figura:

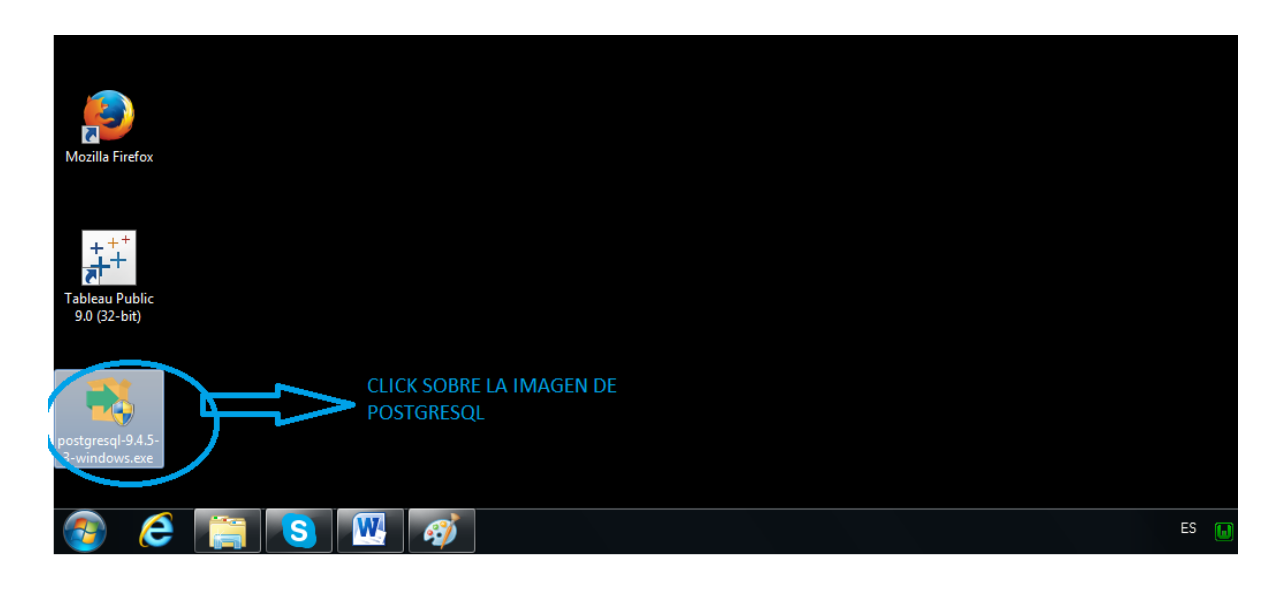

Figura 1. Icono de PostgreSQL 9.4 Fuente: Elaboración propia

Se le pedirá ejecutar el programa y se procederá a la instalación, como se muestra en la siguiente imagen:

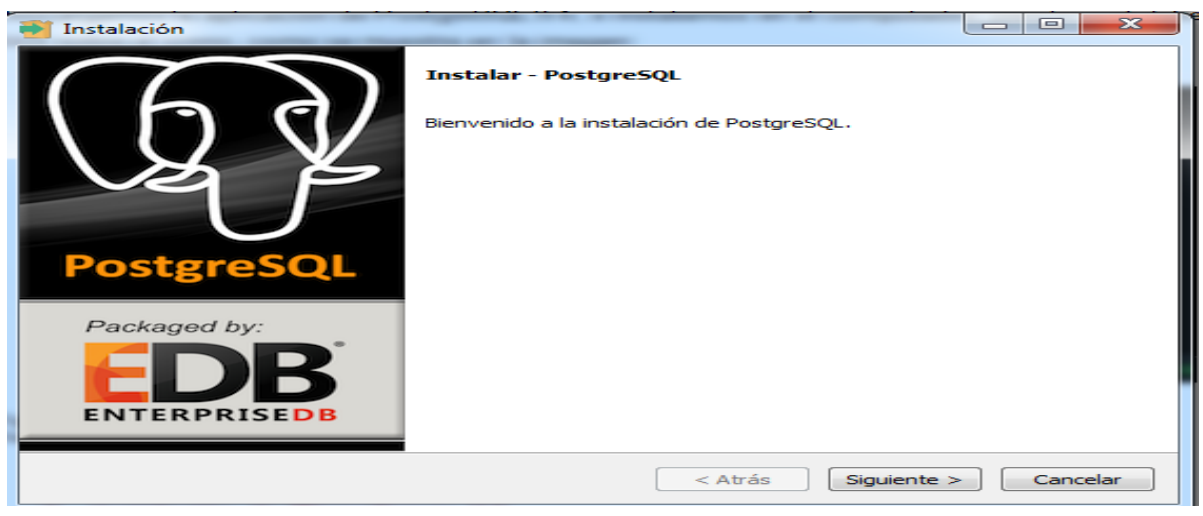

Figura 2. Pantalla de instalación de PostgreSQL 9.4 Fuente: Elaboración propia

## **2. Instalación de WampServer**

<span id="page-135-0"></span>Una vez tenga el instalador de WampServer 2.5 deberá ejecutarlo en su máquina de la siguiente forma:

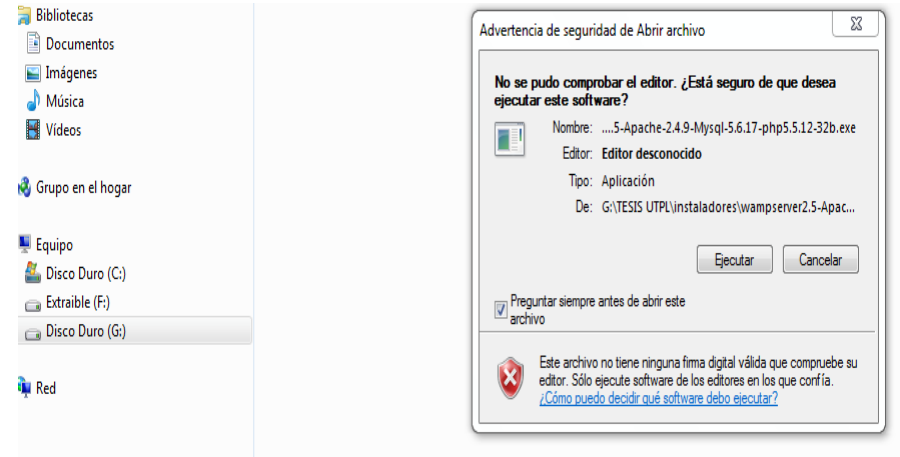

<span id="page-135-1"></span>Figura 3. Pantalla de instalación de WampServer 2.5 Fuente: Elaboración propia

# **3. Guía de acceso al sistema de gestión del rendimiento SGR**

El acceso al sistema de gestión del rendimiento SGR es muy sencillo como se muestra a continuación, para lo cual se ayudará de los programas instalados del Wampserver y PostgreSQL.

Una vez realizada la instalación de WampServer (la versión de este sistema va a depender de su Sistema Operativo), deberá ir a la barra de herramientas del Escritorio de Windows, e iniciar los servicios:

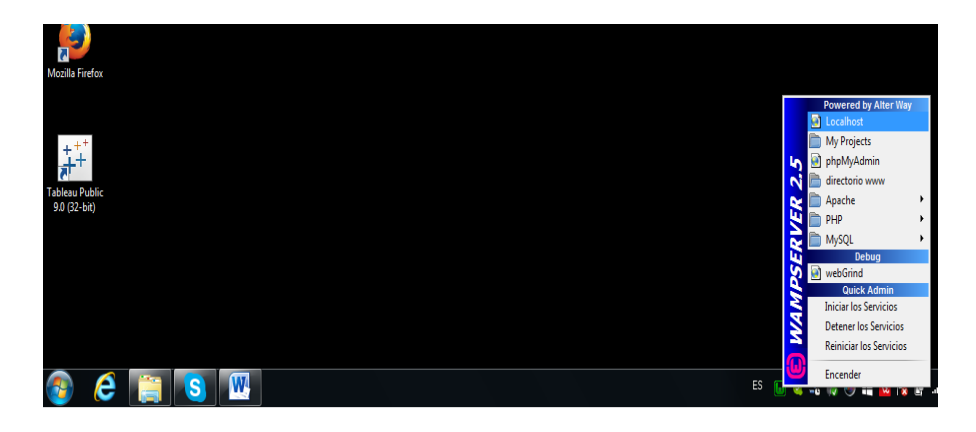

Figura 4. Pantalla de acceso al localhost desde WampServer Fuente: Elaboración propia

|                           | vrchivo Editar Ver Historial Marcadores Herramientas Ayuda                                                                |                                                                                                    |                                                                                                    |                                                                                                    |                                                                                                    |                                                                                                    |   |  |
|---------------------------|----------------------------------------------------------------------------------------------------|----------------------------------------------------------------------------------------------------|----------------------------------------------------------------------------------------------------|----------------------------------------------------------------------------------------------------|----------------------------------------------------------------------------------------------------|----------------------------------------------------------------------------------------------------|---|--|
| WAMPSERVER Homepage X     | $\ddot{\phantom{1}}$                                                                                                    |                                                                                                    |                                                                                                    |                                                                                                    |                                                                                                    |                                                                                                    |   |  |
| $\leftarrow$<br>localhost |                                                                                                    |                                                                                                    |                                                                                                    | Q, Buscar<br>$\mathcal{C}$                                                                                                    | ☆<br>自                                                                                                    | V<br>⊕                                                                                                    | 合 |  |
|                           | <b>Loaded Extensions:</b><br>MySQL Version: 5.5.24<br><b>Tools</b><br>$\mathcal{P}$ phpinfo()<br>$\mathcal{P}$ phpmyadmin | <b>MAILER</b><br><b>N</b> Core<br><b>A</b> date<br>iconv<br><b>静 pcre</b><br>tokenizer<br><b>身PDO</b><br><b>xmlreader</b><br><b>静 mysql</b><br>the pgsql | <b>b</b> bcmath<br><b>A</b> ereg<br><b>静 json</b><br><b>Reflection</b><br><b>静zip</b><br><b>A</b> Phar<br><b>xmlwriter</b><br><b>P</b> mysqli<br><b>The mhash</b> | calendar<br><b>R</b> filter<br><b>P</b> mcrypt<br><b>Session</b><br><b>非zlib</b><br>SimpleXML<br>apache2handler<br>pdo_mysql<br>xdebug | com_dotnet<br>身 ftp<br><b>A</b> SPL<br>standard<br><b>No libxml</b><br><b>Newddx</b><br><b>R</b> <sup>mbstring</sup><br>pdo_pgsql | <b>A</b> ctype<br><b>A</b> hash<br>$\bigstar$ odbc<br><b>M</b> mysqlnd<br>$\Rightarrow$ dom<br>$\frac{1}{2}$ xml<br>to of<br>pdo_sqlite |   |  |
|                           | <b>Tour Projects</b><br>scorecard<br><b>Your Virtual Hosts</b>                                                            |                                                                                                    | <b>CLICK AQUI</b>                                                                                                    |                                                                                                    |                                                                                                    |                                                                                                    |   |  |

Figura 5. Pantalla de acceso al localhost en WampServer Fuente: Elaboración propia

A su vez puede ingresar a la dirección <http://localhost/scorecard/>: y autentificarse con: **Usuario: sa** y **Contraseña: 5678,** pudiendo cambiar la contraseña una vez ingrese al sistema.

Se visualizará la Pantalla principal del sistema (acceso con permisos de Administrador) ó solicite al Administrador su usuario y clave para acceder al sistema, como se muestra en la siguiente figura:

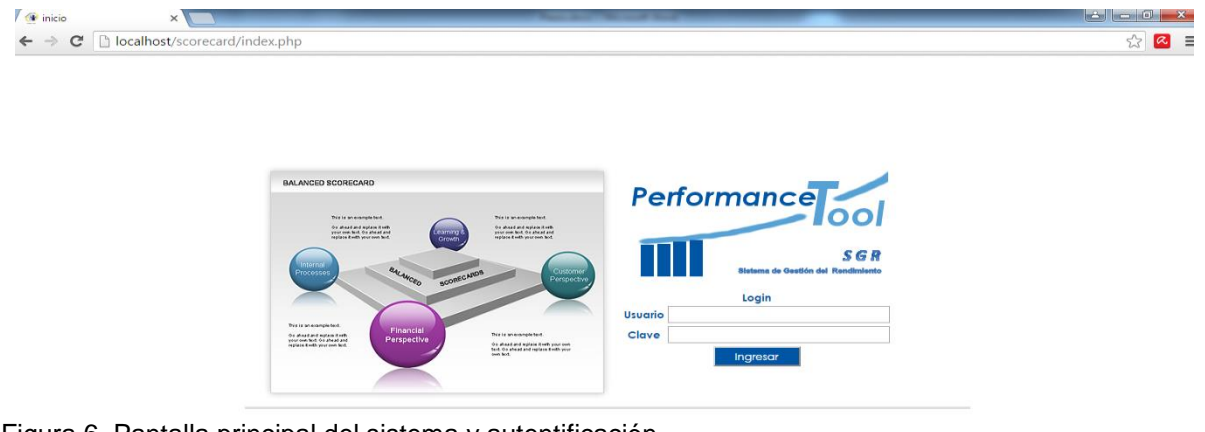

Figura 6. Pantalla principal del sistema y autentificación Fuente: Elaboración propia

Una vez ingresada el usuario y la contraseña, observará el menú de opciones de *Administración y configuración* (fig.8), al escoger esta opción se ingresará a administrar el sistema con los permisos que tenga el usuario, en donde se podrá ingresar información de acuerdo a la metodología del Balanced Scorecard y/o *Salir* del sistema. (fig. 7):

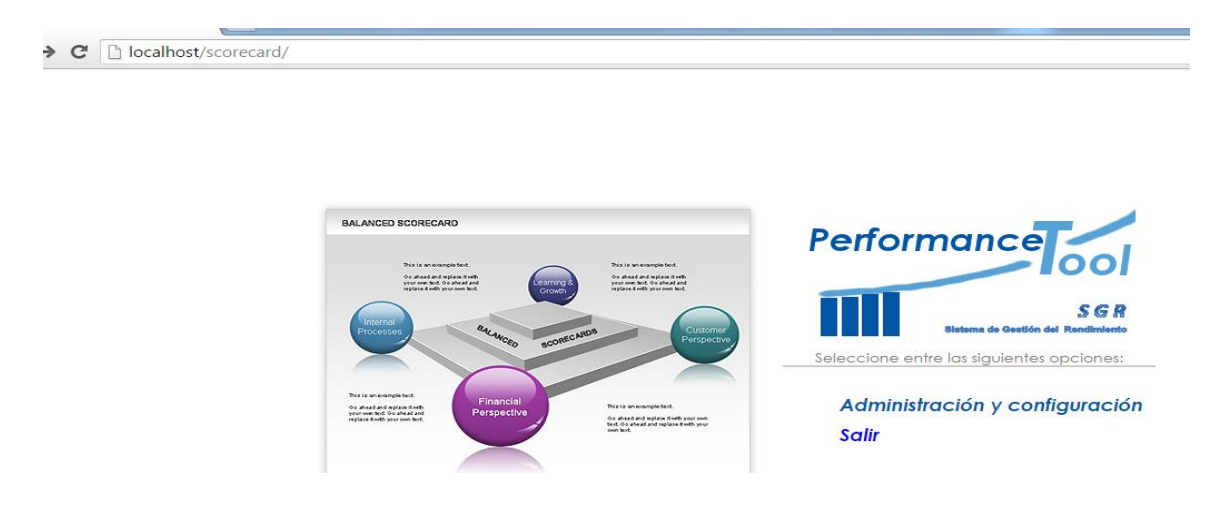

Figura 7. Pantalla del menú de opciones del sistema SGR Fuente: Elaboración propia

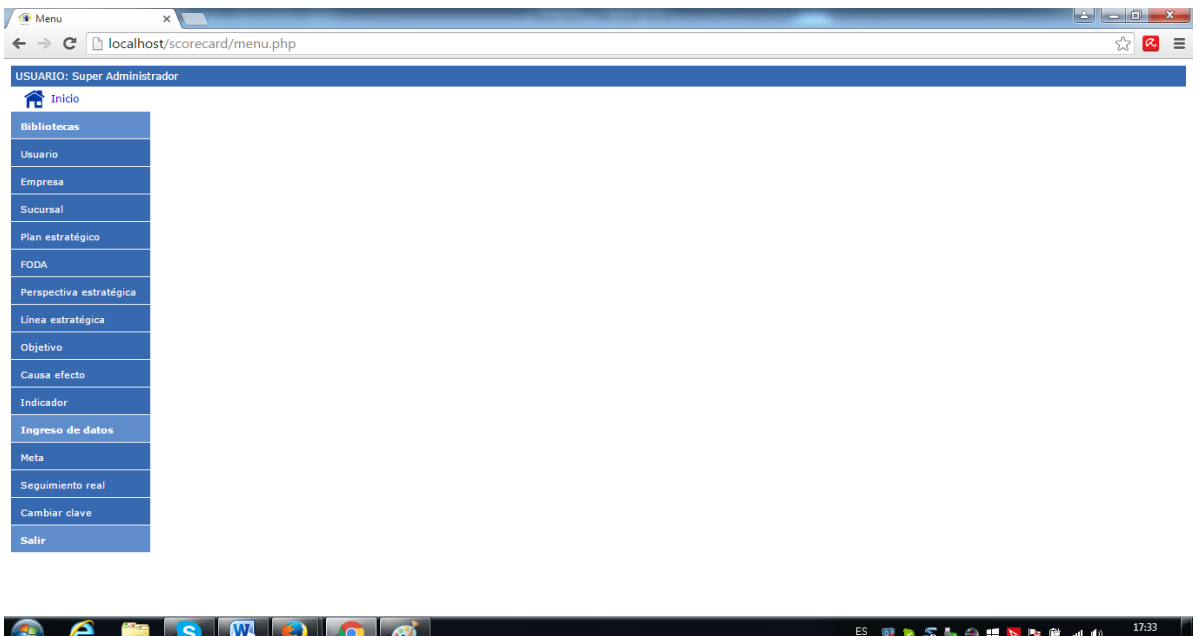

Figura 8. Pantalla de Administración y configuración del sistema SGR Fuente: Elaboración propia

Accederemos a la pantalla del sub-menú de opciones de nuestro sistema SGR, con permisos de *Administrador*, como se muestra en la siguiente figura:

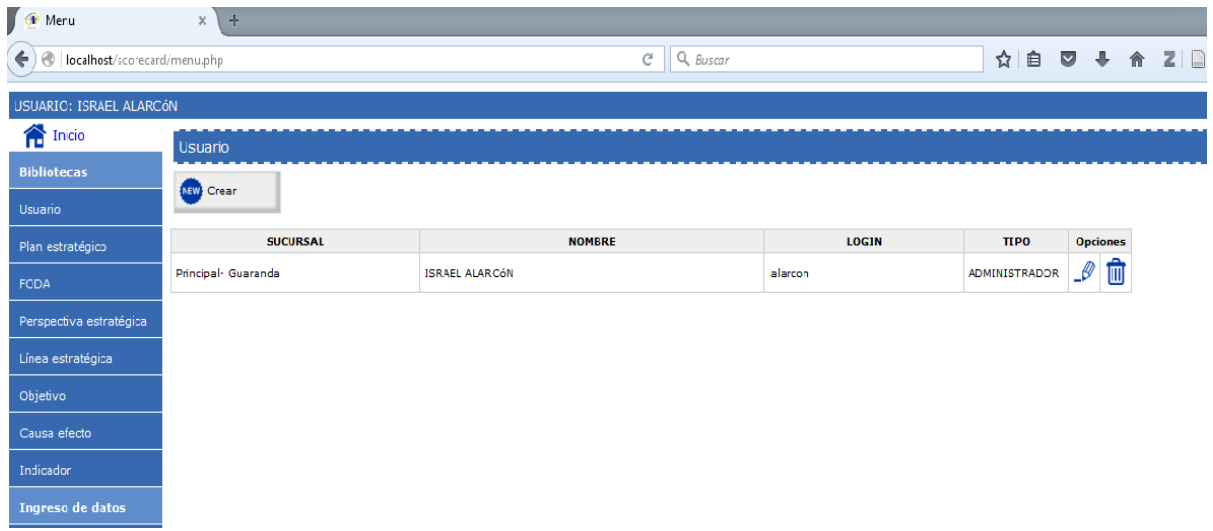

Figura 9. Pantalla con permisos de Administrador Fuente: Elaboración propia

# <span id="page-138-0"></span>**4. Administrar el sistema SGR**

El *Administrador* del sistema cuenta con la mayoría de los permisos para hacer uso del sistema SGR, éste puede administrar (crear-borrar-actualizar) todas las opciones del submenú del sistema, como se muestra en la siguiente figura:

# **4.1. Administrar usuario en el sistema SGR**

<span id="page-138-1"></span>Una vez hemos ingresado al sistema con permisos de *Administrador* procedemos a crear, borrar o modificar usuarios en el sistema para eso realizamos los siguientes pasos:

- Dar click en la pestaña *usuario*
- Escoger la opción *Crear*
- Ingresamos **Tipo de usuario**, **Apellidos y Nombres**, **Login, Clave** y guardar.

Nos guiamos como lo indica la fig. 10:

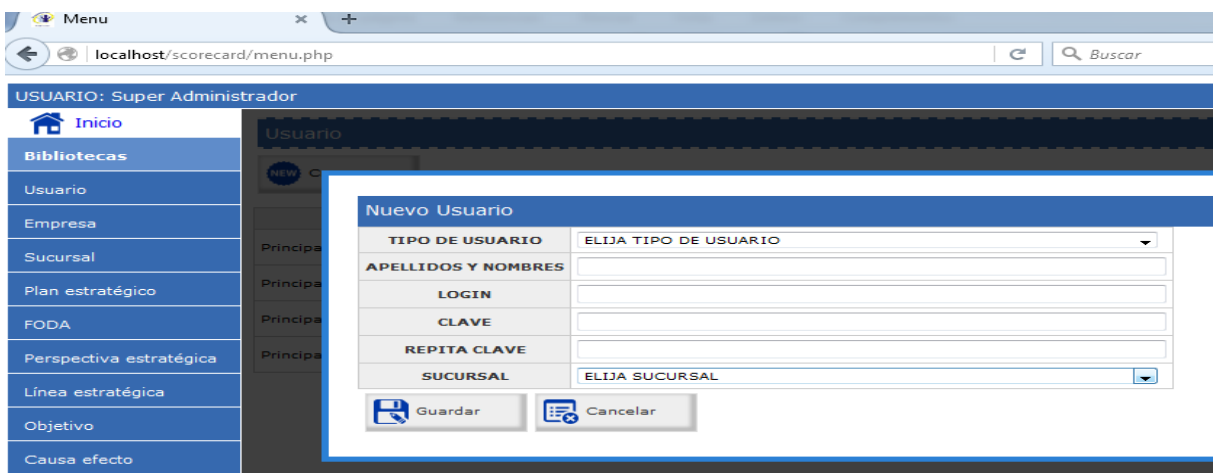

Figura 10. Pantalla para crear un nuevo usuario Fuente: Elaboración propia

El sistema brinda las opciones de *borrar ó modificar* los datos, para lo cual damos click en los iconos (papelera de reciclaje) para borrar, o modificar (sobre el icono **lápiz**), como se indica en la figura 11:

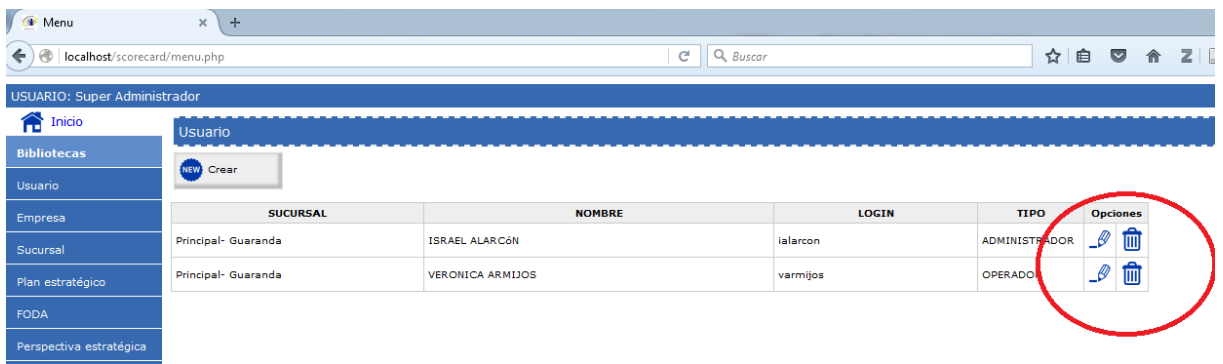

<span id="page-139-0"></span>Figura 11. Pantalla para borrar o actualizar un usuario Fuente: Elaboración propia

## **4.2. Administrar empresa en el sistema SGR**

Una vez hemos ingresado al sistema con permisos de *Administrador* procedemos a crear, borrar o modificar *empresa* en el sistema para eso realizamos los siguientes pasos:

- Dar click en la pestaña *empresa*
- Escoger la opción *Crear*
- **Ingresamos** *nueva empresa* y guardamos.

Nos guiamos como lo indica la fig. 12:

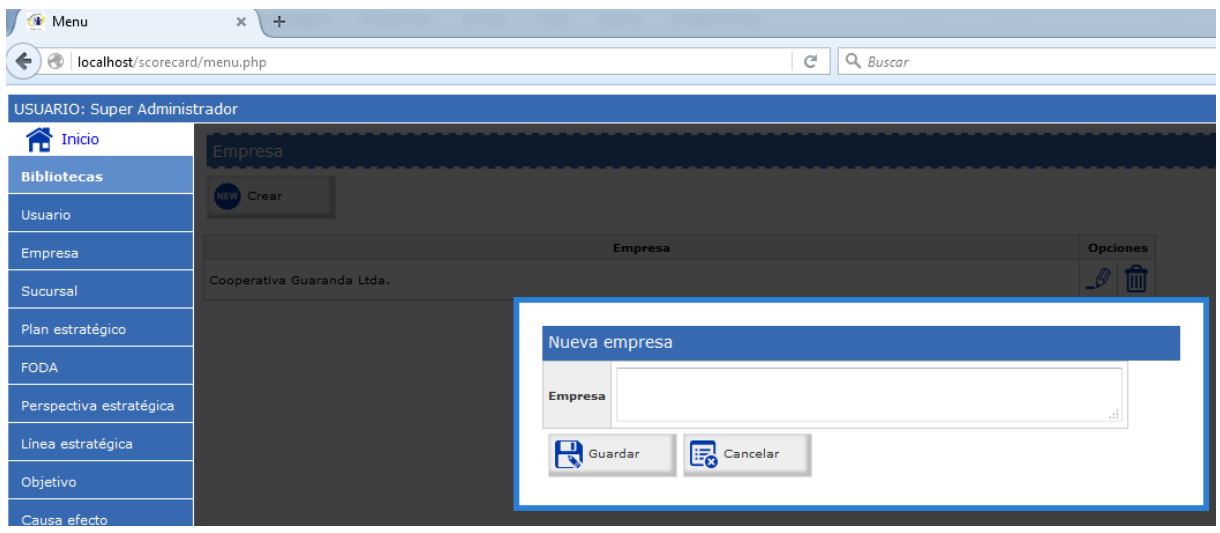

Figura 12. Pantalla para administrar empresa en el sistema SGR Fuente: Elaboración propia

El sistema brinda las opciones de *borrar ó modificar* los datos, para lo cual damos click en los iconos (**papelera de reciclaje**) para borrar, o modificar (sobre el icono **lápiz**), como se indica en la figura:

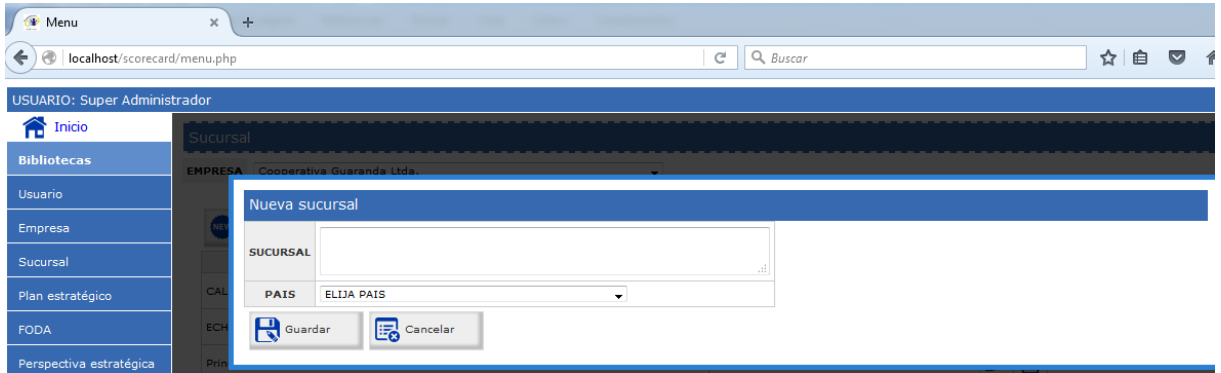

<span id="page-140-0"></span>Figura 13. Pantalla para borrar o actualizar empresa Fuente: Elaboración propia

## **4.3. Administrar sucursal en el sistema SGR**

Una vez hemos ingresado al sistema con permisos de *Administrador* procedemos a crear, borrar o modificar *sucursal* en el sistema para eso realizamos los siguientes pasos:

- Dar click en la pestaña *sucursal*
- *Escogemos a la empresa* que posee las sucursales
- Escoger la opción *Crear*
- Ingresamos *nueva sucursal* y guardamos.

Nos guiamos como lo indica la figura:

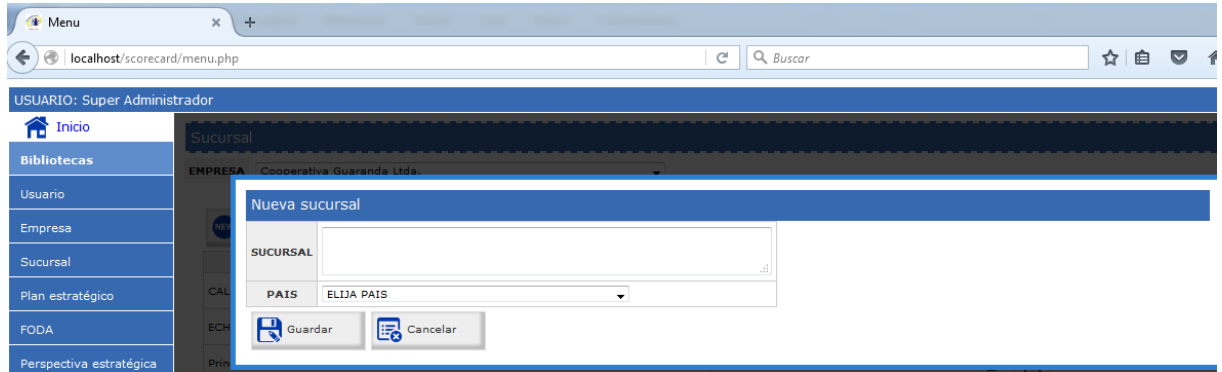

Figura 14. Pantalla para crear sucursal en el Sistema Fuente: Elaboración propia

El sistema brinda las opciones de *borrar ó modificar* los datos, para lo cual damos click en los iconos (**papelera de reciclaje)** para borrar, o modificar (sobre el icono **lápiz**), como se indica en la figura:

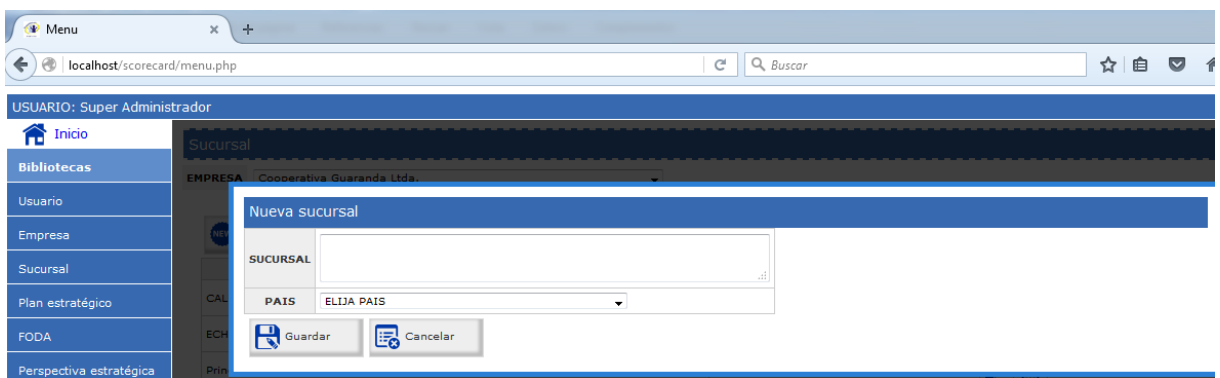

<span id="page-141-0"></span>Figura 15. Pantalla para borrar o actualizar sucursal en el Sistema Fuente: Elaboración propia

## **4.4. Administrar plan estratégico en el sistema SGR**

Una vez hemos ingresado al sistema con permisos de *Administrador* procedemos a crear, borrar o modificar *plan estratégico* en el sistema para eso realizamos los siguientes pasos:

- Dar click en la pestaña *plan estratégico*
- *Escogemos a la empresa y sucursal* que tienen el plan estratégico
- Escoger la opción *Crear*
- **·** Ingresamos misión, visión, fecha inicio, fecha fin y guardamos.

Nos guiamos como lo indica la figura:

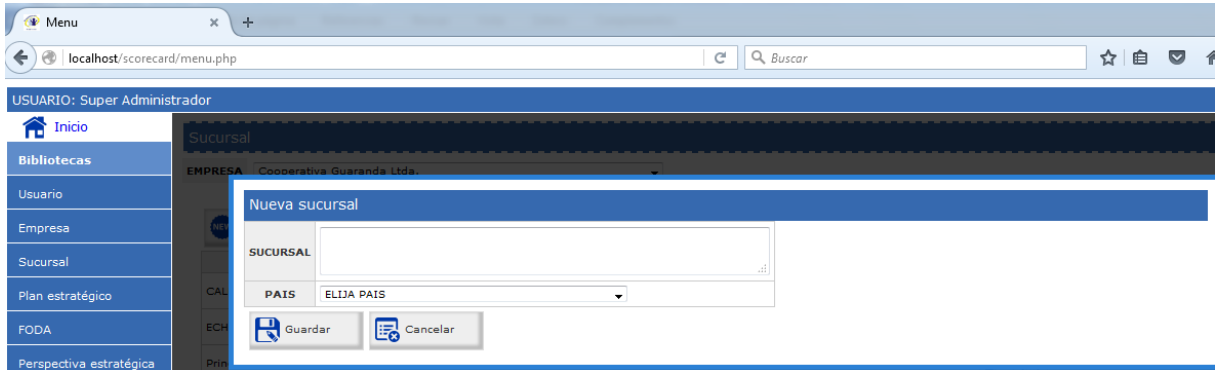

Figura 16. Pantalla crear el plan estratégico en el Sistema Fuente: Elaboración propia

El sistema brinda las opciones de *borrar ó modificar* los datos, para lo cual damos click en los iconos (**papelera de reciclaje**) para borrar, o modificar (sobre el icono **lápiz**), como se indica en la figura:

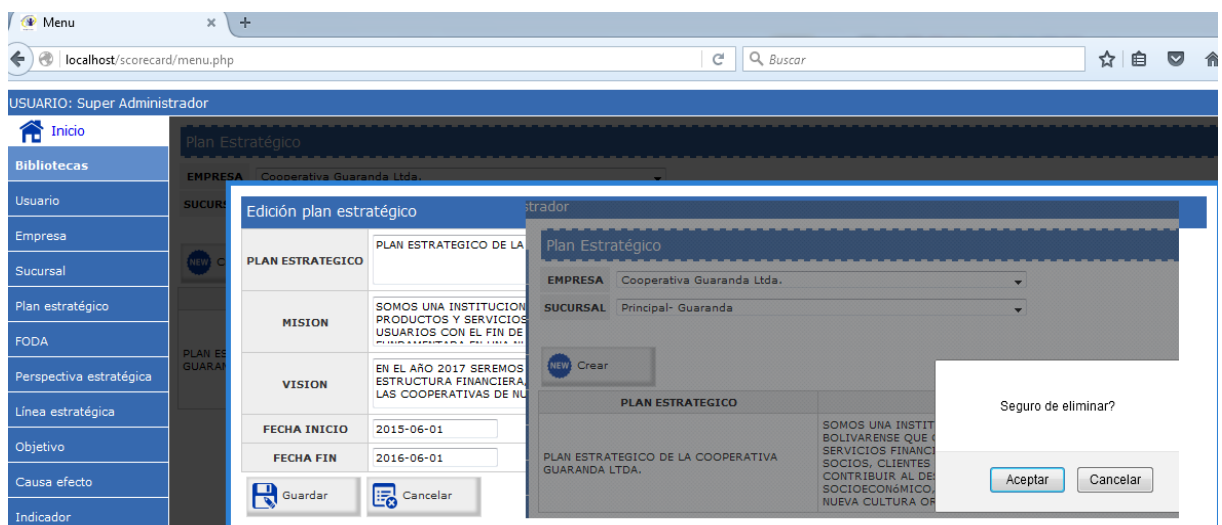

Figura 17. Pantalla para borrar o actualizar el plan estratégico en el Sistema Fuente: Elaboración propia

## <span id="page-142-0"></span>**4.5. Administrar FODA en el sistema SGR**

Una vez hemos ingresado al sistema con permisos de *Administrador* procedemos a crear, borrar o modificar FODA en el sistema para eso realizamos los siguientes pasos:

- Dar click en la pestaña **FODA**
- *Escogemos a la empresa y sucursal* e ingresamos las **categorías** del FODA y guardamos.

Nos guiamos como lo indica la figura:

| W Menu                            | $\times$ | ÷                | <b>The Committee</b><br><b>Statement of the State</b> |        |                         |  |  |  |
|-----------------------------------|----------|------------------|-------------------------------------------------------|--------|-------------------------|--|--|--|
| localhost/scorecard/menu.php<br>← |          |                  | C<br>Q Buscar                                         | ☆<br>≘ | $\overline{\mathbf{v}}$ |  |  |  |
| USUARIO: Super Administrador      |          |                  |                                                       |        |                         |  |  |  |
| €<br>Inicio                       | Sucursal |                  |                                                       |        |                         |  |  |  |
| <b>Bibliotecas</b>                |          |                  | EMPRESA Cooperativa Guaranda Ltda.                    |        |                         |  |  |  |
| Usuario                           |          | Nueva sucursal   |                                                       |        |                         |  |  |  |
| Empresa                           |          |                  |                                                       |        |                         |  |  |  |
| Sucursal                          |          | <b>SUCURSAL</b>  | aî.                                                   |        |                         |  |  |  |
| Plan estratégico                  | C        | <b>PAIS</b>      | ELIJA PAIS<br>$\overline{\phantom{a}}$                |        |                         |  |  |  |
| <b>FODA</b>                       | EC       | <b>Q</b> Guardar | $E_0$ Cancelar                                        |        |                         |  |  |  |
| Perspectiva estratégica           | 'Pri     |                  |                                                       |        |                         |  |  |  |

Figura 18. Pantalla para administrar FODA en el Sistema Fuente: Elaboración propia

El sistema brinda las opciones de *borrar ó modificar* los datos, para lo cual damos click en los iconos (**papelera de reciclaje**) para borrar, o modificar (sobre el icono **lápiz**), como se indica en la figura:

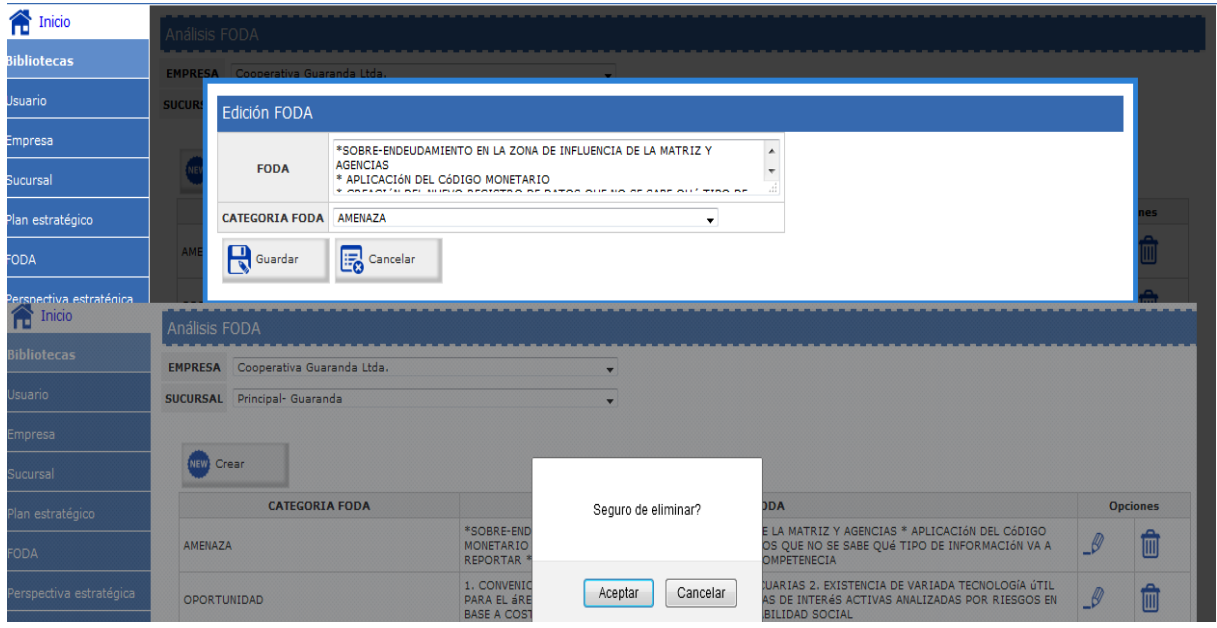

Figura 19. Pantalla para borrar o modificar FODA en el sistema Fuente: Elaboración propia

## <span id="page-143-0"></span>**4.6. Administrar perspectiva estratégica en el sistema SGR**

Una vez hemos ingresado al sistema con permisos de *Administrador* procedemos a crear, borrar o modificar las perspectivas estratégicas en el sistema para eso realizamos los siguientes pasos:

- Dar click en la pestaña *perspectiva estratégica*
- *Escogemos a la empresa y sucursal y plan estratégico.*
Ingresar las **perspectivas** y guardamos.

Nos guiamos como lo indica la figura 20:

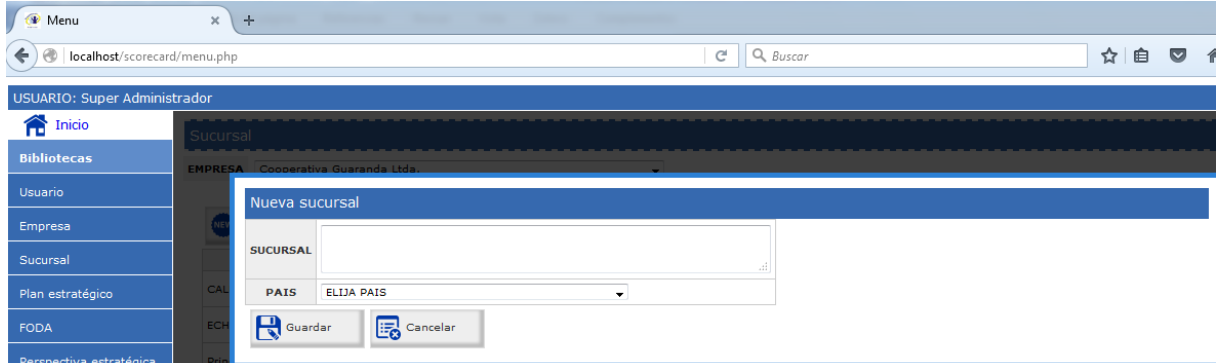

Figura 20. Pantalla para administrar perspectiva estratégica en el sistema SGR Fuente: Elaboración propia

El sistema brinda las opciones de *borrar ó modificar* los datos, para lo cual damos click en los iconos (**papelera de reciclaje**) para borrar, o modificar (sobre el icono **lápiz**), como se indica en la figura 21:

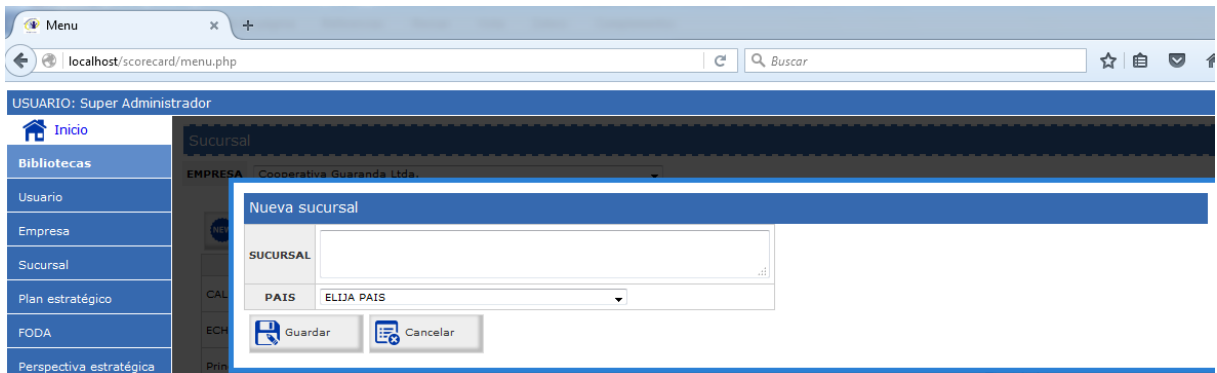

Figura 21. Pantalla para borrar o modificar perspectivas en el sistema Fuente: Elaboración propia

## **4.7. Administrar línea estratégica en el sistema SGR**

Una vez hemos ingresado al sistema con permisos de *Administrador* procedemos a crear, borrar o modificar las líneas estratégicas en el sistema para eso realizamos los siguientes pasos:

- Dar click en la pestaña **línea** *estratégica*
- *Escogemos* a *empresa y sucursal y plan estratégico.*

• Ingresar las líneas y guardamos.

Nos guiamos en la siguiente figura 22:

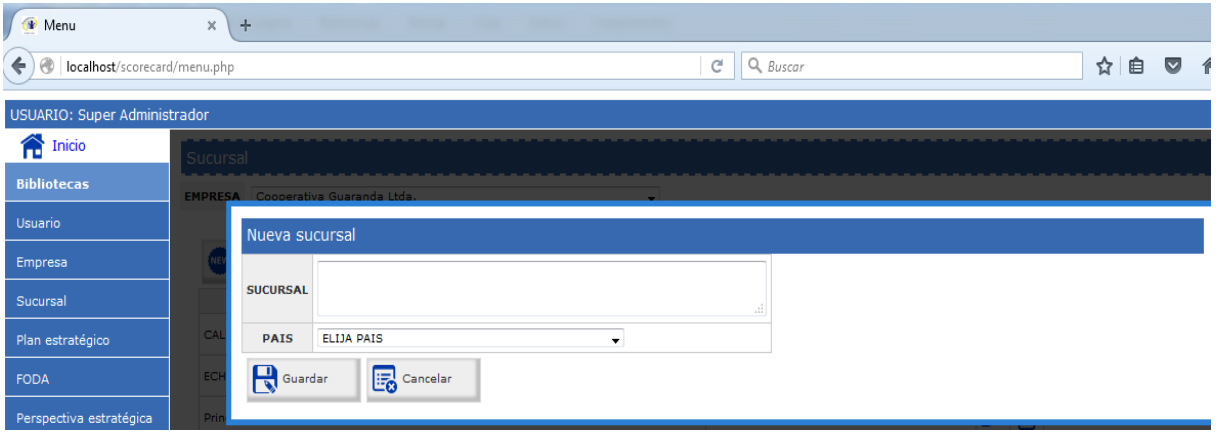

Figura 22. Pantalla para administrar la línea estratégica Fuente: Elaboración propia

El sistema brinda las opciones de *borrar ó modificar* los datos, para lo cual damos click en los iconos (**papelera de reciclaje**) para borrar, o modificar (sobre el icono **lápiz**), como se indica en la figura 23:

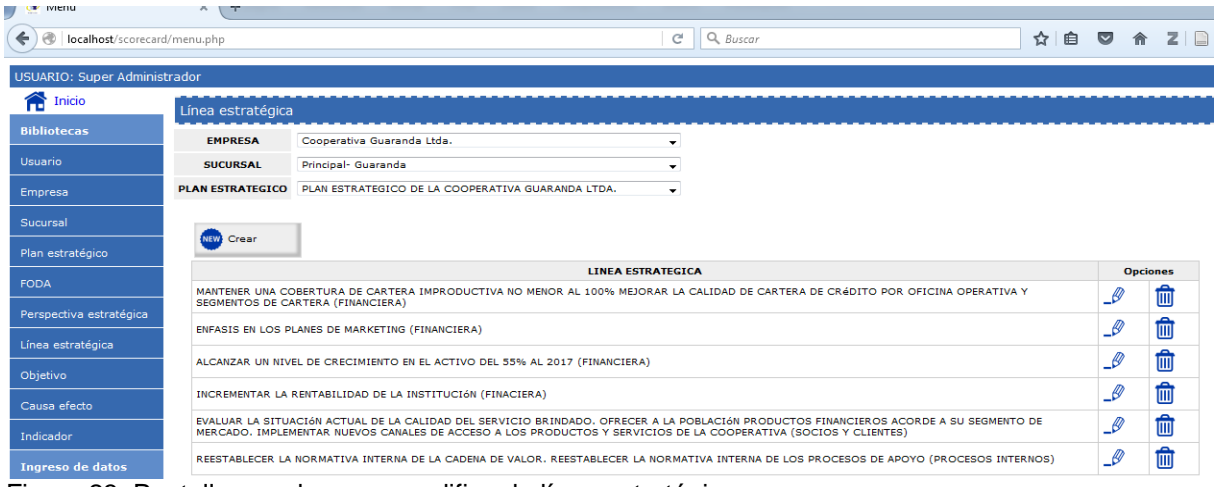

Figura 23. Pantalla para borrar y modificar la línea estratégica Fuente: Elaboración propia

### **4.8. Administrar objetivo en el sistema SGR**

Una vez hemos ingresado al sistema con permisos de *Administrador* procedemos a crear, borrar o modificar los objetivos en el sistema para eso realizamos los siguientes pasos:

- Dar click en la pestaña *objetivo*
- *Escogemos* opción *crear.*

Ingresar los *objetivos* y *responsables* y guardamos.

Nos guiamos en la siguiente figura 24:

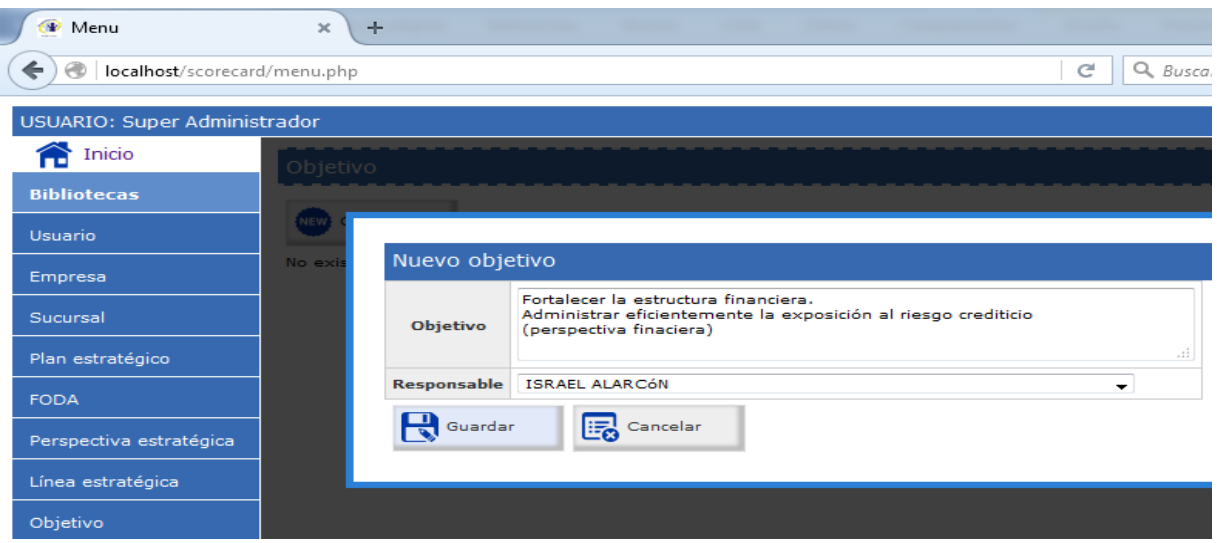

Figura 24. Pantalla para administrar los objetivos en el sistema Fuente: Elaboración propia

El sistema brinda las opciones de *borrar ó modificar* los datos, para lo cual damos click en los iconos (**papelera de reciclaje**) para borrar, o modificar (sobre el icono **lápiz**), como se indica en la figura 25:

| Menu                                                             | $+$<br>$\times$<br>The Second Control of Control Control Control of<br>the property of the control of the control of                                                                                                    |                         |                                          |
|------------------------------------------------------------------|----------------------------------------------------------------------------------------------------|-------------------------|------------------------------------------|
| localhost/scorecard/menu.php<br>←<br>$\left( \mathcal{A}\right)$ | e                                                                                                    | 自<br>U<br>Q Buscar<br>☆ | <b>合 乙口</b>                              |
| <b>USUARIO: Super Administrador</b>                              |                                                                                                    |                         |                                          |
| Inicio                                                           | Objetivo                                                                                                    |                         |                                          |
| <b>Bibliotecas</b>                                               |                                                                                                    |                         |                                          |
| <b>Usuario</b>                                                   | NEW Crear                                                                                                    |                         |                                          |
| Empresa                                                          | <b>OBJETIVO</b>                                                                                                    | <b>RESPONSABLE</b>      | <b>Opciones</b>                          |
| Sucursal                                                         | FORTALECER LA ESTRUCTURA FINANCIERA, ADMINISTRAR EFICIENTEMENTE LA EXPOSICIÓN AL<br>RIESGO CREDITICIO (PERSPECTIVA FINACIERA)                                                                                                    | <b>ISRAEL ALARCÓN</b>   | $\mathscr{P}$<br>$\overline{\mathbb{m}}$ |
| Plan estratégico                                                 | BRINDAR UN SERVICIO DE CALIDAD A SOCIOS, CLIENTES Y USUARIOS BASADOS EN UNA IMAGEN<br>CORPORATIVA FORTALECIDA, EXPANDIRY FORTALECER LOS PRODUCTOS Y SERVICIOS DE LA<br>COOPERATIVA HACIA OTRAS ZONAS DE INFLUENCIA. (PERSPECTIVA SOCIOS Y CLIENTES) | <b>ISRAEL ALARCÓN</b>   | $\mathcal{L}$<br>画                       |
| <b>FODA</b>                                                      | ACTUALIZAR LA NORMATIVA INTERNA (PERSPECTIVA PROCESOS INTERNOS)                                                                                                    | <b>ISRAEL ALARCÓN</b>   | $\mathscr{P}$<br>画                       |
| Perspectiva estratégica                                          | POTENCIALIZAR LA GESTIÓN DEL TALENTO HUMANO. IMPLEMENTAR UN SISTEMA DE COMUNICACIÓN<br>ESTRATéGICA.(PERSPECTIVA DE CRECIMIENTO Y APRENDIZAJE)                                                                                                    | <b>ISRAEL ALARCÓN</b>   | 勔<br>$\mathscr{P}$                       |
| Línez esteztánicz                                                |                                                                                                    |                         |                                          |

Figura 25. Pantalla para borrar y modificar objetivos Fuente: Elaboración propia

### **4.9. Administrar causa- efecto en el sistema SGR**

Una vez hemos ingresado al sistema con permisos de *Administrador* procedemos a crear, borrar o modificar las relaciones de causa -efecto en el sistema para eso realizamos los siguientes pasos:

Dar click en la pestaña *causa-efecto*

- *Escogemos* opción *empresa, sucursal, plan estratégico*
- Damos click en el botón *crear*
- Escogemos el *objetivo, perspectiva, línea estratégica* y guardamos.

Nos guiamos en la siguiente figura 26:

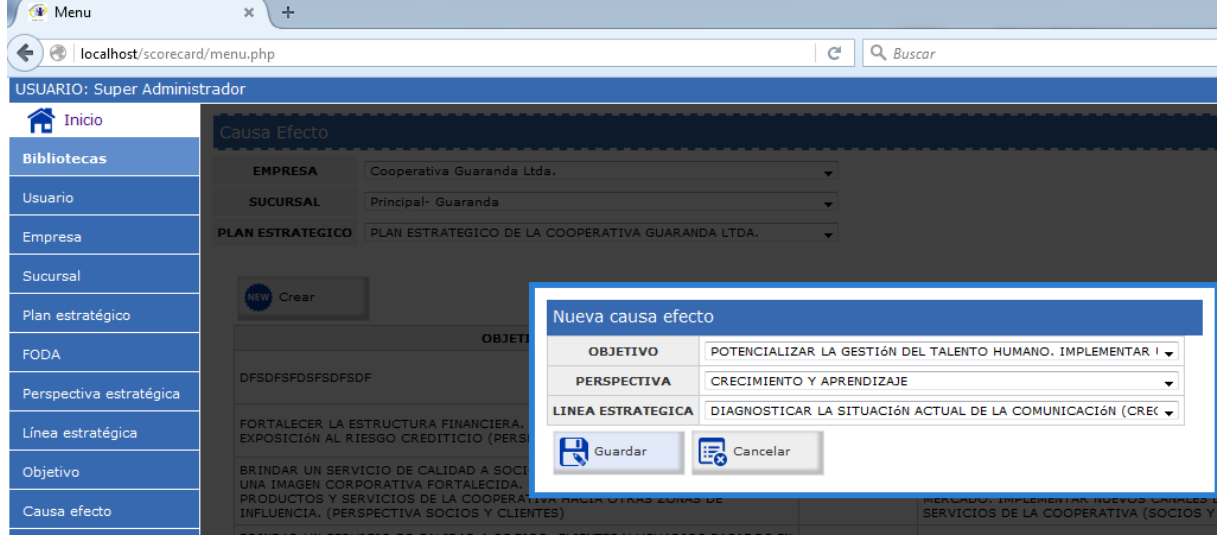

Figura 26. Pantalla para administrar causa-efecto Fuente: Elaboración propia

### **4.10. Administrar indicador en el sistema SGR**

Una vez hemos ingresado al sistema con permisos de *Administrador* procedemos a crear, borrar o modificar los indicadores en el sistema para eso realizamos los siguientes pasos:

- Dar click en la pestaña *indicador.*
- Escogemos *objetivo*
- Damos click en el botón *crear*
- Ingresamos el *indicador, KPI, medida, fórmula, fecha de inicio, fecha fin, frecuencia, responsable* y guardamos.

Nos guiamos en la siguiente figura 27:

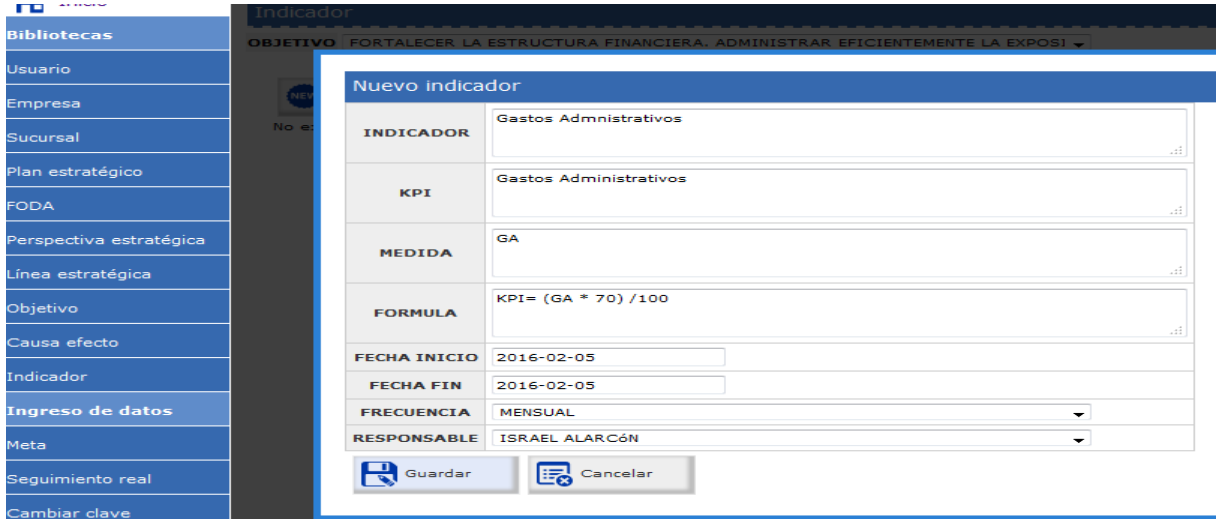

Figura 27. Pantalla para administrar indicador Fuente: Elaboración propia

El sistema brinda las opciones de *borrar ó modificar* los datos, para lo cual damos click en los iconos (**papelera de reciclaje**) para borrar, o modificar (sobre el icono **lápiz**), como se indica en la figura 28:

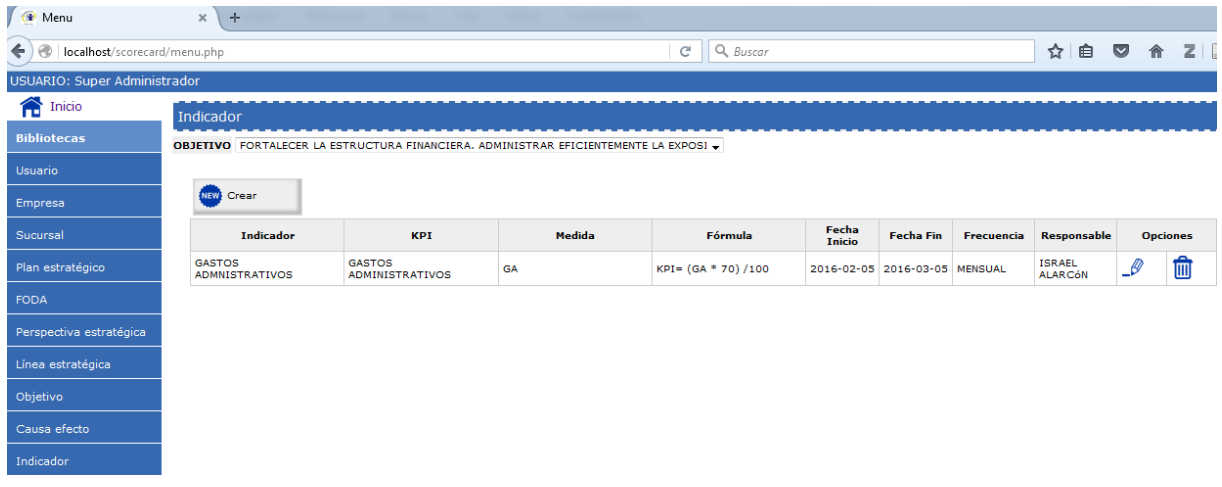

Figura 28. Pantalla para borrar o modificar el indicador Fuente: Elaboración propia

### **4.11. Administrar meta en el sistema SGR**

Una vez hemos ingresado al sistema con permisos de *Administrador* procedemos a crear, borrar o modificar las metas en el sistema para eso realizamos los siguientes pasos:

- Dar click en la pestaña *meta*
- Escogemos *objetivo, indicador*
- Damos click en el botón *crear*
- **Ingresamos la** *variable, meta, responsable* y guardamos.

Nos guiamos en la siguiente figura 29:

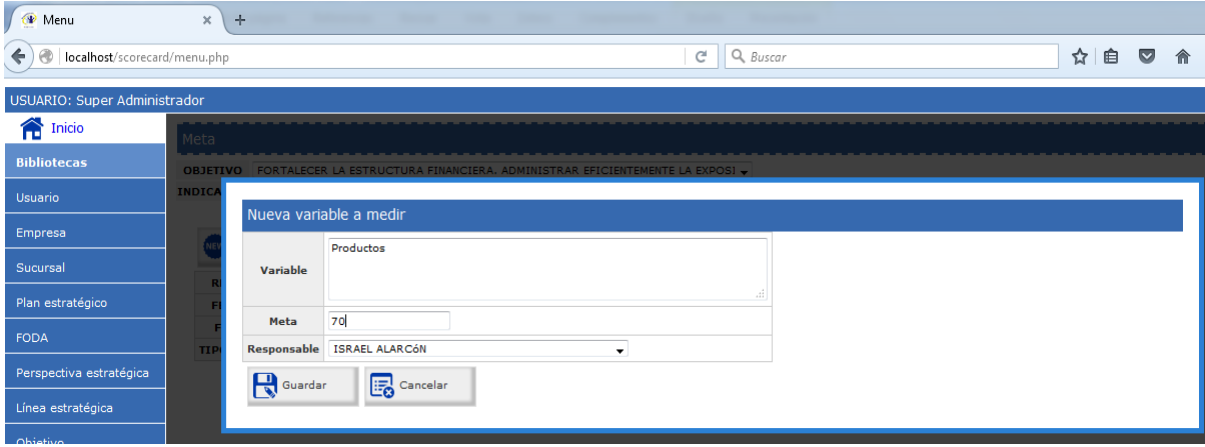

Figura 29. Pantalla para administrar meta Fuente: Elaboración propia

En esta opción del submenú, las *metas* que ingresemos en el sistema, presentan la opción de *actualizar* o realizar algún cambio*,* al dar click sobre el botón, como e indica en el gráfico 30:

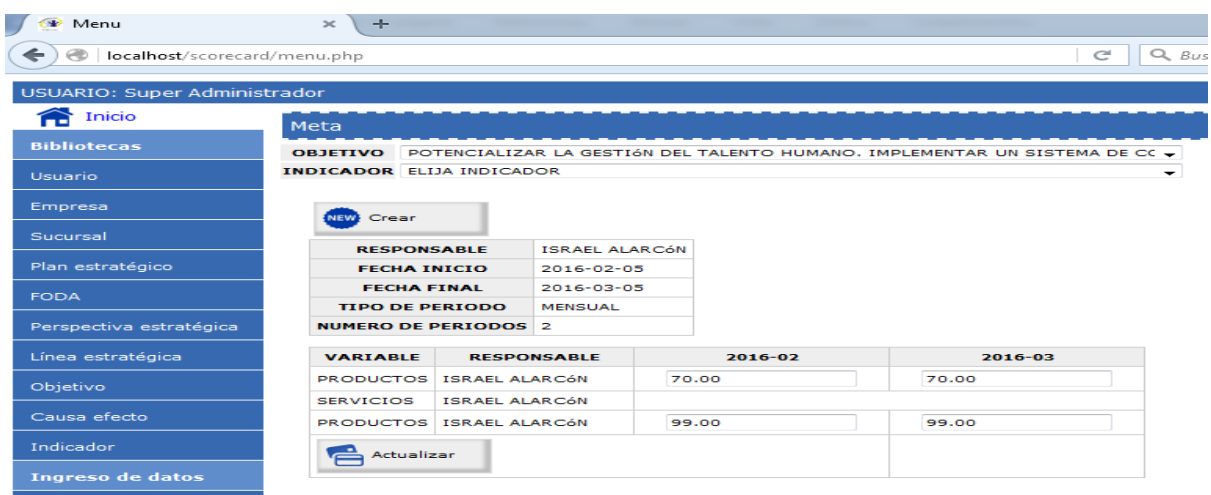

Figura 30. Pantalla para actualizar las metas Fuente: Elaboración propia

## **4.12. Visualizar el seguimiento real en el sistema SGR**

Para visualizar el seguimiento real en el sistema, podemos ingresar al sistema con permisos de a*dministrador, operador, visualizador* para eso realizamos los siguientes pasos:

- Dar click en la pestaña *seguimiento real*
- Escogemos *objetivo, indicador*

Nos guiamos en la siguiente figura 31:

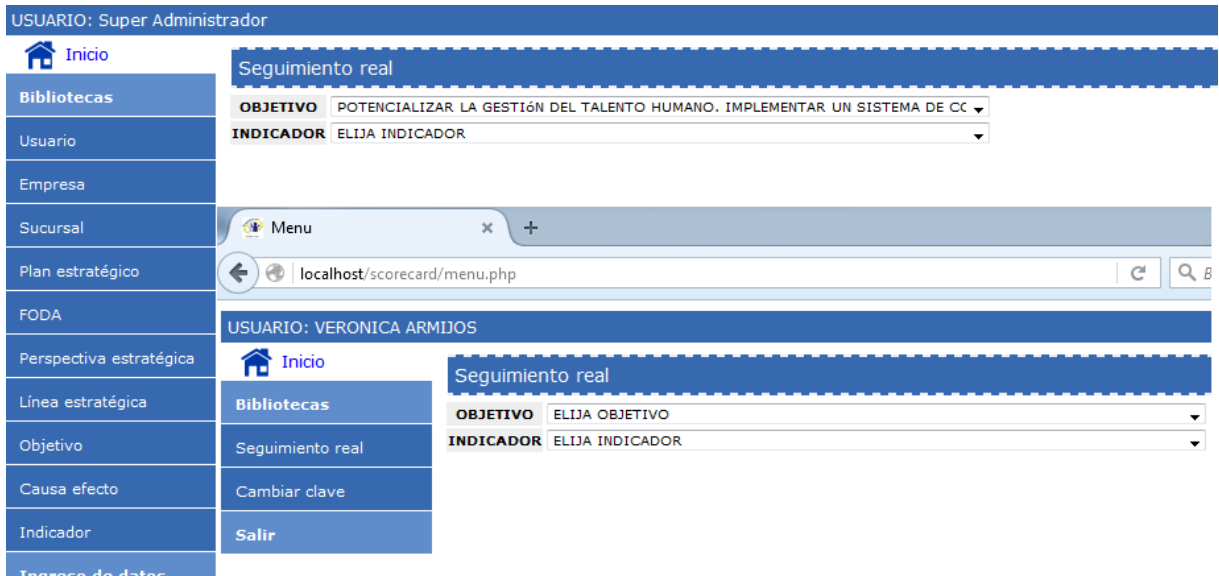

Figura 31. Pantalla para visualizar seguimiento real Fuente: Elaboración propia

## **4.13. Cambiar clave en el sistema SGR**

Para realizar el cambio de clave en el sistema, podemos ingresar al sistema con permisos de a*dministrador, operador, visualizador* para eso realizamos los siguientes pasos:

- Dar click en la pestaña *cambiar clave*
- Ingresamos *clave anterior, nueva clave, repetir clave*
- Dar click en el botón *actualizar*

Nos guiamos en la siguiente figura 32:

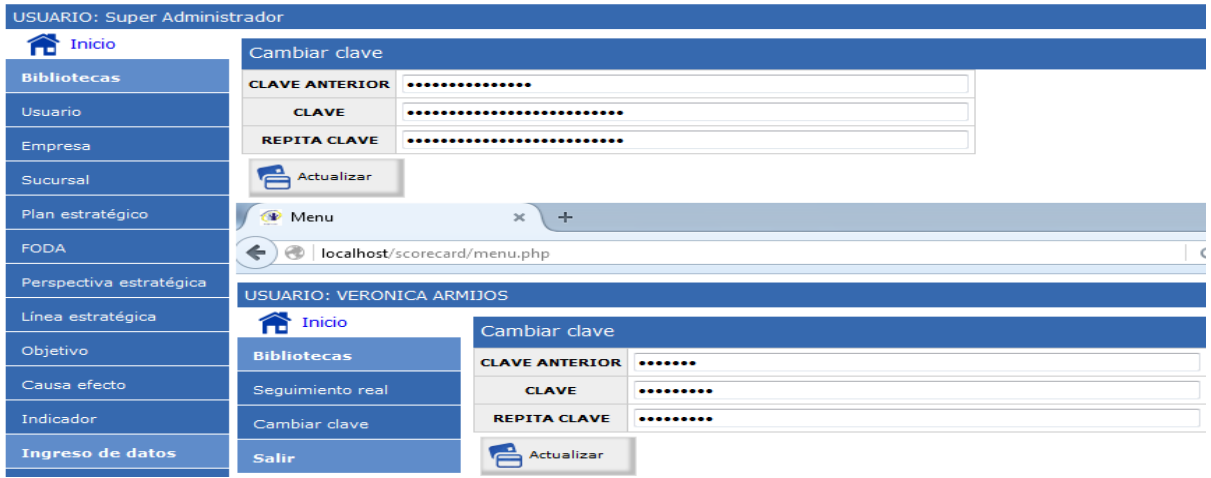

Figura 32. Pantalla para cambiar clave Fuente: Elaboración propia

### **5. Salir del sistema**

El sistema permite *salir* del mismo, luego de dar click en la pestaña, ingresando con permisos de los distintos tipos de usuario que posee el sistema, como nos indica la siguiente figura 33:

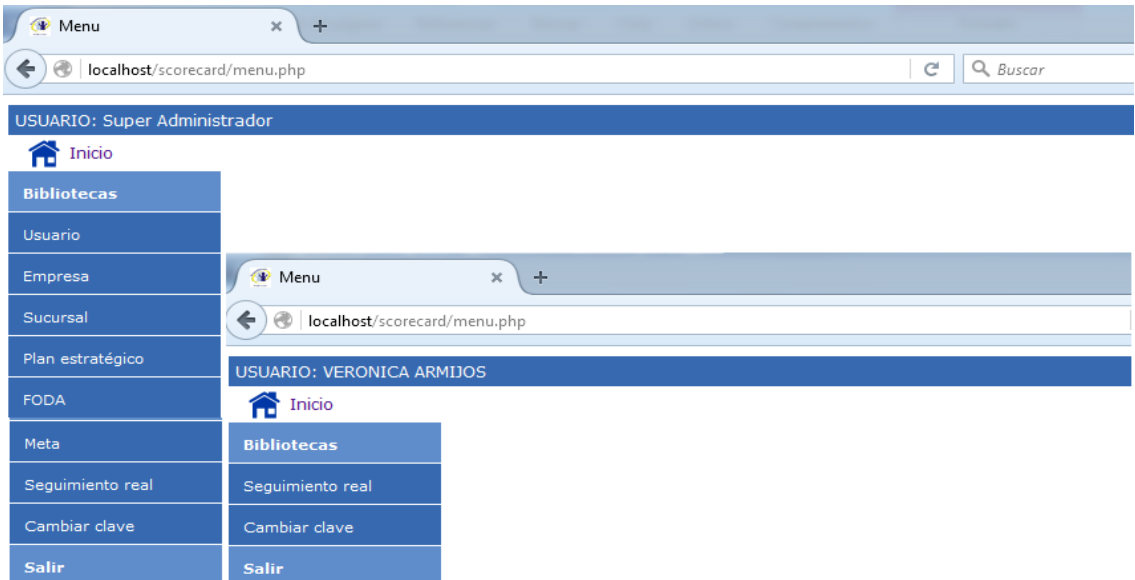

Figura 33. Pantalla para salir del sistema Fuente: Elaboración propia

# **Anexo 6: Instalación del sistema Wamp, activar librerías y conexión con la base de datos**

En este tipo de pruebas se procede a la configuración del sistema, instalando el sistema Wamp, como se muestra en la Figura 56:

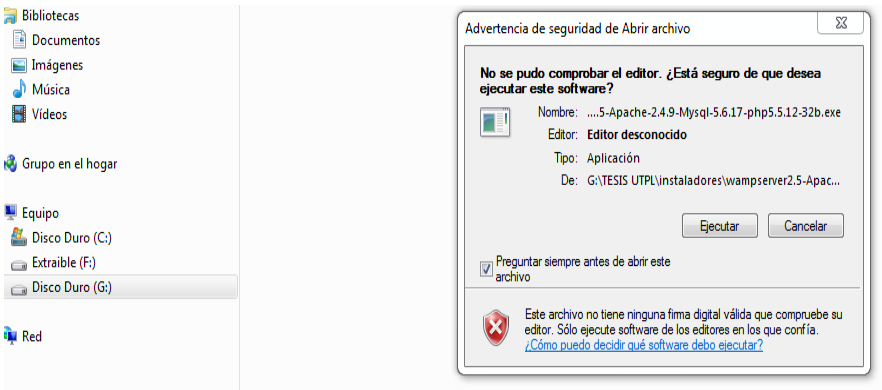

Figura 56. Instalación del sistema Wamp Fuente: elaboración propia

Se deben activar las librerías para conexión a PostgresSQL, desde php, para eso en el ícono del sistema Wamp ubicado en la parte del reloj del sistema del escritorio de Windows, estas librerías permiten el normal funcionamiento del sistema SGR, seleccionamos Php, luego Php extensions, activar las librerías **php\_pdo-pgsql** y **php\_phsql** como se muestra en la Figura 57:

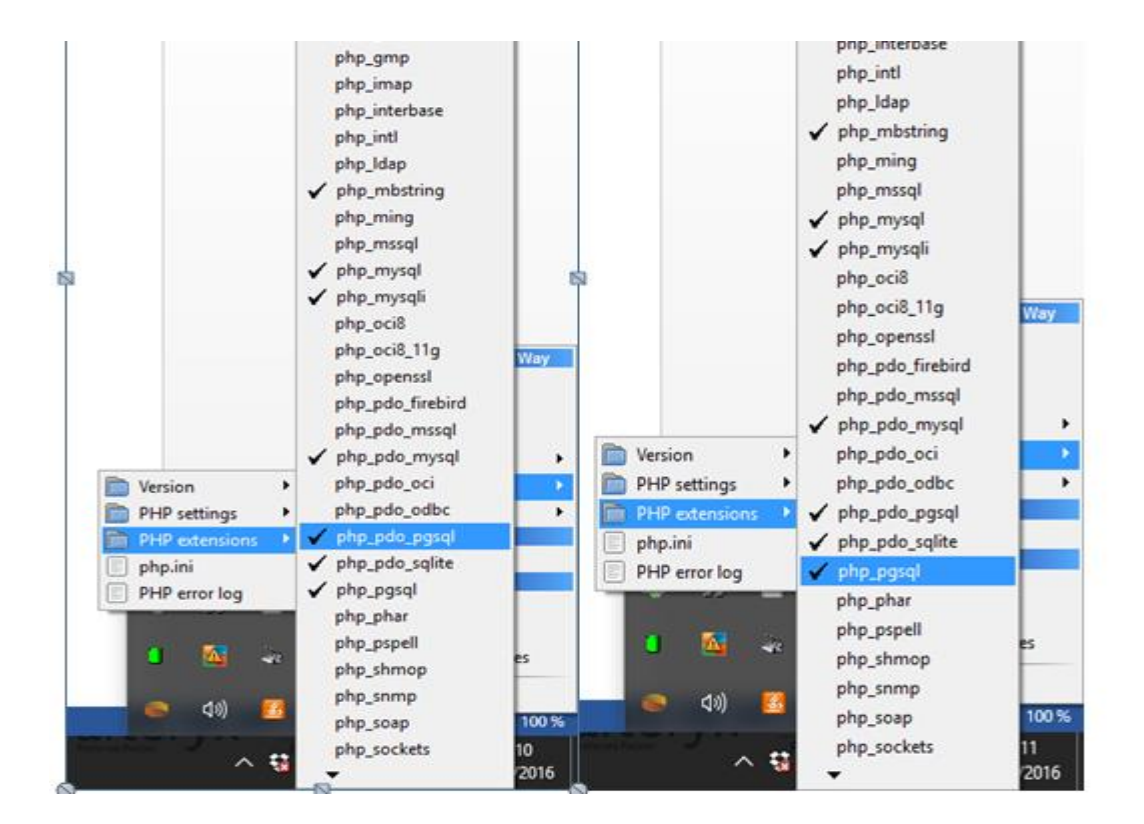

Figura 57. Activar librerías de PHP en el sistema Wamp Fuente: Elaboración propia

Para la conexión del sistema con la base de datos, utilizamos la clase DBManager, dentro de la misma, lo importante es determinar en la línea \$this->='bdd2014', que coincida con la contraseña de la base de datos que ingresamos en PostgreSQL y actualizar el archivo, como se indica en la Figura 58:

```
DbManager.php: Bloc de notas
 Archivo Edición Formato Ver Ayuda
k?php<br>class DbManager
                private $host;<br>private $port;<br>private $user;<br>private $pass;<br>private $dbname;
                public function __construct(){<br>sthis->host="localhost";<br>sthis->port=5432;<br>sthis->user="postgres";<br>sthis->pass="bdd2014';<br>sthis->dbname="scoredcard";
                \, }
                public function conectar(){<br>Sconn_string = "host=$this->host port=$this->port dbname=$this->dbname user=$this->user password=$this->pass";<br>Sconnect = pg_connect($conn_string);<br>return $connect;
                \mathbf{B}\mathbf{B}\frac{1}{2}
```
Figura 58. Clase DBManager para la conexión con la base de datos Fuente: Elaboración propia

### **Anexo 7: Instalación de Power BI**

Se puede descargar Power Bi Desktop desde Internet de acuerdo a las características de su procesador, proceda a ejecutar, como se muestra en la Figura 59:

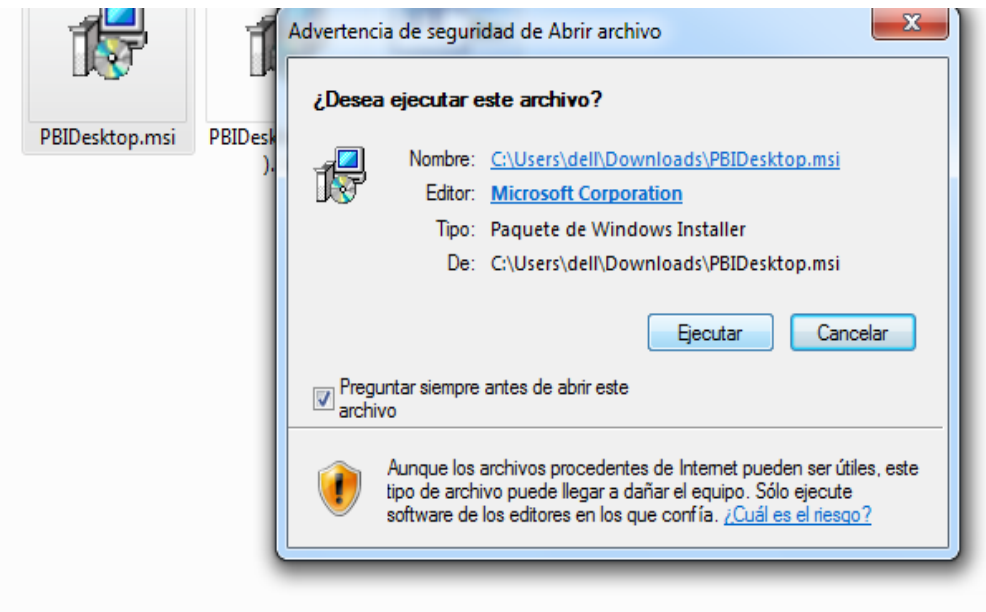

Figura 59. Proceso de Instalación de Power BI

El asistente le pedirá que continúe o cancele la instalación, en este caso dar click en *siguiente,* como se indica en la Figura 60:

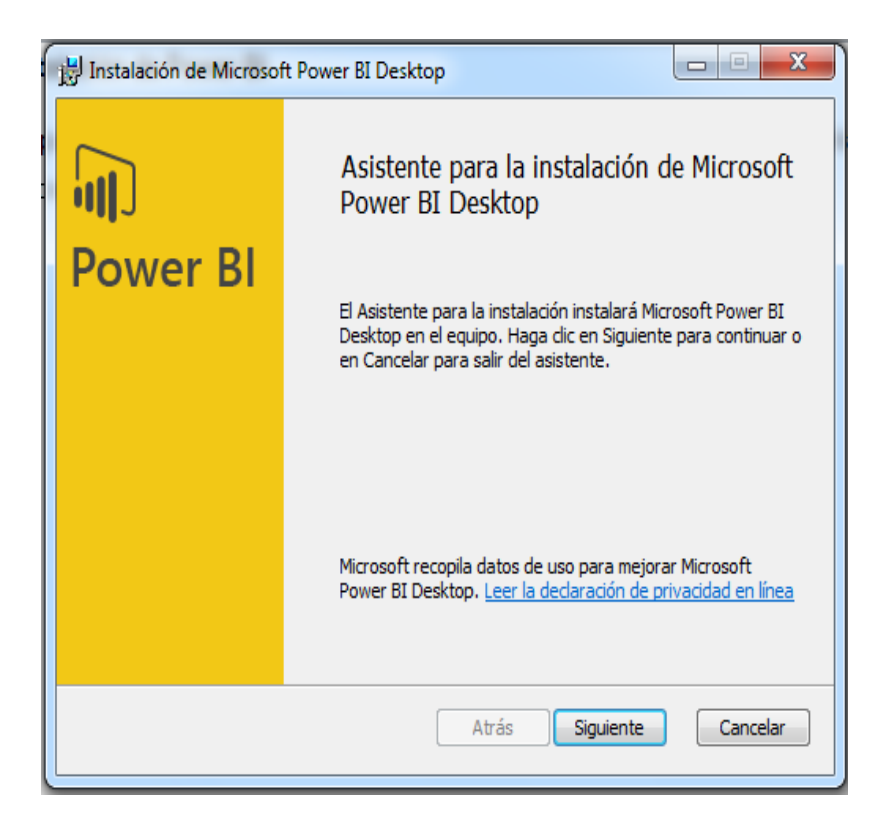

Figura 60. Asistente de instalación de Power BI

Luego se procede a aceptar los términos, y dar click en *siguiente*, como se indica en la Figura 61:

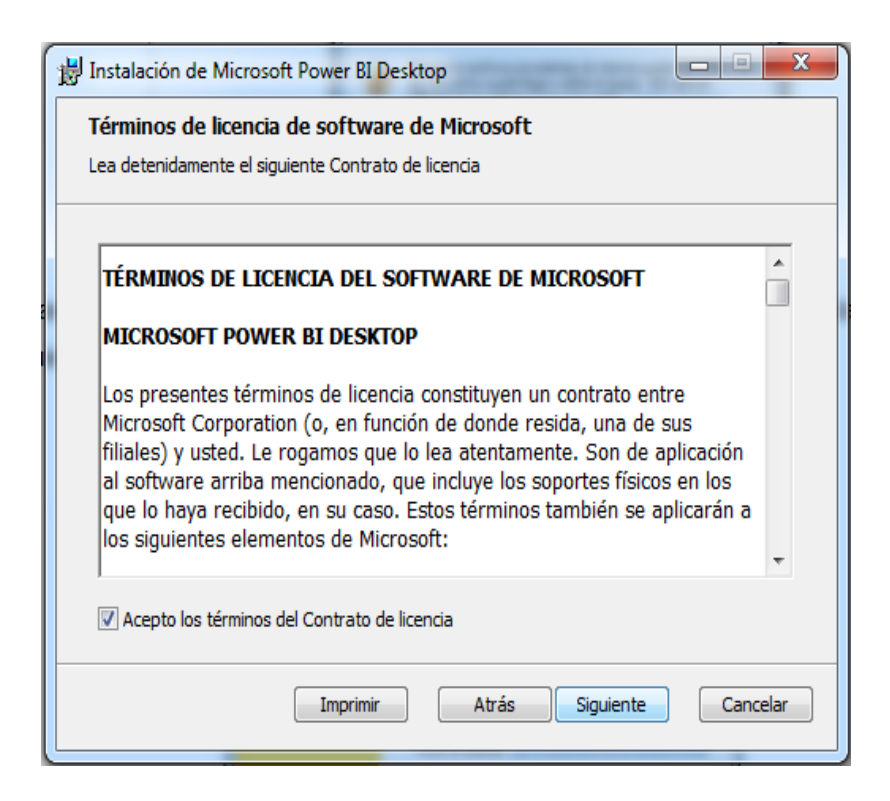

Figura 61. Pantalla de aceptar la instalación

El asistente continúa el proceso de instalación de Power BI en el computador, y una vez instalado finalmente se observa la pantalla de bienvenida, como se observa en la Figura 62:

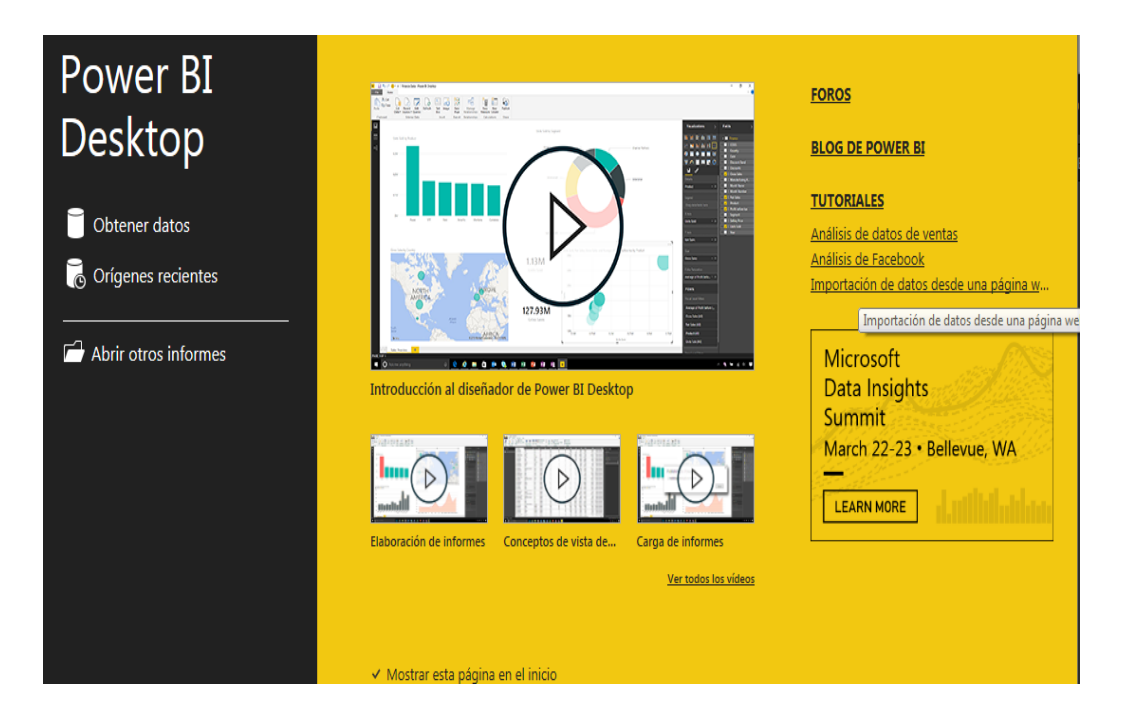

Figura 62. Pantalla de bienvenida a Power BI

Se muestra la pantalla principal de Power BI, en la cual podemos gestionar los archivos del sistema SGR, con Power BI se puede conectar a datos, darles forma y generar informes (en ese orden), se muestra Figura 63:

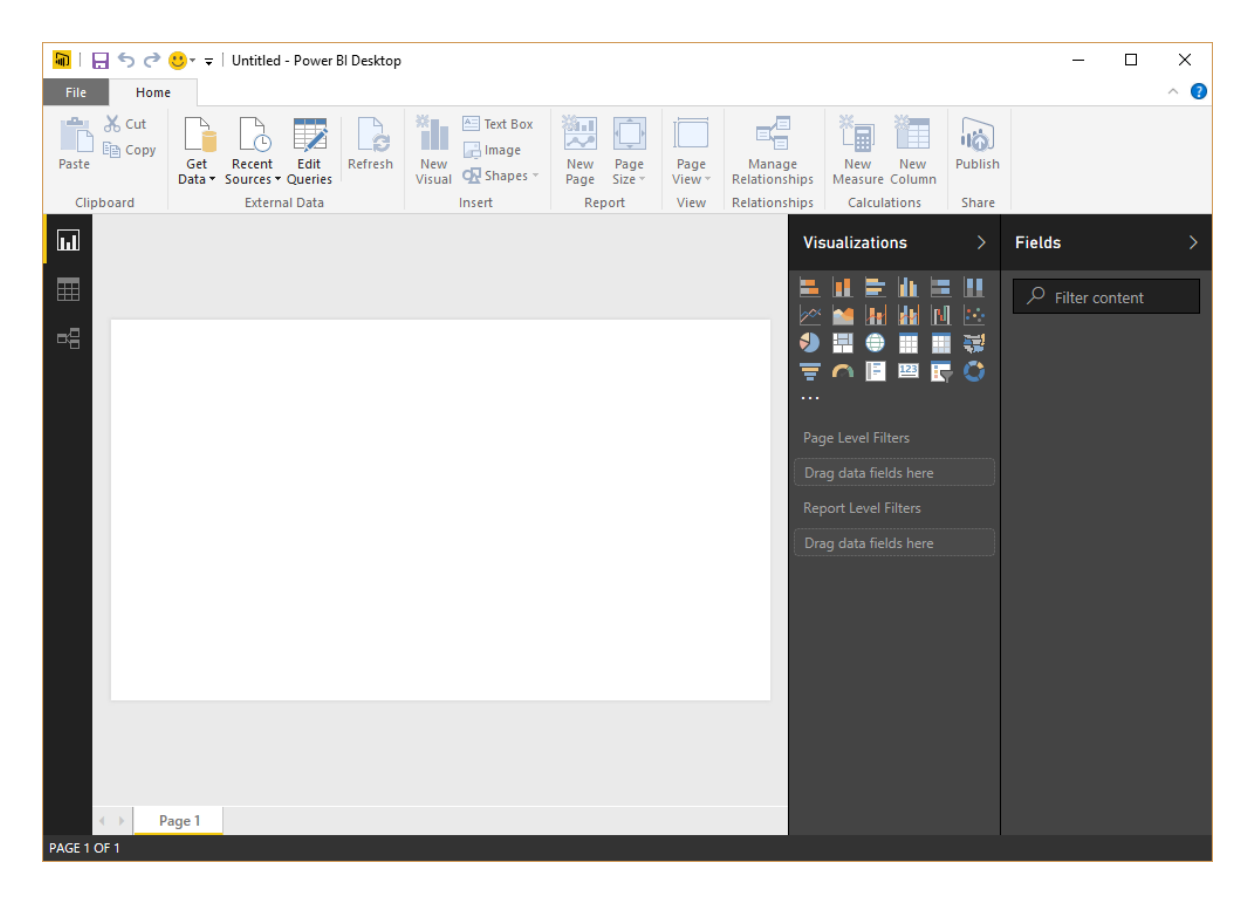

#### **Anexo 8: Encuesta de pruebas del sistema SGR**

La encuesta se aplicó a los empleados y jefes de la institución, luego de haberse llevado a cabo las pruebas del sistema SGR. Se realizaron preguntas concretas para obtener respuestas precisas. Las preguntas realizadas se muestran a continuación:

*1. ¿El Sistema de Gestión del Rendimiento implantado en el Departamento de Negocios, presenta un fácil acceso para los usuarios?*

Si No

*2. ¿El Sistema de Gestión del Rendimiento presenta permisos y facilidad de uso?*

Si No

*3. ¿El Sistema de Gestión del Rendimiento permite gestionar la información de acuerdo a los permisos del usuario?*

Si No

*4. ¿El Sistema de Gestión le brinda la información que Ud. necesita en base a la metodología del Balanced Scorecard?*

Si No

*5. ¿Cree Ud. que el Sistema de Gestión le brinda seguridad en la información?*

Si No